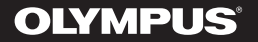

## **DYKTAFON CYFROWY**

# WS-833 WS-832 WS-831

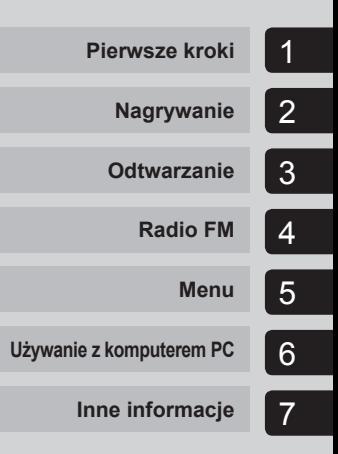

## **INSTRUKCJA OBSŁUGI**

Dziękujemy za zakup cyfrowego dyktafonu firmy Olympus. Prosimy o przeczytanie niniejszej instrukcji w celu uzyskania informacji o właściwym i bezpiecznym użytkowaniu urządzenia. Instrukcję obsługi należy zachować do użytku w przyszłości.

W celu uzyskania odpowiedniej jakości nagrań zalecamy przetestowanie działania funkcii i poziomu nagrywania.

## **Spis treści**

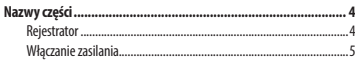

## **1 Pierwsze kroki**

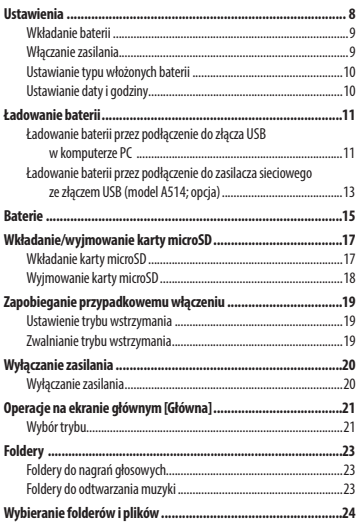

## **2 Nagrywanie**

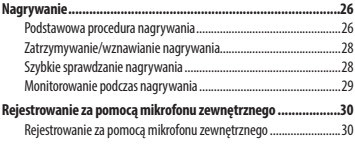

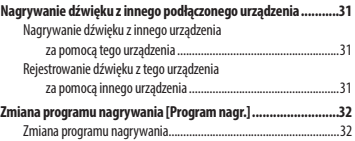

#### **3 Odtwarzanie**

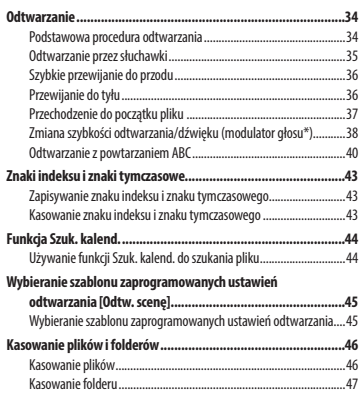

## **4 Radio FM**

#### **(tylko model WS-833)**

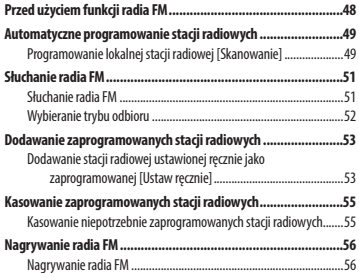

## **Spis treści**

#### **5 Menu**

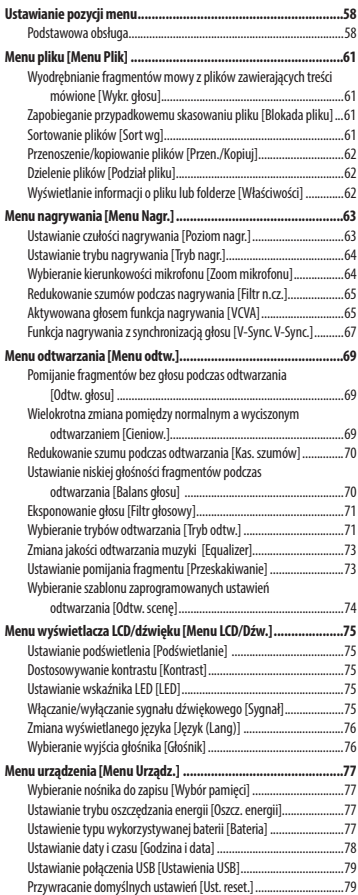

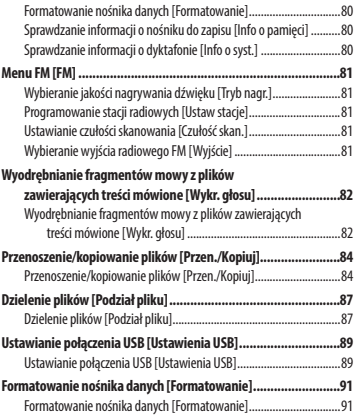

### **6 Używanie z komputerem PC**

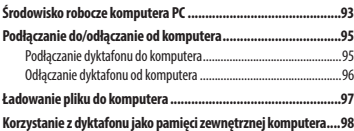

### **7 Inne informacje**

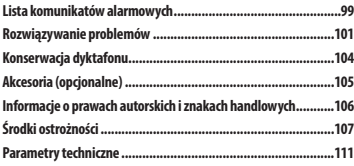

## **Nazwy części**

## **Rejestrator**

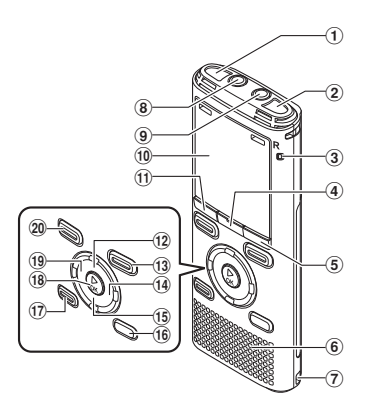

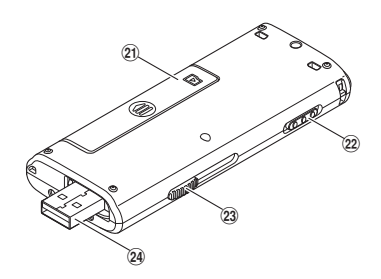

- 1 **Wbudowany mikrofon stereofoniczny (L)**
- 2 **Wbudowany mikrofon stereofoniczny (P)**
- 3 **Wskaźnik LED**
- 4 **Przycisk MENU/SCENE**
- 5 **Przycisk F2**
- 6 **Wbudowany głośnik**
- 7 **Otwór na pasek**
- 8 **Gniazdo słuchawkowe EAR**
- 9 **Złącze mikrofonowe MIC**
- 0 **Display (Wyświetlacz)**
- ! **Przycisk F1**
- @ **Przycisk +**
- # **Przycisk REC (** s**) (nagrywanie)**
- **14 Przycisk**  $\blacktriangleright\blacktriangleright$ **l**
- % **Przycisk –**
- ^ **Przycisk LIST**
- & **Przycisk ERASE**
- \* **Przycisk** `**OK**
- ( **Przycisk** 0
- ) **Przycisk STOP (** 4**)**
- - **Pokrywa komory baterii/karty**
- = **Przełącznik POWER/HOLD**
- q **Dźwignia wysuwania złącza USB**
- w **Złącze USB/pokrywa złącza USB (wysuwana)**

PL 4

### **Wyświetlacz**

## 4 **Tryb nagrywania [Dyktafon]**

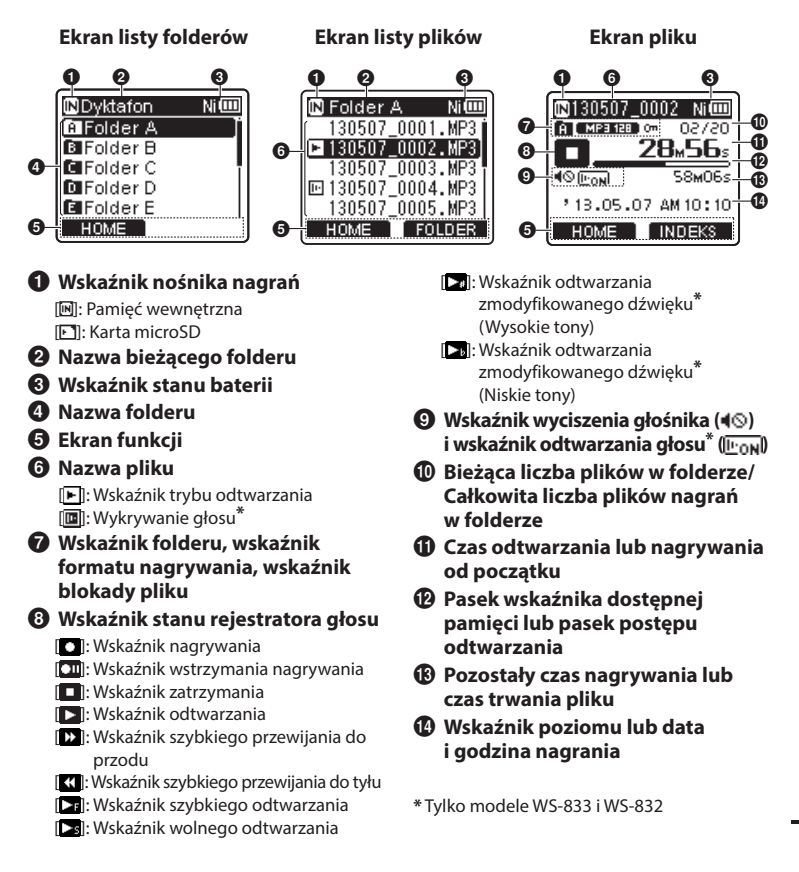

## **Nazwy części**

## **Display (Wyświetlacz)**

## 4 **Tryb [ Muzyka]**

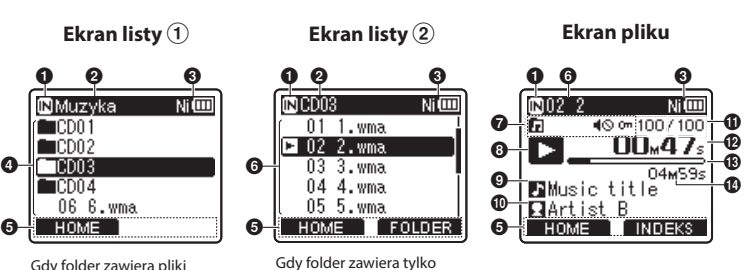

pliki

Gdy folder zawiera pliki i foldery

- 1 **Wskaźnik nośnika nagrania** [l]: Pamięć wewnętrzna
	- [m]: Karta microSD
- 2 **Nazwa bieżącego folderu**
- 3 **Wskaźnik stanu baterii**
- 4 **Nazwa folderu lub nazwa pliku**
- 5 **Ekran funkcji**
- 6 **Nazwa pliku**

[ ]: Wskaźnik odtwarzania

7 **Wskaźnik folderu, wskaźnik wyciszenia głośnika ( ) i wskaźnik blokady pliku ( )**

#### 8 **Wskaźnik stanu dyktafonu**

- - l: Wskaźnik odtwarzania l: Wskaźnik zatrzymania
- [ ]: Wskaźnik szybkiego przewijania do przodu
- [ ]: Wskaźnik szybkiego przewijania do tyłu
- l: Wskaźnik szybkiego odtwarzania
- l: Wskaźnik wolnego odtwarzania **[ ]:** Wskaźnik odtwarzania
	- zmodyfikowanego dźwięku**\*** (Wysokie tony)
- [ ]: Wskaźnik odtwarzania zmodyfikowanego dźwięku**\*** (Niskie tony)
- 9 **Tytuł utworu**
- 0 **Nazwisko artysty**
- ! **Bieżąca liczba plików w folderze/ Całkowita liczba plików nagrań w folderze**
- @ **Czas odtwarzania od początku**
- # **Pasek postępu odtwarzania**
- $\bf{D}$  Czas trwania pliku

## **Nazwy części**

## **Display (Wyświetlacz)**

## 4 **Tryb [Radio FM]**

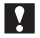

**Tylko model WS-833**

#### **Ekran odbioru sygnału radiowego**

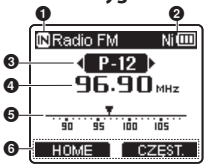

#### **Ekran nagrywania radia**

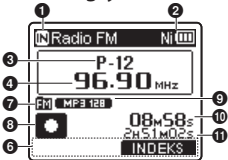

- 1 **Wskaźnik nośnika nagrania**
- 2 **Wskaźnik stanu baterii**
- 3 **Ustawiony numer odbieranej stacji**
- 4 **Odbierana częstotliwość radiowa**
- 5 **Pasek wskaźnika częstotliwości radiowej**
- 6 **Ekran funkcji**
- 7 **Wskaźnik folderu**
- 8 **Wskaźnik stanu dyktafonu**

[ **Q** ]: Wskaźnik nagrywania [**CIII**]: Wskaźnik wstrzymania nagrywania

- 9 **Wskaźnik formatu nagrywania**
- 0 **Aktualny czas nagrania**
- ! **Pozostały czas nagrywania**

#### **WSKAZÓWKA**

**•** Naciśnięcie i przytrzymanie przycisku **STOP** ( $\blacksquare$ ), adv dyktafon jest w trybie zatrzymania, powoduje wyświetlenie ustawień [**Godzina i data**] i [**Pozostało**] (pozostały czas dostępny do nagrywania). Jeśli data lub godzina są ustawione nieprawidłowo, patrz: "**Ustawianie daty/ godziny [Godzina i data]"** (☞ str. 78).

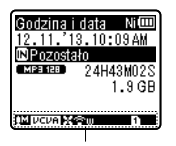

Obszar wskaźników ekranu

- **Znaczenie wskaźników pokazanych w obszarze wskaźników ekranu (takie samo we wszystkich modelach)**
	- [**[]**: Poziom nagrania [ ]: VCVA
	- [Sync]: V-Sync. Rec
	- **USER**: Equalizer
	- $\blacksquare$ : Filtr niskich częstotliwości
	- [ ]: Zoom mikrofonu**\*1**
	- [ ]: Tłumienie szumów
	- [ ]: Balans głosu**\*2** Filtr głosowy**\*3**
	- [ ] [ ] [ ]: Tryb odtwarzania
	- **\*1** Tylko model WS-833
	- **\*2** Tylko modele WS-833 i WS-832
	- **\*3** Tylko model WS-831

## **Pierwsze kroki**

## **Ustawienia**

Po rozpakowaniu dyktafonu, aby przygotować go do użycia, należy postępować w poniżej opisany sposób.

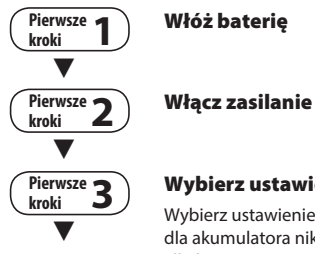

#### **Wybierz ustawienie typu baterii**

Wybierz ustawienie zgodne z typem włożonej baterii. Wybierz ustawienie dla akumulatora niklowo-wodorkowego (NiMH) lub ustawienie dla baterii alkalicznej.

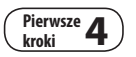

#### **kroki 4 Ustawianie daty i godziny**

Ustaw na dyktafonie godzinę do celów zarządzania plikami.

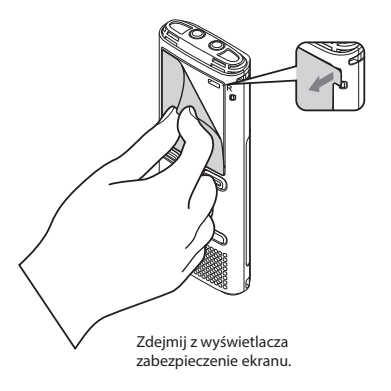

1

## **Wkładanie baterii**

Przed rozpoczęciem użytkowania dyktafonu należy włożyć baterię do komory baterii.

**1 Lekko naciskając pokrywę baterii/karty, przesuń ją, aby otworzyć.** 

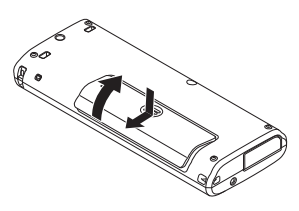

**2 Włóż baterię typu AAA i sprawdź, czy bieguny dodatni i ujemny są prawidłowo ustawione. Przesuń pokrywę baterii/karty, aby ją całkowicie zamknąć.** 

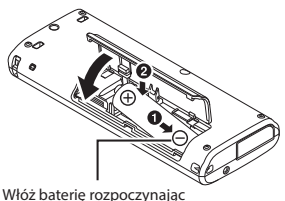

od strony z biegunem ujemnym

## **Włączanie zasilania**

**1 Jeżeli urządzenie jest wyłączone, przesuń przełącznik POWER/HOLD w kierunku wskazanym przez strzałkę.**

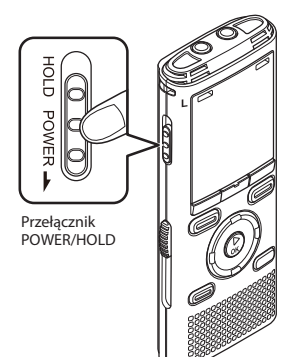

PL

## **Ustawienia**

**1 Naciśnij przycisk +/–, aby wybrać typ baterii, które są włożone do dyktafonu.** 

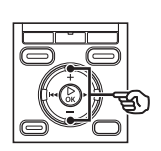

#### Typ baterii ामका lateria **NEME** Alkaliczne Ni-MH

#### [**Ni-MH**] ( )

 Wybierz, jeśli jest włożony akumulator niklowo-wodorkowy Olympus (model BR404).

#### [**Alkaliczne**] ( )

 Wybierz, jeśli jest włożona bateria alkaliczna.

#### **2 Naciśnij przycisk** `**OK, aby zakończyć ustawianie.**

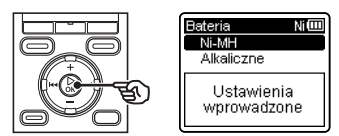

#### **UWAGA**

**•** Jeśli po ustawieniu typu baterii na wyświetlaczu w miejscu wyświetlania czasu pojawi się migający kursor, patrz część "**Ustawianie daty i godziny**".

## **Ustawianie daty i godziny**

**1 Naciśnij przycisk** 9 **lub** 0**, aby wybrać pozycję do ustawienia.**

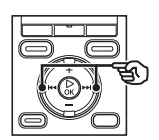

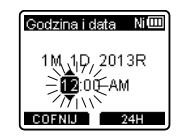

**2 Naciśnij przycisk + lub −, aby zmienić wartość.** 

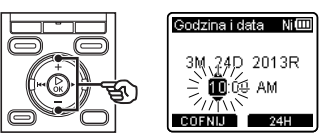

**•** Aby zmienić ustawienie innej pozycji, naciśnii przycisk **DD** lub  $\blacktriangleleft$ , aby przesunąć migający kursor, a następnie naciśnij przycisk **+** lub **–**, aby zmienić wartość.

#### **3 Naciśnij przycisk** `**OK, aby zakończyć ustawianie.**

#### **WSKAZÓWKA**

- W trakcie wykonywania procedury ustawiania można nacisnąć przycisk `**OK**, aby ustawić pozycje wprowadzone do tej pory i uruchomić zegar.
- Można zmienić format wyświetlania czasu. Patrz część "**Ustawianie daty i godziny [Godzina i data]"** (☞ str. 78), aby dowiedzieć się więcej.

## **Ładowanie baterii przez podłączenie do złącza USB w komputerze PC**

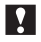

**Tylko modele WS-833 i WS-832**

#### **UWAGA**

- Przed podłączeniem złącza USB zwolnij tryb wstrzymania (HOLD) (☞ str. 19).
	- **1 Uruchom komputer.**
- **2 Przesuń dźwignię przesuwu złącza USB w kierunku wskazanym przez strzałkę.**

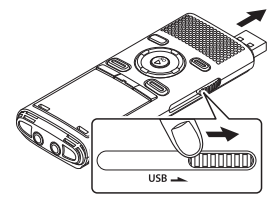

**•** Złącze USB wysunie się. Obudowa złącza USB wsuwa się w dyktafon.

**3 Po upewnieniu się, że dyktafon jest zatrzymany, podłącz jego złącze USB do portu USB w komputerze.**

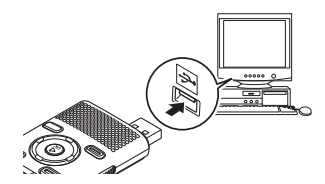

**4 Naciśnij przycisk** `**OK, aby rozpocząć ładowanie baterii.** 

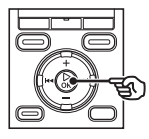

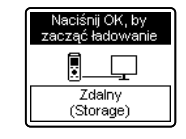

**•** Gdy parametr [**Bateria**] (☞ str. 77) jest ustawiony na [**Ni-MH**], na wyświetlaczu pojawi się komunikat: [**Naciśnij OK, by zacząć ładowanie**]. Naciśnij przycisk `**OK**, gdy komunikat miga.

1

#### **5 Ładowanie zakończy się, gdy wskaźnik baterii zmieni**   $\overline{\mathbf{s}}$ **ię** na **[[3]**.

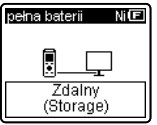

Czas ładowania: około 3 godziny\*

\* Szacunkowy czas potrzebny do całkowitego naładowania w temperaturze pokojowej kompletnie rozładowanej baterii. Czas ładowania zmienia się w zależności od pozostałego poziomu naładowania i stanu akumulatora.

#### **UWAGA**

**•** Nie wolno ładować baterii alkalicznych, litowych ani żadnych innych jednorazowego użytku. Wyciek płynu lub przegrzanie mogą spowodować uszkodzenie dyktafonu.

PL

## **Ładowanie baterii przez podłączenie do zasilacza sieciowego ze złączem USB (model A514; opcja)**

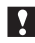

**Tylko modele WS-833 i WS-832**

#### **UWAGA**

- Przed podłączeniem zasilacza sieciowego przełącz ustawienie połączenia USB na [**AC Adapter**] (☞ str. 89).
- Przed podłączeniem złącza USB zwolnij tryb wstrzymania (HOLD) (☞ str. 19).
- **1 Podłącz dyktafon do złącza USB na zasilaczu.**

Do złącza USB na zasilaczu sieciowym (model A514)

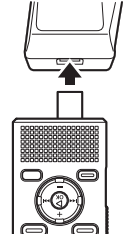

**2 Podłącz zasilacz sieciowy do gniazdka sieci.** 

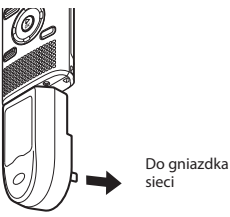

sieci

**3 Naciśnij przycisk** `**OK, aby rozpocząć ładowanie.**

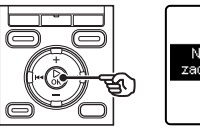

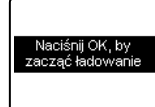

**•** Gdy parametr [**Bateria**] (☞ str. 77) jest ustawiony na [**Ni-MH**], na wyświetlaczu pojawi się komunikat: [**Naciśnij OK, by zacząć ładowanie**]. Naciśnij przycisk `**OK**, gdy komunikat miga.

#### **4 Ładowanie zakończy się, gdy pojawi się komunikat [pełna baterii].**

Gdy ładowana przy wyłączonym zasilaniu

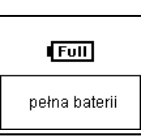

Wyświetlany, gdy bateria jest całkowicie naładowana

Gdy ładowana przy włączonym zasilaniu

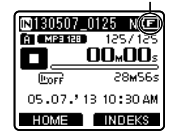

#### **UWAGA**

**•** Używaj tylko dostarczonego zasilacza sieciowego Olympus ze złączem USB (A514).

#### **UWAGA**

**•** Aby ładować baterię przez złącze USB, zasilanie komputera musi być włączone. Ładowanie akumulatora nie jest możliwe, gdy zasilanie komputera jest wyłączone lub gdy komputer jest w stanie wstrzymania, uśpienia lub w trybie automatycznego wyłączenia.

- Nie używaj koncentratora USB do ładowania baterii przez podłączenie do komputera.
- Przed naładowaniem baterii włóż dostarczony akumulator i ustaw parametr [**Bateria**] na [**Ni-MH**].
- Ładowanie akumulatora nie jest **możliwe, kiedy miga symbol [◘]\*1 lub [m**]<sup>\*2</sup>. Ładuj akumulator w temperaturze otoczenia od 5 do 35°C.
	- **\*1** [ ] Temperatura otoczenia jest zbyt niska.
	- **\*2** [ ] Temperatura otoczenia jest zbyt wysoka
- Jeśli żywotność akumulatora po pełnym naładowaniu dostrzegalnie się skróciła, należy wymienić go na nowy.
- Wtyczkę USB należy wsunąć do końca. Urządzenie może nie działać normalnie, jeśli podłączenie nie będzie prawidłowe.
- Jeśli to konieczne, użyj dostarczonego kabla przedłużacza (tylko model WS-833).
- Używaj tylko kompatybilnego kabla przedłużacza USB firmy Olympus. Urządzenie może nie działać, jeśli zostanie użyty akumulator innego producenta. Do dyktafonu używaj tylko kabla przedłużacza USB firmy Olympus. Nigdy nie używaj dyktafonu z produktem innego producenta.
- Aby naładować akumulator, przed podłączeniem kabla USB ustaw parametr [**Ustawienia USB**] na [**Composite**], a parametr [**USB Connect**] na [**Opcja**]. Możesz naładować akumulator, jeśli wybierzesz dla opcji [**USB Connect**] wartość [**AC Adapter**] (☞ str. 89).

#### **Akumulatory**

Jeśli używasz akumulatorów niklowowodorkowych (model BR404), dokładnie przeczytaj poniższe informacje.

### 4 **Rozładowywanie**

Akumulatory rozładowują się, gdy nie są używane. Przed użyciem należy naładować akumulator.

### 4 **Temperatura pracy**

Akumulatory to produkty chemiczne. Ich wydajność może być różna, nawet wtedy, gdy są używane w zalecanym zakresie temperatur. Te różnice są normalne.

### ■ Zalecany zakres temperatur

 Gdy dyktafon jest zasilany: od 0 do 42°C Podczas ładowania: od 5 do 35°C Podczas długiego przechowywania: od **–**20 do 30°C

Używanie akumulatorów w temperaturach spoza podanego zakresu może spowodować spadek ich wydajności lub żywotności. Jeśli dyktafon nie będzie używany przez dłuższy czas, należy przed schowaniem go wyjąć z niego akumulator, aby zapobiec wyciekom i rdzewieniu.

#### **UWAGA**

- Ze względu na charakter akumulatorów niklowo-wodorkowych, nowe akumulatory i akumulatory nie używane przez dłuższy czas (miesiąc lub dłużej) mogą się nie ładować całkowicie. Akumulator powinien się całkowicie naładować po trzykrotnym cyklu ładowania i rozładowywania.
- Zużyte akumulatory zawsze utylizuj zgodnie z przepisami. Przed zutylizowaniem akumulatorów, które nie są całkowicie rozładowane, zabezpiecz je przed zwarciem izolując ich styki za pomocą taśmy.

#### **Dla użytkowników z Niemiec**

Firma Olympus podpisała umowę z działającą w Niemczech organizacją GRS (Stowarzyszenie na rzecz utylizacji akumulatorów), aby zapewnić utylizację zgodną zasadami ochrony środowiska.

#### **Wskaźnik naładowania akumulatora**

W miarę rozładowywania się akumulatora wskaźnik naładowania na wyświetlaczu zmienia się następująco:

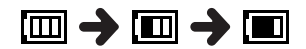

**• [[** $\blacksquare$ **]** wskazuje niski poziom naładowania akumulatora. Naładuj akumulator lub wymień na nowy. Po rozładowaniu akumulatora wyświetlany jest symbol [ ] i komunikat [**Słaba bateria**], a następnie urządzenie jest zatrzymywane.

#### **Środki ostrożności przy obsłudze baterii**

- W dyktafonie nie można używać baterii manganowych.
- Przed wymianą baterii zawsze należy wyłączyć zasilanie. Gdy bateria zostanie wyjęta podczas nagrywania lub wykonywania operacji takich jak kasowanie pliku, pliki mogą zostać uszkodzone.
- Jeśli bateria zostanie wyjęta z dyktafonu na dłużej niż minutę lub zostanie szybko wyjęta i wymieniona, może być konieczne ponowne ustawienie daty i godziny. Patrz część "**Ustawianie daty i godziny [Godzina i data]"** (☞ str. 78), aby dowiedzieć się więcej.
- Jeśli dyktafon nie będzie używany przez dłuższy czas, należy przed schowaniem wyjąć z niego baterię.
- Przy wymianie baterii należy stosować baterie typu AAA z suchym ogniwem lub akumulator niklowo-wodorkowy Olympus (model BR404).
- Przy zakupie akumulatorów należy wybierać model BR404 (niklowowodorkowy). Urządzenie może nie działać, jeśli zostanie użyty akumulator innego producenta.
- Nawet gdy wskaźnik baterii wygląda tak [[m], odtwarzanie z wbudowanego głośnika przy pewnych głośnościach może spowodować spadek napięcia wyjściowego baterii, co powoduje zresetowanie dyktafonu. Należy zmniejszyć poziom głośności odtwarzania.
- Czas ciągłego użytkowania baterii skraca się, gdy jest używana karta microSD (☞ str. 113).
- Czas ciągłego użytkowania baterii będzie różny w zależności od sposobu jej używania (☞ str. 113).
- Czas ciągłego użytkowania akumulatora niklowo-wodorkowego, który jest wykorzystywany wielokrotnie, skróci się z powodu zużycia (☞ str. 113).
- Ekran [**Bateria**] wyświetla się automatycznie po wymianie baterii. Można również skorzystać z menu, aby wyświetlić ten ekran i ustawić typ baterii (☞ str. 77).

## **Wkładanie/wyjmowanie karty microSD**

Dyktafon ma własną pamięć wewnętrzną, a także obsługuje standardowe karty (microSD, microSDHC), które są sprzedawane oddzielnie.

### **Wkładanie karty microSD**

- 
- **1 W trybie zatrzymania urządzenia otwórz pokrywę baterii/karty pamięci.**

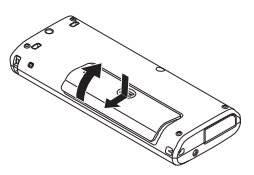

- Gniazdo karty microSD znajduje się w pokrywie baterii/karty.
- **2 Włóż kartę microSD i sprawdź, czy jest ustawiona prawidłowo tak, jak pokazano.**

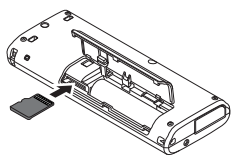

- Włóż kartę microSD prosto, nie przekrzywiaj jej.
- Włożenie karty microSD w nieprawidłowy sposób lub krzywo może spowodować zniszczenie powierzchni styków lub zacięcie się karty w gnieździe.
- Jeśli karta microSD nie będzie włożona całkowicie (aż do słyszalnego zatrzaśnięcia na miejscu), można utracić nagrane dane.
- Po włożeniu karty microSD pojawi się ekran wyboru nośnika nagrywania.
- **4 Aby zapisywać nagrania na karcie microSD, naciśnij przycisk +/− i wybierz [Tak].**

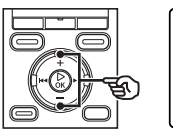

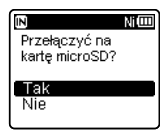

**5 Naciśnij przycisk** `**OK, aby zakończyć ustawianie.**

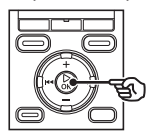

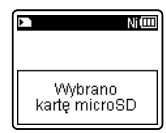

#### **WSKAZÓWKA**

**•** Jako nośnik do zapisu danych można również wybrać pamięć wewnętrzną (☞ str. 77).

#### **UWAGA**

**•** Dyktafon może nie rozpoznawać kart microSD sformatowanych (zainicjowanych) na komputerze lub innym urządzeniu. Przed użyciem karty microSD zawsze należy zainicjować ją w dyktafonie (☞ str. 91).

## **Wyjmowanie karty microSD**

**1 W trybie zatrzymania urządzenia otwórz pokrywę baterii/karty pamięci.** 

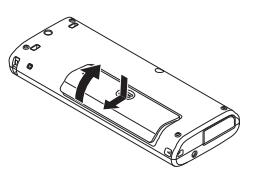

**2 Zwolnij kartę microSD wciskając ją do środka, a następnie pozwalając jej się wysunąć.** 

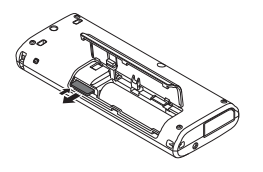

- Karta wysunie się i zatrzyma. Wyciągnij kartę microSD chwytając ją palcami.
- Jeśli parametr [**Wybór pamięci**] jest ustawiony na [**Karta microSD**], po wyjęciu karty microSD wyświetli się komunikat [**Wybrano wewnętrzną pamięć**].

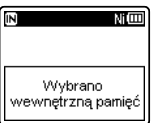

#### **3 Zamknij pokrywę baterii/karty.**

#### **UWAGA**

- Karta microSD może gwałtownie wyskoczyć przy wyjmowaniu, jeśli pstrykniesz lub zbyt szybko zdejmiesz palec po wciśnięciu karty.
- W zależności od producenta i typu karty niektóre z kart microSD i microSDHC mogą nie być w pełni kompatybilne z dyktafonem i nie być poprawnie rozpoznawane.
- Aby sprawdzić kompatybilność karty microSD z produktem firmy Olympus, należy skontaktować się z naszym centrum pomocy technicznej pod adresem:

 http://www.olympus-europa.com Na tej stronie znajdują się informacje dotyczące producentów kart microSD i typów kart, których działanie zostało sprawdzone w firmie Olympus. Jednak Olympus nie gwarantuje, że będą poprawnie działały.

 Należy również zauważyć, że karty mogą nie zostać prawidłowo rozpoznane przez dyktafon w przypadku wprowadzenia przez producenta zmian w specyfikacji.

- Przed użyciem karty microSD należy przeczytać instrukcję obsługi dostarczoną do karty.
- Jeśli dyktafon nie rozpoznaje karty microSD, spróbuj wyjąć i ponownie włożyć kartę, aby dyktafon jeszcze raz podjął próbę odczytania karty.
- W przypadku niektórych kart szybkość przetwarzania może być zbyt mała. Wydajność przetwarzania może się również zmniejszać przy częstym zapisywaniu lub usuwaniu danych z karty microSD. W tym przypadku należy ponownie zainicjować kartę (☞ str. 91).

## **Zapobieganie przypadkowemu włączeniu**

Ustawienie dyktafonu w tryb wstrzymania (HOLD) powoduje kontynuację bieżącego działania i blokuje funkcje przycisków. Tryb wstrzymania jest włączany ręcznie, aby zapobiegać włączaniu się funkcji urządzenia po przypadkowym naciśnięciu przycisku w trakcie noszenia dyktafonu w torbie lub kieszeni. Jest to także przydatne, aby zapobiec wyłączaniu się dyktafonu podczas nagrywania.

### **Ustawienie trybu wstrzymania**

**1 Przesuń przełącznik POWER/HOLD w położenie [HOLD].** 

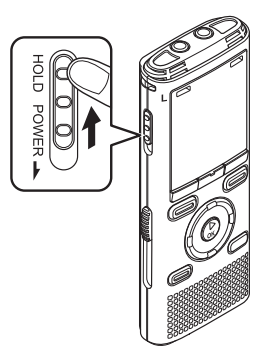

**•** Na wyświetlaczu pojawi się oznaczenie [**Wstrzymaj**], a dyktafon przejdzie w tryb wstrzymania.

#### **UWAGA**

- Gdy w trybie wstrzymania zostanie wciśnięty przycisk, na wyświetlaczu przez 2 sekundy będzie pokazywane oznaczenie [**Wstrzymaj**]. Nie zostanie wykonana żadna operacja.
- Ustawienie trybu wstrzymania podczas gdy dyktafon odtwarza (lub nagrywa), nie zatrzymuje odtwarzania (ani nagrywania) oraz zapobiega wykonaniu innych operacji (dyktafon zatrzyma się, gdy skończy się odtwarzanie, a nagrywanie zatrzyma się, gdy wyczerpie się dostępna pamięć).

## **Zwalnianie trybu wstrzymania**

**1 Przesuń przełącznik POWER/HOLD w położenie** A**, jak pokazano poniżej.**

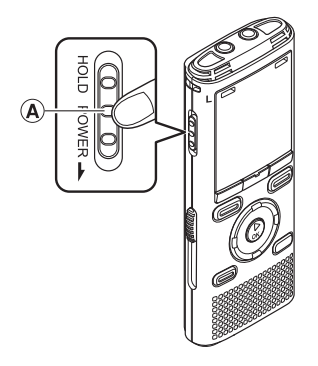

### **Wyłączanie zasilania**

W przypadku wyłączenia zasilania istniejące dane, ustawienia trybów i ustawienia zegara nie zostaną utracone.

**1 Przesuń przełącznik POWER/ HOLD w kierunku wskazanym przez strzałkę na co najmniej pół sekundy.** 

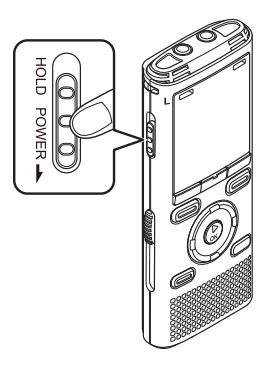

**•** Miejsce zatrzymania odtwarzania przy wyłączeniu zasilania jest zapamiętywane.

#### **WSKAZÓWKA**

**•** Wyłączanie zasilania, gdy dyktafon jest nieużywany, minimalizuje zużycie baterii.

#### **Tryb oszczędzania energii**

Gdy dyktafon zostanie po włączeniu wstrzymany na co najmniej 10 minut (ustawienie domyślne), obraz z wyświetlacza zniknie, a dyktafon automatycznie przejdzie w tryb oszczędzania energii (☞ str. 77).

**•** Naciśnięcie dowolnego przycisku spowoduje wyjście z trybu oszczędzania energii.

## **Operacje na ekranie głównym [Główna]**

## **Wybór trybu**

Oprócz funkcji nagrywania, dyktafon zapewnia również funkcje odtwarzania muzyki i radia FM\*. Wybierz żądaną funkcję wybierając jeden z trybów działania urządzenia.

\* Tylko model WS-833

#### **1 Naciśnij przycisk F1 (HOME), aby wyświetlić ekran [Główna].**

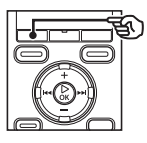

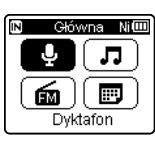

Dla modelu WS-833

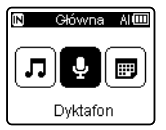

Dla modeli WS-832 i WS-831

#### **2 Naciśnij przycisk +/–,** 9 **lub** 0**, aby wybrać żądany tryb.**

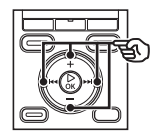

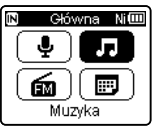

**•** W modelach WS-832 i WS-831 można użyć jedynie przycisku **>>I** lub **I<4**, aby wybrać tryb.

**3 Naciśnij przycisk** `**OK.** 

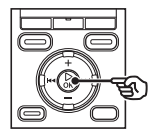

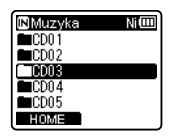

#### **Gdy jest wybrany tryb [Dyktafon]**

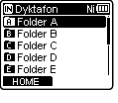

 Dyktafon przechodzi w tryb [**Dyktafon**]. Dźwięk może być nagrywany za pomocą wbudowanego mikrofonu. Pliki nagrywane za pomocą mikrofonu lub z radia FM\* również

mogą być odtwarzane (☞ str. 26, str. 34).

#### **Gdy jest wybrany tryb [Muzyka]**

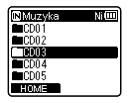

 Dyktafon przechodzi w tryb [**Muzyka**]. W tym trybie będzie możliwe odtwarzanie plików muzycznych przeniesionych do dyktafonu (☞ str. 34).

#### **Gdy jest wybrany tryb [Szuk. kalend.]**

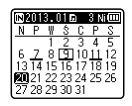

 Dyktafon przechodzi w tryb [**Szuk.kalend.**]. W tym trybie można wyszukiwać pliki dźwiękowe według daty ich nagrania (☞ str. 44).

#### **Gdy jest wybrany tryb [Radio FM]\***

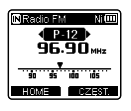

 Dyktafon przechodzi w tryb [**Radio FM**]. W tym trybie możliwe jest słuchanie radia FM (☞ str. 48, str. 51).

\* Tylko model WS-833

## **Foldery**

Oprócz pamięci wewnętrznej w dyktafonie można używać jako nośnika danych również kart microSD. Pliki dźwiękowe, muzyczne i z treścią przechowywane na różnych nośnikach są zapisywane w folderach zorganizowanych w strukturze drzewiastej. Można określić dowolną kolejność odtwarzania plików muzycznych znajdujących się w folderach [**Dyktafon**] i [**Muzyka**] (☞ str. 61).

### **Foldery do nagrań głosowych**

Pliki dźwiękowe nagrane przy użyciu dyktafonu są przechowywane w podfolderach oznaczonych literami: [**Folder A**] do [**Folder E**], w folderze [**Dyktafon**].

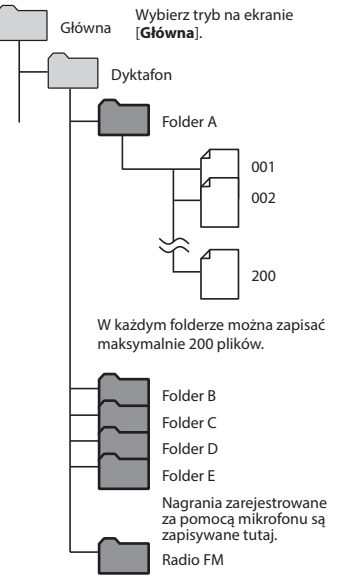

Nagrania z radia są zapisywane tutaj (tylko model WS-833).

Pliki i foldery umieszczone bezpośrednio w folderze [**Dyktafon**] (a nie w którymś z podfolderów) nie są wyświetlane przez ekranie dyktafonu.

## **Foldery do odtwarzania muzyki**

Jeśli na dyktafon są przenoszone pliki tworzone w programie Windows Media Player, zostaną dla nich automatycznie utworzone podfoldery w folderze do odtwarzania muzyki, które będą miały hierarchiczną strukturę pokazaną poniżej.

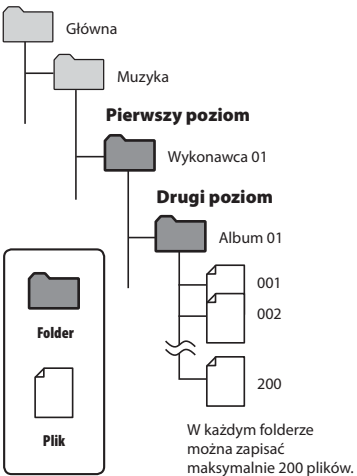

W folderze [**Muzyka**] można utworzyć do 300\* folderów, włącznie z folderem [**Muzyka**]. \* Do 130 folderów dla modelu WS-831.

Dyktafon rozpoznaje do dwóch poziomów folderów.

Gdy dyktafon jest zatrzymany lub odtwarza plik, można wybrać inny folder. Informacje na temat hierarchicznej struktury folderów w dyktafonie znajdują się w punkcie **"Foldery"** (☞ str. 23).

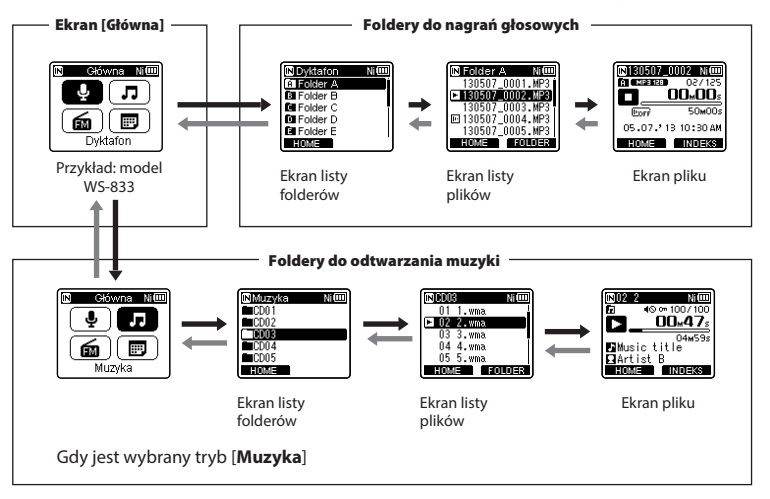

#### $→$  **Do przodu: przycisk**  $>$  OK

Każde naciśnięcie przycisku `**OK** otwiera wskazany folder lub plik z listy i następuje przejście do następngo (niższego) poziomu w hierarchii folderów. Gdy jest wyświetlana lista, można wykonać tę samą funkcję naciskając przycisk **>>**.

#### **Wstecz: przycisk LIST**

Każde naciśnięcie przycisku **LIST** powoduje przejście do poprzedniego (wyższego) poziomu w hierarchii folderów. Gdy jest wyświetlana lista, można wykonać tę samą funkcję naciskając przycisk  $\blacktriangleright$ 

#### **WSKAZÓWKA**

**•** Podczas nawigacji po strukturze folderów można nacisnąć i przytrzymać przycisk **LIST**, aby wrócić do wyświetlnia pliku.

1

#### **Przycisk +/–**

Używany do wybierania folderu lub pliku.

#### **Ekran [Główna]**

 Używany do wybierania trybu działania dyktafonu (☞ str. 21).

#### **Ekran listy**

 Wyświetla foldery i pliki zapisane w dyktafonie. Naciśnięcie przycisku **F2 (FOLDER)** zmienia ekran na wyświetlanie listy następnego folderu.

#### **Ekran pliku**

Wyświetla informacje o wybranym pliku.

## **Nagrywanie**

## **Nagrywanie**

Dyktafon zawiera pięć folderów ([[x]] do [[x]]), w których można zapisywać pliki. W tych folderach można ręcznie sortować nagrania w oddzielnych kategoriach (np. biznesowe lub rozrywka).

### **Podstawowa procedura nagrywania**

- **1 Naciśnij przycisk +/–,** 0 **lub**  9 **na ekranie [Główna] oraz wybierz [Dyktafon], a następnie kliknij przycisk** `**OK (**☞ **str. 21).**
- **2 Wybierz folder do nagrywania dźwięku (**☞ **str. 24).**
	- Każdy nowy plik z nagraniem dźwięku jest zapisywany w wybranym folderze.
- **3 Ustaw wbudowany mikrofon w kierunku dźwięku, aby go nagrać.**

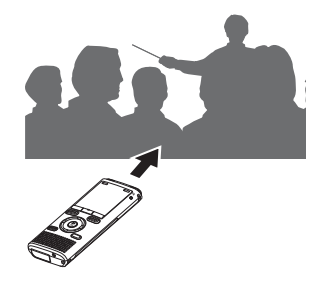

**4 Naciśnij przycisk REC (** s**), aby rozpocząć nagrywanie.** 

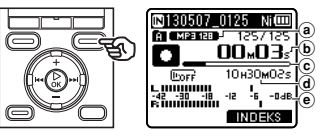

- (a) Tryb nagrywania
- b Aktualny czas nagrania
- c Pasek wskaźnika dostępnej pamięci
- d Pozostały czas nagrania
- $(e)$  Wskaźnik poziomu nagrania (wskazania zmieniają się w zależności od poziomu nagrania i ustawień funkcji nagrywania)
- Wskaźnik LED zacznie świecić, a na wyświetlaczu pojawi się symbol  $\lceil \bullet \rceil$ .

#### **5 Naciśnij przycisk STOP (** 4**), aby zatrzymać nagrywanie.**

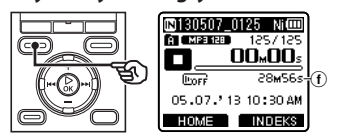

- f Czas trwania pliku
- Na wyświetlaczu pojawi się symbol [L].

Pliki dźwiękowe nagrywane za pomocą dyktafonu automatycznie otrzymują nazwy zgodne z poniższym formatem.

## **131001\_0001.WMA**  $1 2 3$

#### 1 **Data nagrania**

 Wskazuje rok, miesiąc i dzień wykonania nagrania.

#### 2 **Numer pliku**

 Dołączane są kolejne numery plików, niezależnie od tego, czy nośnik danych został przełączony.

#### 3 **Rozszerzenie**

 Rozszerzenie pliku wskazuje format pliku nagranego przez dyktafon.

- Format Linear PCM: "**.WAV**"\*
- Format MP3: "**.MP3**"
- Format WMA: "**.WMA**"

\* Tylko modele WS-833 i WS-832

#### **WSKAZÓWKA**

- Tryb [**Tryb nagr.**] należy ustawiać, gdy dyktafon jest zatrzymany (☞ str. 81).
- Naciśniecie przycisku **REC** (.), gdy jest wybrany tryb [**Dyktafon**] na ekranie [**Główna**] umożliwia uruchomienie nagrywania. Nagrany plik zostanie zapisany w folderze [**Folder A**].

#### **Tylko model WS-833**

- Można nagrywać audycje radiowe wybierając tryb [**Radio FM**] (☞ str. 56).
- Można ręcznie ustawić poziom nagrywania, zgodnie z zastosowaniem nagrania (☞ str. 63).

#### **UWAGA**

- Aby zapobiec ucięciu początku nagrania, należy rozpocząć nagrywanie po pokazaniu się na wyświetlaczu wskaźnika LED lub wskaźnika trybu.
- Jeśli pozostała ilość pamięci umożliwia nagrywanie przez mniej niż 60 sekund, wskaźnik LED zaczyna migać. Im mniej pozostaje czasu do nagrania, tym szybciej miga (w punktach 30 i 10-sekundowych).
- Gdy pokaże się komunikat [**Folder jest pełny**], nic się więcej nię nagrą. Aby nagrać więcej, należy wybrać inny folder lub usunąć niepotrzebne pliki (☞ str. 46).
- Komunikat [**Pamięć jest pełna**] oznacza, że w dyktafonie nie ma już więcej wolnej pamięci. Aby nagrać więcej, należy usunąć niepotrzebne pliki (☞ str. 46).
- Gdy w dyktafonie jest używana karta microSD, należy sprawdzić, czy jest wybrany odpowiedni nośnik danych ([**Pamięć**] lub [**Karta microSD**]) (☞ str. 77).
- Jeśli przy naciśniętym przycisku **REC** ( $\bullet$ ) zostanie wybrany folder inny niż foldery od **a** do **a**, pojawi się migający komunikat [**Nie można nagr. w tym fold.**]. Ponów operację nagrywania po wybraniu jednego  $z$  folderów od  $\blacksquare$  do  $\blacksquare$ .
- Zaleca się zainicjowanie nośnika danych przed wykonaniem ważnego nagrania.
- Wydajność przetwarzania może się zmniejszać przy częstym zapisywaniu lub usuwaniu danych z nośnika. W tym przypadku należy zainicjować nośnik danych (☞ str. 91).

## **Nagrywanie**

**Nagrywanie plików w formacie Linear PCM o wielkości ponad 2 GB**

2

**Nagrywanie**

### **Tylko modele WS-833 i WS-832**

W przypadku formatu Linear PCM nagrywanie będzie kontynuowane, nawet jeśli rozmiar jednego pliku przekroczy 2 GB.

- Dane zostaną podzielone i zapisane w osobnych plikach o wielkości do 2 GB. Pliki podczas odtwarzania będą traktowane jako wiele plików.
- Po nagraniu 200 plików, których wielkość przekroczy 2 GB, nagrywanie zatrzyma się.

### **Zatrzymywanie/wznawianie nagrywania**

**1 Naciśnij przycisk REC (**s**) podczas nagrywania.**

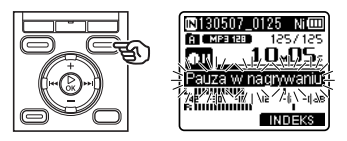

- Nagrywanie zostanie przerwane i na ekranie pojawi się wskaźnik [**□**] wraz z migającym komunikatem [**Pauza w nagrywaniu**].
- Nagrywanie zatrzyma się automatycznie po zatrzymaniu na co najmniej 60 minut.
- **2 Naciśnij ponownie przycisk REC (**s**), jeśli nagrywanie zostało zatrzymane.** 
	- Nagrywanie zostanie wznowione od miejsca, w którym zostało zatrzymane.

### **Szybkie sprawdzanie nagrywania**

#### **1 Naciśnij przycisk** `**OK podczas nagrywania.**

- Na wyświetlaczu pojawi się symbol [**D**].
- Nagrywanie się kończy i jest odtwarzany właśnie nagrany plik.

#### **Tylko model WS-833**

**•** Jeśli ta operacja jest wykonywana w trybie [**Radio FM**], automatycznie jest wybierany tryb [**Dyktafon**] i zostanie odtworzony właśnie nagrany plik.

PL

### **Monitorowanie podczas nagrywania**

Można monitorować nagrywanie przez odsłuchiwanie go na słuchawkach podłączonych do gniazda **EAR** w dyktafonie. Użyj przycisku **+**/**–** , aby ustawić głośność monitorowania nagrania.

**1 Podłącz słuchawki do gniazda EAR w dyktafonie.**

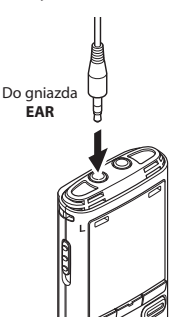

**•** Zmiana głośności nie ma wpływu na poziom nagrywania.

#### **UWAGA**

- Aby uniknąć nieprzyjemnie głośnego dźwięku, przed podłączeniem słuchawek ustaw głośność na [**00**].
- Aby uniknąć sprzężenia, nie kładź podczas nagrywania słuchawek w pobliżu mikrofonu.

#### **Ustawienia nagrywania**

W przypadku nagrywania są dostępne różne ustawienia, umożliwiające dostosowanie nagrywania do różnych warunków, w których się ono odbywa.

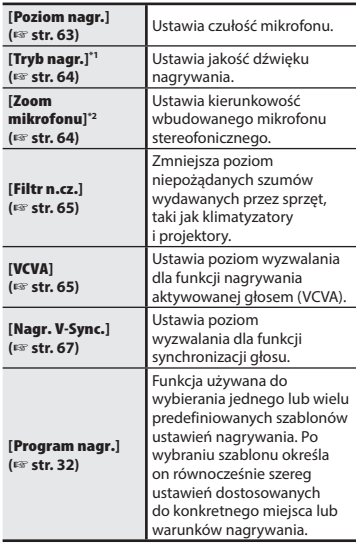

**\*1** Gdy jest ustawiony tryb [**Radio FM**], tryb [**Tryb nagr.**] jest ustalany na jedną z poniższych opcji (tylko model WS-833).

- [**MP3 256 kbps**]
- [**MP3 128 kbps**]

**\*2** Tylko model WS-833

### **Rejestrowanie za pomocą mikrofonu zewnętrznego**

Dźwięk można nagrywać za pomocą zewnętrznego mikrofonu lub innego urządzenia podłączonego do gniazda mikrofonowego w dyktafonie. Nie należy podłączać ani odłączać urządzeń zewnętrznych do gniazda mikrofonowego dyktafonu w czasie nagrywania.

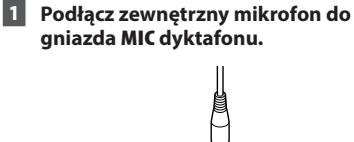

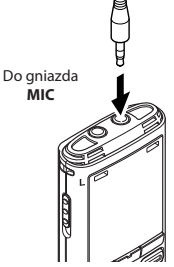

### **2 Rozpocznij nagrywanie.**

**• Patrz cześć "Nagrywanie"** (☞ str. 26), aby uzyskać więcej informacji o funkcjach nagrywania.

#### **WSKAZÓWKA**

**•** Patrz część **"Akcesoria (opcja)"** (☞ str. 105), aby uzyskać informacje na temat kompatybilnych mikrofonów zewnętrznych.

#### **UWAGA**

- Podłączenie zewnętrznego mikrofonu do gniazda **MIC** dyktafonu blokuje działanie mikrofonu wbudowanego.
- Można używać mikrofonów z zasilaczem.
- Gdy tryb [**Tryb nagr.**] jest ustawiony na stereo, nagrywanie przez podłączony mikrofon monofoniczny odbywa się tylko na kanale lewym (☞ str. 64).
- Gdy opcja [**Tryb nagr.**] jest ustawiona na mono, to przy nagrywaniu za pomocą zewnętrznego mikrofonu stereofonicznego jest nagrywany dźwięk tylko z wejścia lewego kanału mikrofonu (☞ str. 64).

2

## **Nagrywanie dźwięku z innego podłączonego urządzenia**

**Nagrywanie dźwięku z innego urządzenia za pomocą tego urządzenia**

Dźwięk może być nagrywany, jeśli połączy się wyjście audio (gniazdo słuchawkowe) innego urządzenia i gniazdo **MIC** dyktafonu za pomocą przewodu połączeniowego KA333 (opcja) do dubbingu.

**Rejestrowanie dźwięku z tego urządzenia za pomocą innego urządzenia**

Dźwięk z dyktafonu może być przegrywany na inne urządzenie po podłączeniu jego wejścia audio (gniazdo mikrofonowe typu jack) do wyjścia słuchawkowego **EAR** dyktafonu przy użyciu kabla KA333 (opcja).

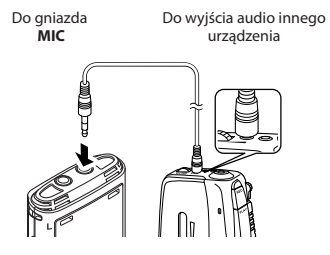

#### **UWAGA**

**•** Podczas nagrywania z podłączonego urządzenia zewnętrznego wykonaj nagranie testowe i ustaw, jeśli to konieczne, poziom wyjściowy dla podłączonego urządzenia.

Do wejścia audio innego urządzenia **All Congress** 

#### **UWAGA**

Do gniazda **EAR**

**•** Regulacja ustawień jakości dźwięku odtwarzania na dyktafonie wpływa na sygnał wyjściowy z gniazda **EAR** (☞ str. 69 do str. 73).

## **Zmiana programu nagrywania [Program nagr.]**

### **Zmiana programu nagrywania**

W dyktafonie są dostępne predefiniowane szablony optymalnych ustawień dopasowanych do różnych zastosowań, takich jak nagrywanie wykładów czy dyktowanie. Po wybraniu jednego z tych szablonów można jednocześnie wprowadzić wiele ustawień zalecanych dla danego zastosowania.

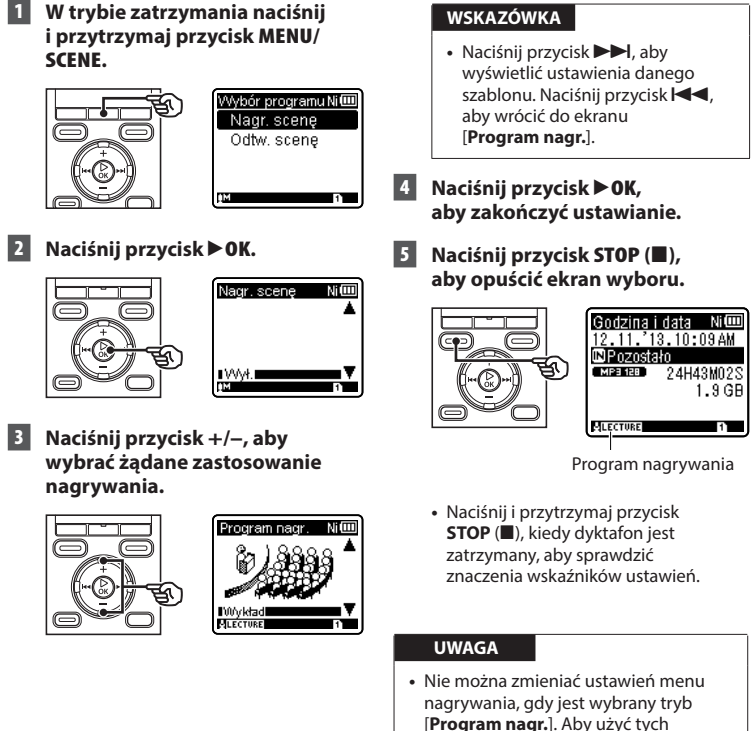

funkcji, należy wybrać dla trybu [**Program nagr.**] ustawienie [**Wył.**].

2

#### **Predefiniowane ustawienia [Program nagr.]**

#### **[Wykład]**

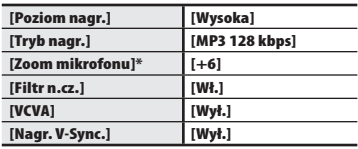

#### **[Konferencja]**

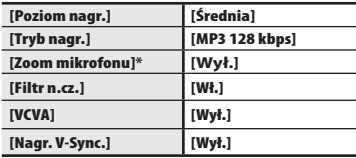

#### **[Spotkanie]**

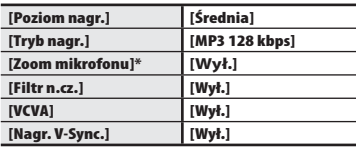

#### **[Dyktowanie]**

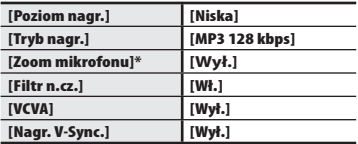

#### **[DNS]**

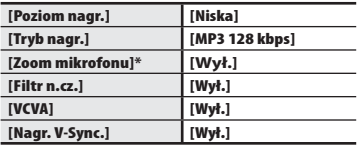

\* Tylko model WS-833

## **Odtwarzanie**

## **Odtwarzanie**

Oprócz plików nagranych przez dyktafon, można również odtwarzać pliki w formatach WAV\*, MP3 i WMA, przesłane z komputera.

\* Tylko modele WS-833 i WS-832

#### **Podstawowa procedura odtwarzania**

**1 Wybierz plik do odtwarzania z folderu zawierającego pliki (**☞ **str. 24).**

#### **WSKAZÓWKA**

**•** Pliki zostaną zapisane w poniższych lokalizacjach. **Pliki nagrane za pomocą wbudowanego mikrofonu: Foldery [Dyktafon] (od <b>El** do **Fil**) **Pliki nagrane z radia:** Folder [**Dyktafon**] (folder [**Radio FM**] \*) **Pliki muzyczne przeniesione z komputera:** Folder [**Muzyka**] \* Tylko model WS-833

#### **2 Naciśnij przycisk** `**OK, aby rozpocząć odtwarzanie.**

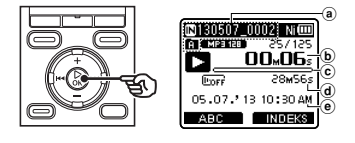

- a Wskaźnik nośnika nagrania, nazwa pliku, wskaźnik folderu
- b Czas odtwarzania od początku
- c Pasek postępu odtwarzania
- d Czas trwania pliku
- $\overline{e}$  Data i godzina nagrania
- Na wyświetlaczu pojawi się symbol [**bu**].
- **3 Naciśnij przycisk +/–, aby ustawić głośność na żądanym poziomie.**

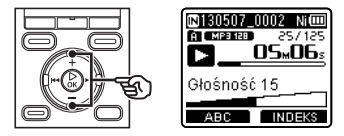

**•** Głośność można ustawić na wartość pomiędzy [**00**] a [**30**]. Im większa liczba, tym głośniej.

#### **4 Naciśnij przycisk STOP (** 4**), aby zatrzymać odtwarzanie.**

- Na wyświetlaczu pojawi się symbol [**Li**].
- Odtwarzanie pliku zostanie zatrzymane. Funkcja wznowienia automatycznie zapamięta miejsce zatrzymania odtwarzania. Miejsce to zostanie zapamiętane nawet wtedy, gdy zostanie wyłączone zasilanie. Po ponownym włączeniu zasilania odtwarzanie rozpocznie się od zapamiętanego miejsca zatrzymania.

PL

#### **Ustawienia odtwarzania**

Można wybrać różne metody odtwarzania pliku dopasowane do różnych zastosowań i gustów.

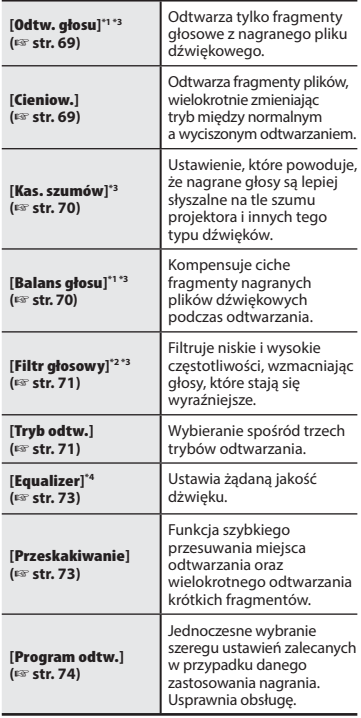

- **\*1** Tylko modele WS-833 i WS-832
- **\*2** Tylko model WS-831
- **\*3** Funkcja aktywna tylko w trybie [**Dyktafon**].
- **\*4** Funkcja aktywna tylko w trybie [**Muzyka**].

## **Odtwarzanie przez słuchawki**

Można podłączyć słuchawki do gniazda **EAR** i słuchać przez nie odtwarzanych plików.

**1 Podłącz słuchawki do gniazda EAR w dyktafonie.**

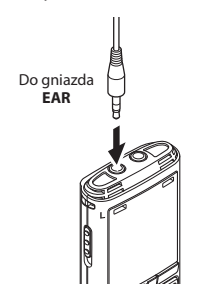

**2 Naciśnij przycisk** `**OK, aby rozpocząć odtwarzanie.**

#### **WSKAZÓWKA**

**•** Jeśli są podłączone słuchawki, w głośniku nie będzie dźwięku.

#### **UWAGA**

- Aby uniknąć nieprzyjemnie głośnego dźwięku, ustaw głośność na [**00**] przed podłączeniem słuchawek.
- Unikaj ustawiania nadmiernej głośności podczas słuchania przez słuchawki. Może to spowodować uszkodzenie lub utratę słuchu.

## **Szybkie przewijanie do przodu**

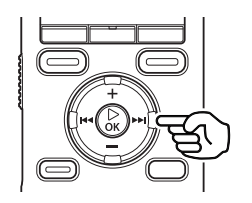

#### **Szybkie przewijanie do przodu, gdy dyktafon jest w trybie zatrzymania**

#### **1 Gdy dyktafon jest zatrzymany, naciśnij i przytrzymaj przycisk** 9**.**

- Na wyświetlaczu pojawi się symbol [**BE**].
- Po zwolnieniu przycisku **>>I** przewijanie zostanie zatrzymane. Naciśnij przycisk `**OK**, aby rozpocząć odtwarzanie pliku od bieżącej pozycji.

#### **Szybkie przewijanie do przodu podczas odtwarzania**

#### **1 Naciśnij i przytrzymaj przycisk** 9 **podczas odtwarzania.**

- Po zwolnieniu przycisku odtwarzanie rozpocznie się od bieżącej pozycji.
- Po osiągnięciu w pliku znaku indeksu lub znaku tymczasowego szybkie przewijanie do przodu zatrzyma się (☞ str. 43).
- Jeśli zostanie osiągnięty koniec pliku, szybkie przewijanie do przodu zatrzyma się. Ponownie naciśnij i przytrzymaj przycisk **DD**I, aby rozpocząć szybkie przewijanie do przodu od początku następnego pliku.

### **Przewijanie do tyłu**

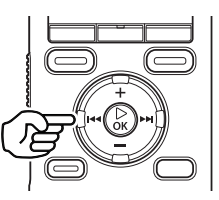

**Przewijanie do tyłu, gdy dyktafon jest w trybie zatrzymania**

#### **1 Gdy dyktafon jest zatrzymany, naciśnij i przytrzymaj przycisk** 0**.**

- Na wyświetlaczu pojawi się symbol [**KI]**.
- Po zwolnieniu przycisku  $\blacktriangleleft$ przewijanie zostanie zatrzymane. Naciśnij przycisk `**OK**, aby rozpocząć odtwarzanie pliku od bieżącej pozycji.

#### **Przewijanie do tyłu w trakcie odtwarzania**

#### **1 Naciśnij i przytrzymaj przycisk** 0 **podczas odtwarzania.**

- Po zwolnieniu przycisku  $\blacktriangleleft$ odtwarzanie rozpocznie się od bieżącej pozycji.
- Po osiągnięciu w pliku znaku indeksu lub znaku tymczasowego szybkie przewijanie do przodu zatrzyma się (☞ str. 43).
- Jeśli zostanie osiągnięty początek pliku, przewijanie do tyłu zatrzyma się. Ponownie naciśnij i przytrzymaj przycisk 0, aby rozpocząć przewijanie do tyłu od końca poprzedniego pliku.

3
## **Przechodzenie do początku pliku**

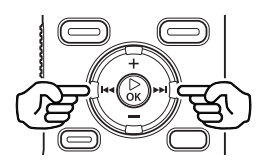

**Przechodzenie do początku następnego pliku**

**1 Naciśnij przycisk** 9**, gdy dyktafon jest w trybie zatrzymania lub odtwarzania.**

> **Przechodzenie do początku bieżącego pliku**

**1** Naciśnij przycisk $\blacktriangleright$ **gdy dyktafon jest w trybie zatrzymania lub odtwarzania.**

> **Przechodzenie do początku poprzedniego pliku**

- **1 Naciśnij przycisk** 0**, gdy miejscem odtwarzania jest początek pliku.**
	- Aby podczas odtwarzania przejść do początku poprzedniego pliku, dwukrotnie naciśnij przycisk 0.

### **UWAGA**

- Jeśli podczas odtwarzania zostanie osiągnięty znak indeksu lub znak tymczasowy przy przejściu do początku pliku, odtwarzanie rozpocznie się od zaznaczonej pozycji. Przy przechodzeniu do początku pliku, gdy dyktafon jest w trybie zatrzymania, znak jest ignorowany (☞ str. 43).
- Jeśli parametr [**Przeskakiwanie**] jest ustawiony na wartość inną niż [**Przesk. pliku**], odtwarzanie rozpocznie się po ustawionym czasie pominięcia do przodu lub do tyłu. Odtwarzanie nie rozpocznie się od początku pliku.

PL

## **Pliki muzyczne**

Jeśli plik muzyczny przesłany na dyktafon nie chce się odtworzyć, należy sprawdzić, czy częstotliwość próbkowania, liczba bitów i predkość transmisii mieszcza się w obsługiwanym zakresie. Kombinacje częstotliwości próbkowania, liczby bitów i prędkości transmisii obsługiwane przy odtwarzaniu pliku muzycznego na dyktafonie są przedstawione poniżej.

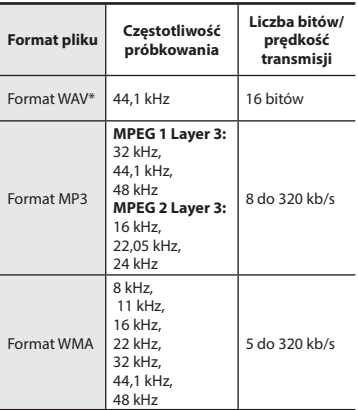

- \* Tylko modele WS-833 i WS-832
- Pliki MP3 o różnej prędkości transmisji (prędkość transmisji konwertowana zmiennie w jednym pliku) mogą nie odtwarzać się normalnie.
- Pliki WAV o formacie Linear PCM są jedynymi plikami WAV, które mogą być odtwarzane na dyktafonie. Odtwarzanie innych plików WAV nie jest obsługiwane.
- Nawet jeśli format pliku jest odpowiedni do odtwarzania na dyktafonie, dyktafon nie obsługuje wszystkich koderów.

## **Zmiana szybkości odtwarzania/ dźwięku (modulator głosu\*)**

Można zmienić szybkość odtwarzania i dźwięk\*. Zmiana szybkości odtwarzania przydaje się do przyspieszenia prezentacji z konferencji lub spowolnienia fragmentów trudnych do zrozumienia w przypadku nauki języka.

\* Tylko modele WS-833 i WS-832

## **1 Naciśnij przycisk** `**OK podczas odtwarzania.**

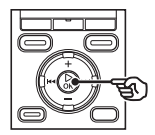

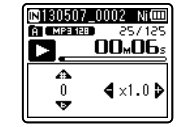

**2 Naciśnij przycisk +/–,** 9 **lub**  $\blacktriangleleft$ .

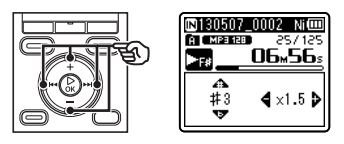

Przycisk **>>I** lub **I<I** 

Służy do ustawiania szybkości odtwarzania.

Przycisk **+**/**–** :

Służy do ustawiania tonu dźwięku\* (modulator głosu).

\* Tylko modele WS-833 i WS-832

## **3 Naciśnij przycisk** `**OK.**

Wskaźnik szybkości odtwarzania/tonu dźwięku

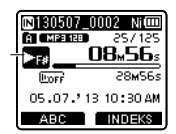

## **WSKAZÓWKA**

- Gdy po zmianie szybkości odtwarzania rozmowa nadal jest trudna do zrozumienia, może pomóc zmiana tonu dźwięku.
- Gdy są wybrane funkcje zmiany szybkości/tonu i [**Program odtw.**], ustawienie [**Program odtw.**] ma pierwszeństwo. Ustawień [**Program odtw.**] nie można zmieniać (☞ str. 74).
- Przy zmianie szybkości/tonu odtwarzania funkcje odtwarzania, takie jak zatrzymanie, przejście do początku pliku i zapisanie znaków indeksu/ tymczasowych, są takie same jak podczas standardowego odtwarzania.

#### **UWAGA**

- Zmienione ustawienia szybkości/tonu odtwarzania są pamiętywane nawet po wyłączeniu zasilania.
- Zmiana dźwięku i szybkości odtwarzania powoduje szybsze rozładowywanie się baterii.
- Poniższa funkcja nie może być używana podczas zmiany szybkości/tonu odtwarzania.
	- [**Kas. szumów**] (☞ str. 70)

### **Ograniczenia szybkiego odtwarzania**

W zależności od częstotliwości próbkowania i predkości transmisji, niektóre pliki mogą nie odtwarzać się poprawnie. Należy w takim przypadku zmniejszyć prędkość odtwarzania.

## **Odtwarzanie z powtarzaniem ABC**

Dyktafon jest wyposażony w funkcję, która umożliwia powtarzanie fragmentu nagrania (segmentu) w odtwarzanym pliku. Oprócz funkcji powtarzania A-B dostępnej w poprzednich modelach, jest dostępna zmiana fragmentu do powtarzania w trakcie odtwarzania tego fragmentu. Dostępna jest także funkcja odtwarzania z wyciszaniem przydatna przy nauce języka, która może być wykorzystana podczas odtwarzania z powtarzaniem ABC. Parametr [**Cieniow.**] musi mieć wartość [**Wł.**], aby można było użyć funkcji odtwarzania z wyciszeniem (☞ str. 69).

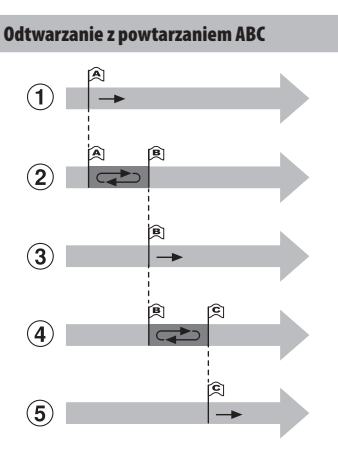

- 1 Wybierz punkt początkowy fragmentu do powtarzania (A) podczas odtwarzania.
- 2 Gdy zostanie wybrany punkt końcowy (B), rozpocznie się odtwarzanie z powtarzaniem.
- 3 Gdy zostanie usunięty punkt początkowy (A) podczas odtwarzania z powtarzaniem, końcowy punkt fragmentu (B) stanie się nowym punktem początkowym i odtwarzanie będzie kontynuowane.
- 4 Gdy zostanie wybrany punkt końcowy (C), ponownie rozpocznie się odtwarzanie z powtarzaniem.
- 5 Te kroki można powtarzać, aby określać nowe fragmenty do odtwarzania, aż do końca pliku.
- **1 Wybierz plik do odtwarzania z powtarzaniem ABC i uruchom odtwarzanie.**
- **2 Naciśnij przycisk F1 (ABC), gdy odtwarzanie osiągnie żądaną pozycję początkową dla odtwarzania z powtarzaniem ABC.**

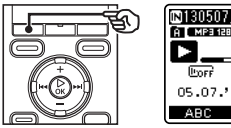

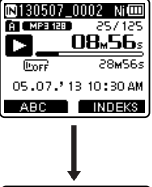

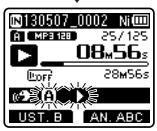

**•** Jeśli zostanie ustawiony tryb [**Cieniow.**], pojawi się wskaźnik  $\mathbf{I}$ llub [ $\mathbf{a}$ 9 $\mathbf{I}$ ]

## **Odtwarzanie z powtarzaniem ABC**

### **WSKAZÓWKA**

- Gdy miga wskaźnik [B], można zmienić prędkość odtwarzania (☞ str. 38) i wybrać szybkie odtwarzanie do przodu/do tyłu (☞ str. 36),
- Jeśli odtwarzanie osiągnie koniec pliku, gdy miga wskaźnik [**B**], koniec pliku jest traktowany jako końcowa pozycja fragmentu i uruchamia się odtwarzanie z powtarzaniem.

**3 Ponownie naciśnij przycisk F1 (UST. B) , gdy odtwarzanie osiągnie żądaną pozycję końcową dla odtwarzania z powtarzaniem ABC.**

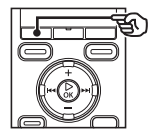

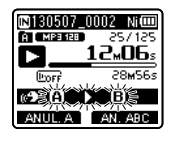

- Fragment A-B został ustawiony, rozpocznie się odtwarzanie z powtarzaniem ABC.
- Jeśli jest ustawiony tryb [**Cieniow.**] powtarzany fragment po tym, jak zostanie odtworzony ze zwykłą głośnością, będzie odtwarzany z obniżoną głośnością lub jako wyciszony. Te operacje będą powtarzane aż do ich anulowania.

#### **Zatrzymanie odtwarzania**

#### **z powtarzaniem ABC:**

☞ Przejść do kroku ]

**Określanie nowych punktów początkowych/końcowych:**

☞ Przejść do kroku [

**Określanie nowych punktów początkowych/końcowych**

**4 Naciśnij przycisk F1 (ANUL. A) podczas odtwarzania z powtarzaniem ABC.**

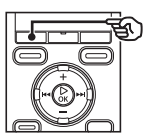

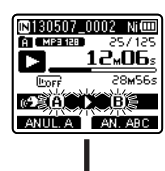

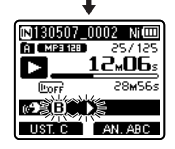

- Anulowano fragment A-B. **[B]** staje się nową pozycją początkową i odtwarzanie jest kontynuowane.
- Można zmienić szybkość odtwarzania (☞ str. 38) i wybrać szybkie przewijanie do przodu i do tyłu (☞ str. 36).
- Funkcja odtwarzania z wyciszeniem jest niedostępna.

## **Odtwarzanie z powtarzaniem ABC**

**5 Naciśnij przycisk F1 (UST. C) przy żądanej pozycji końcowej, aby włączyć odtwarzanie z powtarzaniem ABC.**

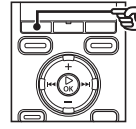

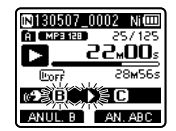

- Fragment B-C został ustawiony, rozpocznie się odtwarzanie z powtarzaniem ABC.
- Funkcja odtwarzania z wyciszeniem jest dostepna.

#### **WSKAZÓWKA**

**•** Jeśli jest konieczna zmiana fragmentu do powtarzania, można powtórzyć kroki 4 i 5.

## **6 Naciśnij przycisk STOP (** 4**).**

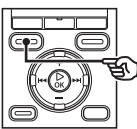

**•** Odtwarzanie zatrzyma się. Fragment do odtwarzania określony dla tej funkcji zostanie zapamiętany.

### **UWAGA**

- Nie można ustawić końcowej pozycji fragmentu do odtwarzania z powtarzaniem na pozycję znajdującą się przed pozycją początkową.
- Nie można zapisać znaków indeksu ani znaków tymczasowych podczas odtwarzania z powtarzaniem ABC (☞ str. 43).

**Anulowanie odtwarzania z powtarzaniem ABC**

**1 Naciśnij przycisk F2 (AN. ABC).**

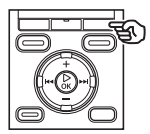

- Naciśnięcie go, gdy odtwarzanie z powtarzaniem jest zatrzymane, anuluje odtwarzanie z powtarzaniem ABC.
- Naciśnięcie go w trakcie odtwarzania z powtarzaniem ABC anuluje ustawienie fragmentu dla tej funkcji i kontynuuje standardowe odtwarzanie.

### **UWAGA**

**•** Jeśli zmienisz plik lub przełączysz wyświetlanie na inny ekran, odtwarzanie z powtarzaniem ABC zostanie anulowane.

42 PL

# **Znaki indeksu i znaki tymczasowe**

 Zapisanie w pliku znaku indeksu lub znaku tymczasowego zapewni szybki dostęp do żądanej pozycji w pliku poprzez te same operacje, jakie są wykorzystywane do szybkiego przewijania do przodu i do tyłu lub do uruchamiania pliku. Znaki indeksu mogą być zapisywane jedynie w plikach utworzonych za pomocą dyktafonu Olympus. W przypadku plików utworzonych za pomocą innych urządzeń można czasowo zapisać żądane pozycje przy wykorzystaniu znaków tymczasowych.

## **Zapisywanie znaku indeksu i znaku tymczasowego**

 **1 Gdy zostanie osiągnieta żądana pozycja, naciśnij przycisk F2 (INDEKS), aby zapisać znak indeksu lub znak tymczasowy.**

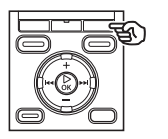

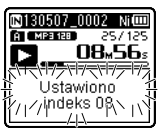

## **UWAGA**

- Znaki tymczasowe nie są ustawiane na trwałe. Są one automatycznie usuwane po wybraniu innego pliku, przesłaniu go lub przeniesieniu do komputera.
- Można zapisać do 99 znaków indeksu/tymczasowych w jednym pliku. Przy próbie zapisania więcej niż 99 znaków pojawi się komunikat [**Indexy vyčerpány**] ([**značka vyčerpány**]).
- Nie można zapisać ani usunąć znaków indeksu i tymczasowych w plikach, które zostały zablokowane za pomocą funkcji blokowania pliku (☞ str. 61).

## **Kasowanie znaku indeksu i znaku tymczasowego**

- **1 Wybierz plik zawierający znak indeksu lub tymczasowy, który chcesz usunąć, i rozpocznij odtwarzanie.**
- **2** Użyj przycisku ▶▶ lub **| ◀ ◀**, aby **wybrać znak indeksu lub znak tymczasowy do usunięcia.**

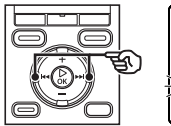

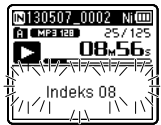

- **3 Gdy na wyświetlaczu wyświetli się liczba znaków indeksu/ tymczasowych do usunięcia (przez około 2 sekundy), naciśnij przycisk ERASE.**
	- Wszystkie kolejne znaki indeksu i tymczasowe znajdujące się w pliku zostaną automatycznie przenumerowane.

## **Używanie funkcji Szuk. kalend. do szukania pliku**

Można wyszukiwać pliki dźwiękowe według daty ich nagrania. Jeśli nie pamiętasz, w którym folderze jest zapisany dany plik, dzięki tej funkcji szybko uzyskasz dostęp do niego wprowadzając datę jego nagrania.

- **1 Naciśnij przycisk F1 (HOME), aby wyświetlić ekran [Główna].**
- **2 Naciśnij przycisk +/–,**  9 **lub** 0**, aby wybrać [ Szuk. kalend.].**

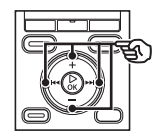

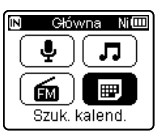

- W modelach WS-832 i WS-831 użyj przycisku **>>I** lub **I<4**, aby wybrać [**Szuk. kalend.**].
- **3 Naciśnij przycisk** `**OK.**
- **4 Naciśnij przycisk +/–,**  9 **lub** 0**, aby wybrać żądaną datę.**

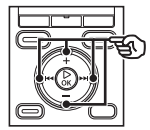

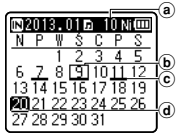

- (a) Liczba plików zapisanych (nagranych) w określonym dniu
- b Dzisiejsza data
- c Data nagrania pliku
- (d) Wybrana data

**•** Daty zapisania plików są podkreślone.

#### Przycisk **DD** lub  $\blacktriangleleft$ :

Przejście do następnej/poprzedniej daty. Naciśnij i przytrzymaj, aby przejść do następnej daty, z którą plik został zapisany.

Przycisk **+**/**–**:

Przejście do poprzedniego/ nastepnego tygodnia.

Przycisk **F1**, **F2**:

Przejście do poprzedniego/ nastepnego miesiąca.

**•** Naciśnij przycisk **STOP** ( 4), aby anulować ustawienie i wrócić do ekranu [**Główna**].

## **5 Naciśnij przycisk** `**OK.**

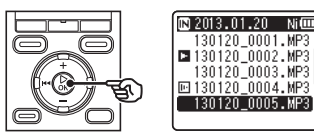

- **6 Naciśnij przycisk +/–, aby wybrać żądany plik.**
- **7 Naciśnij przycisk** `**OK, aby rozpocząć odtwarzanie.**

## **UWAGA**

- Można wyszukiwać jedynie pliki zapisane w folderach przeznaczonych na nagrania dźwiękowe (od [**bi**] do [**a**] i w folderach [**Radio FM**]**\***).
- \* Tylko model WS-833

# **Wybieranie szablonu zaprogramowanych ustawień odtwarzania [Odtw. scenę]**

## **Wybieranie szablonu zaprogramowanych ustawień odtwarzania**

Ten dyktafon ma 2 predefiniowane szablony [**Transkryp.**] i [**Badanie jęz.**] z optymalnymi ustawieniami dostosowanymi do następujących programów nagrywania. Wybranie jednego z tych szablonów umożliwia jednoczesne wprowadzenie wielu ustawień zalecanych dla danego zastosowania. Patrz część " **Wybieranie szablonu zaprogramowanych ustawień odtwarzania**", aby dowiedzieć się, jak ustawiać zestawy parametrów (☞ str. 74).

**1 W trybie zatrzymania lub odtwarzania pliku naciśnij i przytrzymaj przycisk MENU/SCENE.**

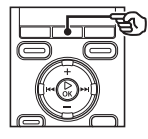

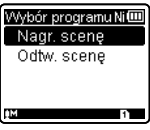

- Jeśli naciśniesz przycisk **MENU**/**SCENE** podczas odtwarzania, przejdż do  $k$ roku  $4$
- **2 Naciśnij przycisk +/−, aby wybrać opcję [Odtw. scenę].**

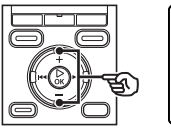

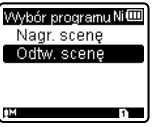

**3 Naciśnij przycisk** `**OK.** 

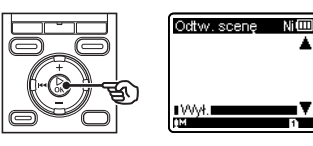

**odtwarzania.** Odtw. scene

**4 Naciśnij przycisk +/–, aby wybrać żądany zestaw ustawień** 

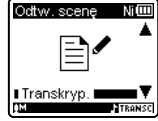

**5 Naciśnij przycisk** `**OK, aby zakończyć ustawianie.**

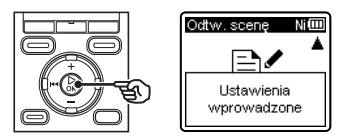

## **WSKAZÓWKA**

**•** Po wybraniu predefiniowanego szablonu ustawień odtwarzania, gdy dyktafon jest w trybie zatrzymania, naciśnij przycisk **STOP** ( 4), aby opuścić ekran menu.

W tym rozdziale opisano, jak usunąć pojedynczy niepotrzebny plik z folderu, jednocześnie usunąć wszystkie pliki z bieżącego folderu oraz usunąć wybrany folder.

## **Kasowanie plików**

- **1 Wybierz plik, który chcesz skasować (**☞ **str. 24).**
- **2 Gdy pojawi się ekran wyświetlania plików, naciśnij przycisk ERASE, jeśli dyktafon jest w trybie zatrzymania.**

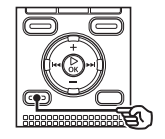

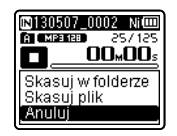

- Dyktafon wraca do trybu zatrzymania, jeśli w ciągu 8 sekund nie zostanie wykonana żadna operacja.
- **3 Naciśnij przycisk +/–, aby wybrać opcję [Skasuj w folderze] lub [Skasuj plik].**

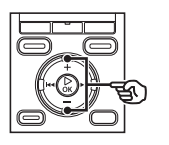

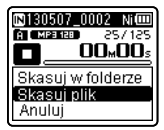

## [**Skasuj w folderze**]:

Usuwa wszystkie pliki zapisane w tym samym folderze, w którym znajduje się wybrany plik.

### [**Skasuj plik**]:

Usuwa tylko wybrany plik.

**4 Naciśnij przycisk** `**OK.** 

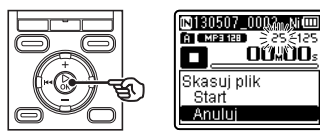

**5 Naciśnij przycisk +, aby wybrać opcję [Start].**

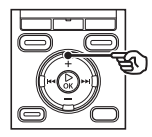

**6 Naciśnij przycisk** `**OK.** 

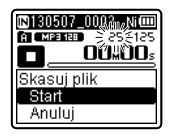

- ©0130507\_0003 Ni⊞ A [ MP3 128 ] 25/124 00.00 Usun.
- Na wyświetlaczu pojawia się komunikat [**Skasuj!**] i rozpoczyna się proces kasowania. Po zakończeniu procesu pojawia się komunikat [**Usun.**].

## **Kasowanie folderu**

- **1 Wybierz folder, który chcesz skasować (**☞ **str. 24).**
- **2 Na ekranie wyświetlania folderu naciśnij przycisk ERASE, gdy dyktafon jest w trybie zatrzymania.**

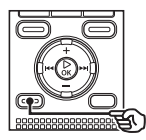

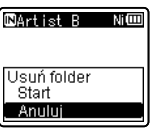

- Dyktafon wraca do trybu zatrzymania, jeśli w ciągu 8 sekund nie zostanie wykonana żadna operacja.
- **3 Naciśnij przycisk +, aby wybrać opcję [Start].**

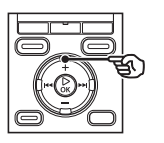

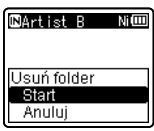

## **4 Naciśnij przycisk** `**OK.**

**•** Na wyświetlaczu pojawia się komunikat [**Skasuj!**] i rozpoczyna się proces kasowania. Po zakończeniu procesu pojawia się komunikat [**Usun.**].

## **UWAGA**

- Po skasowaniu plików nie można ich odzyskać, dlatego operację kasowania należy wykonywać z rozmysłem.
- Gdy w dyktafonie jest używana karta microSD, należy sprawdzić, czy nośnikiem danych wybranym do skasowania jest ([**Pamięć**] lub [**Karta microSD**]) (☞ str. 77).
- Nie można kasować plików zablokowanych i z atrybutem "tylko do odczytu" (☞ str. 61).
- Domyślne foldery dyktafonu [**Dyktafon**] ([**FolderA**] do [**FolderE**] i folder [**Radio FM**]\*) oraz folder [**Muzyka**] nie mogą być skasowane. \* Tylko model WS-833
- Podfoldery folderu [**Muzyka**], inne niż [**Muzyka**], mogą zostać skasowane.
- Pliki nierozpoznawane przez dyktafon nie zostaną skasowane. Dotyczy to również folderów zawierających te pliki. Aby skasować takie pliki lub foldery, należy podłączyć dyktafon do komputera.
- Przed skasowaniem pliku lub folderu naładuj albo wymień baterię, aby upewnić się, że nie wyczerpie się przed zakończeniem procesu. Operacja kasowania może potrwać ponad 10 sekund. Aby unikąć ryzyka zniszczenia danych, nie należy próbować wykonywać żadnej z poniższych czynności przed zakończeniem procesu kasowania:
	- 1 Odłączenie zasilacza sieciowego
	- 2 Wyjęcie baterii
	- 3 Wyjmowanie karty microSD (jeśli jako nośnik nagrywania została wybrana opcja [**Karta microSD**]).

# **Radio FM (tylko model WS-833)**

## **Przed użyciem funkcji radia FM**

Jakość odbioru sygnału radiowiego zależy w znacznym stopniu od miejsca korzystania z radioodbiornika. Słaby odbiór można często poprawić regulując ustawienie lub kierunek anteny lub przenosząc urządzenie w miejsce o lepszym zasięgu synału, np. bliżej okna.

## **UWAGA**

**•** Dołączone słuchawki spełniają funkcję anteny FM. Jeśli słuchawki nie są podłączone, pojawia się komunikat [**Podł. słuch.**], i nie da się odbierać sygnału radiowego FM.

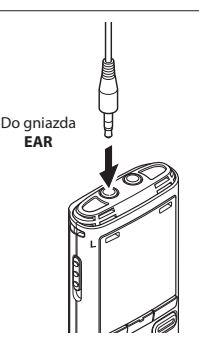

## **WSKAZÓWKA**

**•** Odbieranie radia FM może nie być możliwe wewnątrz budynku lub w tzw. cieniu radiowym budynku. Można poprawić odbiór wewnątrz budynku przenosząc urządzenie w pobliże okna lub na zewnątrz budynku wychodząc z jego cienia.

#### **UWAGA**

- Nie da się odbierać radia FM, gdy jest się poza zasięgiem nadawania danej stacji lub gdy sygnał jest przysłaniany przez góry lub inne przeszkody topograficzne.
- Nawet będąc w zasięgu nadawania danej stacji można nie odbierać sygnału radiowego, jeśli jest się w miejscach, w których jego odbiór jest utrudniony (np. w tunelach, przejściach podziemnych, budynkach biurowych, apartamentowcach lub w cieniu radiowym budynku).
- Podczas słuchania radia nie należy używać telefonu komórkowego, komputera, telewizora i innych urządzeń elektrycznych w pobliżu dyktafonu. Tego typu urządzenia mogą powodować szumy.
- Używanie dyktafonu z podłączonym zasilaczem sieciowym (tak jak w modelu 514) powoduje powstawanie szumów. Przy korzystaniu z radia FM zawsze należy używać baterii.

# **Automatyczne programowanie stacji radiowych**

## **Programowanie lokalnej stacji radiowej [Skanowanie]**

Aby zaprogramować częstotliwość stacji radiowej FM, którą można odbierać w danym regionie, należy postępować zgodnie z poniższymi instrukcjami.

- **1 Podłącz słuchawki do gniazda EAR dyktafonu.**
- **2 Naciśnij przycisk F1 (HOME), aby wyświetlić ekran [Główna].**
- **3 Naciśnij przycisk +/–,** 9 **lub** 0**, aby wybrać opcję [Radio FM].**

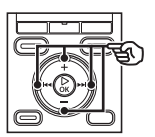

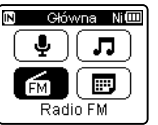

- **4 Naciśnij przycisk** `**OK.**
- 

**5 Naciśnij przycisk MENU/SCENE.**

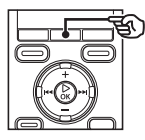

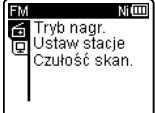

**6 Naciśnij przycisk** `**OK, aby przejść do pozycji, której ustawienie ma zostać zmienione.** **7 Naciśnij przycisk +/–, aby wybrać opcję [ Ustaw stacje].**

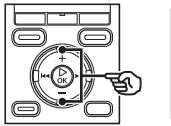

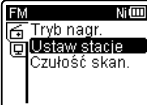

**8 Naciśnij przycisk** `**OK.**

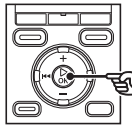

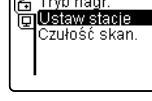

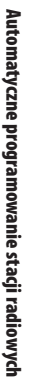

4

**9 Naciśnij przycisk +/–, aby wybrać opcję [Skanowanie].**

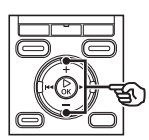

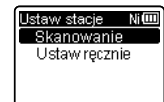

**10 Naciśnij przycisk** `**OK.**

## **Automatyczne programowanie stacji radiowych**

## **Programowanie lokalnej stacji radiowej [Skanowanie]**

### **11 Naciśnij przycisk +/–, aby wybrać opcję [Start].**

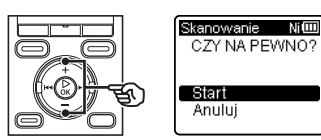

## **12 Naciśnij przycisk** `**OK.**

**•** Po zakończeniu wykonywania operacji pojawi się komunikat [**Ustaw wg skan. zakończ.**].

### **WSKAZÓWKA**

- Zaprogramowane wartości są automatycznie sortowane według częstotliwości.
- Można zaprogramować do 30 stacji. Gdy spróbujesz zaprogramować więcej niż 30 stacji, pojawi się komunikat [**Wstępne Pełne**].

4

**Słuchanie radia FM**

**Słuchanie radia FN** 

## **Słuchanie radia FM**

Aby słuchać radia stereofonicznego FM, należy wykonać poniższe instrukcje.

- **1 Ustaw tryb radia FM wykonując kroki od 1 do 4 zgodnie z procedurą opisaną w części "Automatyczne programowanie stacji radiowych" (**☞ **str. 49).**
- **2** Naciśnij przycisk **DD** lub  $\blacktriangleleft$ , **aby wybrać stację.**

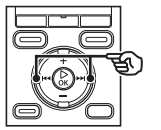

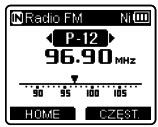

## **WSKAZÓWKA**

- Wybierając tryb częstotliwości i ustawiając go ręcznie można czasem odnaleźć stację radiową, która nie została wykryta w trakcie automatycznego programowania (☞ str. 52).
- Odbieraną stację radiową można dodać do zaprogramowanych stacji (☞ str. 53).
- Aby zakończyć słuchanie radia FM, naciśnij przycisk **F1 (HOME)** i wróć do ekranu [**Główna**].
- Można słuchać radia przez wbudowany w dyktafonie głośnik z podłączonymi słuchawkami (☞ str. 81).

## **3 Naciśnij przycisk +/–, aby ustawić głośność na żądanym poziomie.**

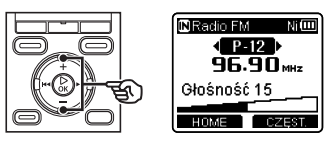

**•** Głośność można ustawić na wartość pomiędzy [**00**] a [**30**]. Im większa wartość, tym głośniej.

## **Ustawienia radia FM**

Funkcje radia FM obejmują automatyczne programowanie stacji radiowych oraz ustawianie czułości skanowania podczas automatycznego odbierania.

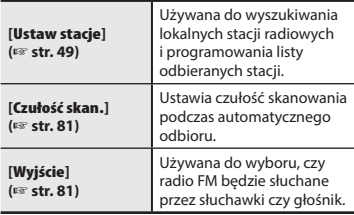

## **Wybieranie trybu odbioru**

Można wybrać różne tryby odbioru, aby dostosować go do różnych warunków. Jeśli w przypadku stacji radiowej, której chcesz słuchać, automatyczne programowanie wykryło zbyt słaby sygnał, można ręcznie wybrać odbiór, aby dostosować częstotliwość.

**1 Ustaw tryb radia FM wykonując kroki od 1 do 4 zgodnie z procedurą opisaną w części "Automatyczne programowanie stacji radiowych" (**☞ **str. 49).**

## **2 Naciśnij przycisk F2, aby wybrać żądany tryb odbioru.**

## **WSKAZÓWKA**

- Po zaprogramowaniu stacji radiowej (☞ str. 49) dyktafon przełącza się pomiędzy trybem programowania a trybem częstotliwości za każdym razem, gdy zostanie naciśnięty przycisk **F2**.
- Nie można wybrać ustawionego trybu, jeśli żadna stacja nie została zaprogramowana.

## **8 Naciśnij przycisk <b>DD** lub  $\blacktriangleleft$ , **aby zmienić tryb odbioru.**

## **Tryb częstotliwości (odbiór automatyczny/odbiór ręczny)**

- Naciśnii przycisk **>>I** lub **I<4**, aby ustawić częstotliwość radia FM, które ma być odbierane (odbiór ręczny).
- Naciśnii przycisk **>>I** lub **I<4**, aby skanować zakres częstotliwości do następnej znalezionej stacji (odbiór automatyczny). bOdbierana częstotliwość
- Gdy jest odbierana stacja, której częstotliwość nie została zaprogramowana, naciśnięcie przycisku **F2** przełącza odbiór na stację o częstotliwości najbliższej do bieżącej.
- Zmniejszenie czułości skanowania może czasem umożliwić odbiór stacji trudnej do odbioru z powodu zakłóceń i innych problemów (☞ str. 81).

## **Tryb programowania**

- Naciskanie przycisków<sup>DD</sup>I lub I umożliwia wybór zaprogramowanej stacji radiowej (przez zaprogramowaną wartość).
	- a) Numer programu

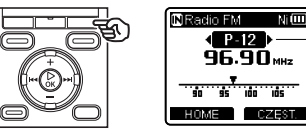

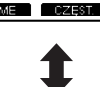

a

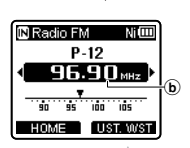

4

PL

## **Dodawanie zaprogramowanych stacji radiowych**

## **Dodawanie stacji radiowej ustawionej ręcznie jako zaprogramowanej [Ustaw ręcznie]**

Aby dodać stację radiową ustawioną w trybie częstotliwości jako zaprogramowana, należy postępować zgodnie z poniższymi instrukcjami.

- **1 Ustaw tryb radia FM wykonując kroki od 1 do 4 zgodnie z procedurą opisaną w części "Automatyczne programowanie stacji radiowych" (**☞ **str. 49).**
- **2 Naciśnij przycisk F2, aby ustawić tryb częstotliwości.**
- **8** Naciśnij przycisk **DD** lub **44**, **aby wybrać stację radiową, która ma być zaprogramowana.**
	- **4 Naciśnij przycisk MENU/SCENE.**

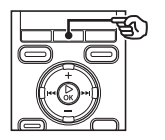

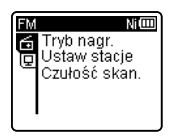

**5 Naciśnij przycisk** `**OK, aby przejść do pozycji, której ustawienie ma zostać zmienione.** **6 Naciśnij przycisk +/–, aby wybrać opcję [ Ustaw stacje].**

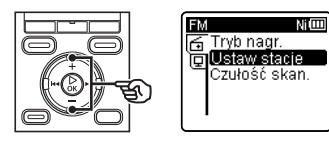

- **7 Naciśnij przycisk** `**OK.**
- **8 Naciśnij przycisk +/–, aby wybrać opcję [Ustaw ręcznie].**

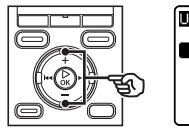

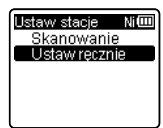

**9 Naciśnij przycisk** `**OK.** 

**Dodawanie stacji radiowej ustawionej ręcznie jako zaprogramowanej [ Ustaw ręcznie]**

**10 Naciśnij przycisk +/–, aby wybrać opcję [Zapis ustawienia].**

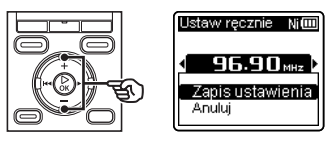

## **11 Naciśnij przycisk** `**OK.**

**•** Pojawienie się komunikatu [**Ustawienie (numer) zapisane**] oznacza, że procedura została zakończona.

## **WSKAZÓWKA**

- Można zaprogramować do 30 stacji. Gdy spróbujesz zaprogramować więcej niż 30 stacji, pojawi się komunikat [**Wstępne Pełne**].
- Zaprogramowane wartości są automatycznie sortowane według częstotliwości.

## **Kasowanie zaprogramowanych stacji radiowych**

## **Kasowanie niepotrzebnie zaprogramowanych stacji radiowych**

- **1 Ustaw tryb radia FM wykonując kroki od 1 do 4 zgodnie z procedurą opisaną w części "Automatyczne programowanie stacji radiowych" (**☞ **str. 49).**
- **2 Naciśnij przycisk F2, aby ustawić tryb programowania.**
- **8** Naciśnij przycisk **DD** lub **44**, **aby wybrać zaprogramowany numer stacji radiowej, która ma być usunięta.**
	- **4 Naciśnij przycisk ERASE.**

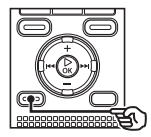

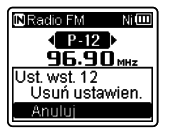

**5 Naciśnij przycisk +/–, aby wybrać opcję [Usuń ustawien.].**

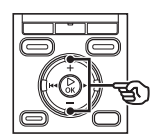

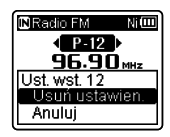

**6 Naciśnij przycisk** `**OK.** 

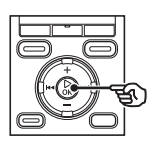

**N** Radio FM **MT**  $\left\langle \blacksquare$   $\blacksquare$   $\blacksquare$  $96.90m$ Ustawienie 12 usuniete

**•** Pojawienie się komunikatu [**Ustawienie (numer) usunięte**] oznacza, że procedura została zakończona.

## **WSKAZÓWKA**

**•** Zaprogramowane wartości są automatycznie sortowane według częstotliwości.

## **Nagrywanie radia FM**

Czasem, nawet gdy odbiór sygnału radiowego FM jest wyraźny, po rozpoczęciu nagrywania może się pojawić szum. Aby uniknąć tego problemu, należy najpierw wykonać test nagrywania. Spróbuj coś nagrać w miejscu, gdzie jest dobry odbiór sygnału.

### **UWAGA**

- Nagrywanie zostanie wyłączone, gdy opcja [**Wyjście**] w menu [**FM**] zostanie ustawiona na wartość [**Głośnik**]. Zanim zaczniesz nagrywanie ustaw tę pozycję na [**Słuchawki**] (☞ str. 81).
- **1 Ustaw tryb radia FM wykonując kroki od 1 do 4 zgodnie z procedurą opisaną w części "Automatyczne programowanie stacji radiowych" (**☞ **str. 49).**
- **2** Naciśnij przycisk **DD** lub  $\blacktriangleleft$ , **aby wybrać stację radiową, z której chcesz nagrywać.**

**3 Naciśnij przycisk REC (**s**), aby rozpocząć nagrywanie.**

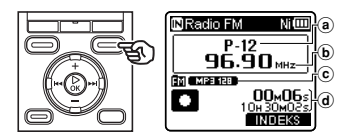

- (a) Ustawiony numer odbieranej stacji
- b Odbierana częstotliowść radiowa
- c Wskaźnik folderu, w którym zostanie nagrany plik, i wskaźnik formatu nagrywania
- d Czas od początku nagrania i możliwy pozostały czas nagrania
- Wskaźnik LED zacznie świecić, a na wyświetlaczu pojawi się symbol [K].
- **4 Naciśnij przycisk STOP (** 4**), aby zatrzymać nagrywanie.**

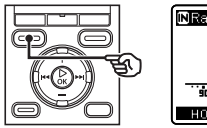

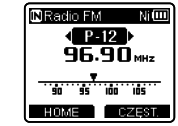

**•** Nagrany plik jest automatycznie zapisywany w podfolderze [**Radio FM**] w folderze [**Dyktafon**].

## **Nagrywanie radia FM**

## **WSKAZÓWKA**

**•** Pliki nagrane z radia FM mają na początku swojej nazwy dodany w czasie nagrywania skrót "FM" (☞ str. 27). FM130715\_0007.MP3 Data: 130715 (15 lipca 2013)

### **UWAGA**

**•** Nagrywając audycje radiowe, należy pamiętać o podłączeniu słuchawek do gniazda **EAR**.

# **Menu**

# **Ustawianie pozycji menu**

## **Podstawowa obsługa**

Pozycje menu są zorganizowane w kartach, co ułatwia ustawianie żądanych pozycji przez wybór karty i przejście do danej pozycji w ramach karty. Aby ustawić pozycję menu, należy wykonać następujące kroki.

**1 W trybie nagrywania lub odtwarzania lub gdy dyktafon jest w trybie zatrzymania, naciśnij przycisk MENU/SCENE.**

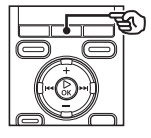

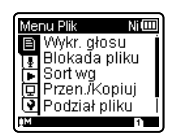

## **WSKAZÓWKA**

- Niektóre menu zawierają pozycje, które mogą być ustawiane podczas nagrywania/odtwarzania (☞ str. 60).
- **2 Naciśnij przycisk +/–, aby wybrać kartę zawierającą pozycję, która ma być ustawiona.**

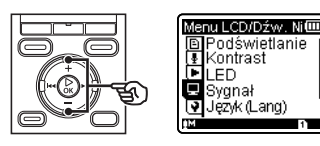

**•** Przechodzenie pomiędzy kartami powoduje przełączanie menu wyświetlane na ekranie.

**3 Naciśnij przycisk** `**OK, aby przejść do pozycji, której ustawienie ma zostać zmienione.**

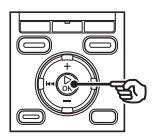

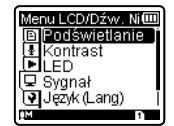

- Aby wykonać tę operację, można również użyć przycisku  $\blacktriangleright\blacktriangleright$ I.
- **4 Naciśnij przycisk +/–, aby wybrać pozycję do ustawienia.**

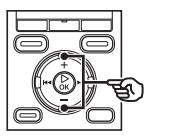

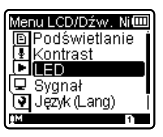

## **Podstawowa obsługa**

## **5 Naciśnij przycisk** `**OK.**

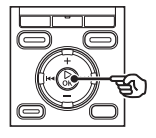

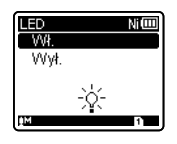

- Wyświetlany jest opis wybranego ustawienia.
- Aby wykonać tę operację, można również użyć przycisku  $\blacktriangleright$ I.

## **6 Naciśnij przycisk +/–, aby zmienić ustawienie.**

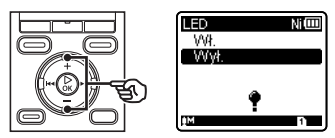

## **7 Naciśnij przycisk** `**OK, aby zakończyć ustawianie.**

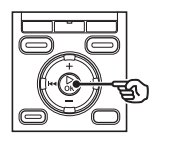

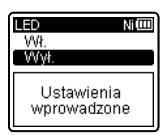

- Pojawi się komunikat wskazujący, że ustawienie zostało wprowadzone.
- Można anulować ustawienie i wrócić do poprzedniego ekranu naciskając przycisk  $\blacktriangleleft$  zamiast  $\blacktriangleright$  **OK**.

**8 Naciśnij przycisk STOP (** 4**), aby opuścić ekran menu.**

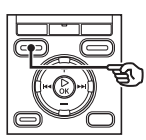

**•** Jeśli podczas nagrywania lub odtwarzania jest wyświetlany ekran menu, naciśnij przycisk **MENU**/ **SCENE**, aby wrócić do poprzedniego ekranu bez zakończenia nagrywania/ odtwarzania.

## **UWAGA**

- W przypadku ustawień menu wykonanych, gdy dyktafon jest w trybie zatrzymania, następuje opuszczenie menu i powrót do trybu zatrzymania, jeśli w ciągu 3 minut nie zostanie wykonana żadna operacja. Pozycja wybrana do ustawienia nie zostanie w tym przypadku zmieniona.
- W przypadku ustawień menu wykonanych podczas nagrywania/ odtwarzania nastapi opuszczenie menu, jeśli w ciągu 8 sekund nie zostanie wykonana żadna operacja.

## **Ustawianie pozycji menu**

## **Podstawowa obsługa**

4 **Pozycje menu, które można ustawiać podczas nagrywania**

- Poziom nagrywania
- Zoom mikrofonu**\*1**
- Filtr niskich częstotliwości
- VCVA
- Podświetlenie
- LED

## 4 **Pozycje menu, które można ustawiać podczas odtwarzania**

- Właściwości
- Kasowanie szumów**\*2**
- Balans głosu**\*2\*3**
- Filtr głosowy**\*2\*4**
- Tryb odtwarzania
- Equalizer**\*5**
- Przeskakiwanie
- Podświetlenie
- LED

## 4 **Pozycje menu, które mogą być ustawiane podczas słuchania radia (tylko model WS-833)**

- Tryb nagrywania**\*6**
- Ustawianie stacji**\*6**
- Czułość skanowania**\*6**
- Podświetlenie
- LED
- Wyjście**\*6**
- **\*1** Tylko model WS-833
- **\*2** Funkcja aktywna tylko w trybie [**Dyktafon**].
- **\*3** Tylko modele WS-833 i WS-832
- **\*4** Tylko model WS-831
- **\*5** Funkcja aktywna tylko w trybie [**Muzyka**].
- **\*6** Nie może być wybrana podczas
	- nagrywania z radia.

Kolejność odtwarzania plików w folderze można zmienić.

## **1 Naciśnij przycisk +/–, aby wybrać opcję [Nazwa pliku], [Data rosn] lub [Data mal].**

## [**Nazwa pliku**]:

Automatycznie sortuje pliki według nazwy.

#### [**Data rosn**]:

Automatycznie sortuje pliki według daty (data i godzina nagrania), od najstarszych do najnowszych.

#### [**Data mal**]:

Automatycznie sortuje pliki według daty (data i godzina nagrania), od najnowszych do najstarszych.

## **2 Naciśnij przycisk +/–, aby wybrać opcję [Dyktafon] lub [Muzyka].**

## [**Dyktafon**]:

Sortuje wszystkie pliki w folderze [**Dyktafon**] (w tym pliki w folderze [**Radio FM**]\*).

## [**Muzyka**]:

Sortuje wszystkie pliki w folderze [**Muzyka**].

\* Tylko model WS-833

## **UWAGA**

**•** Gdy jest wybrana opcja [**Nazwa pliku**], pliki są wyświetlane według nazw, w oparciu o pierwsze 20 znaków każdej nazwy.

**Wyodrębnianie fragmentów mowy z plików zawierających treści mówione [Wykr. głosu]**

Funkcja [**Wykr. głosu**] wyodrębnia fragmenty mowy z pliku zawierającego treści mówione nagrane na dyktafon.

Patrz część **"Wyodrębnianie fragmentów mowy z plików zawierających treści mówione [Wykr. głosu]"** (☞ str. 82), aby uzyskać więcej informacji.

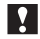

## **Tylko modele WS-833 i WS-832**

 **Zapobieganie przypadkowemu skasowaniu pliku [ Blokada pliku]**

Funkcja blokowania pliku umożliwia zablokowanie ważnych plików, aby zapobiec ich przypadkowemu skasowaniu. Po zablokowaniu plik nie zostanie skasowany nawet wtedy, gdy zostanie wykonane kasowanie wszystkich plików w danym folderze (☞ str. 46).

## **1 Wybierz plik, który chcesz skasować (**☞ **str. 24).**

### [**Wł.**]:

Plik jest zablokowany.

### [**Wył.**]:

Zablokowanie pliku jest anulowane.

## **Przenoszenie/kopiowanie plików [Przen./Kopiuj]**

Pliki zapisane w pamięci wewnętrznej lub na karcie microSD można przenosić lub kopiować w obrębie pamięci.

Patrz część "**Przenoszenie/kopiowanie plików [Przen./Kopiuj]"** (☞ str. 84), aby uzyskać więcej informacji.

## **Tylko modele WS-833 i WS-832**

## **Dzielenie plików [Podział pliku]**

Duże pliki lub pliki z długimi czasami nagrań mogą być podzielone, aby łatwiej nimi zarządzać i je edytować.

Patrz część "**Dzielenie pliku [Podział pliku]"** (☞ str. 87), aby uzyskać więcej informacji.

## **Wyświetlanie informacji o pliku lub folderze [Właściwości]**

Z poziomu menu ekranu można wyświetlić informacje o pliku lub folderze.

#### **Informacje o pliku**

```
1 Naciśnij przycisk +/–, aby 
przełączyć ekran.
```
- Są wyświetlane informacje o następujących pozycjach [**Nazwa**], [**Data**], [**Rozmiar**], [**Przepływność**] **\*1**, [**Wykonawca**] **\*2** i [**Album**] **\*2**.
- **\*1** Po wybraniu pliku w formacie Linear PCM, w pozycji [**Przepływność**] wyświetli się częstotliwość próbkowania i liczba bitów.
- **\*2** Jeśli w pliku nie ma informacji, wyświetlane są komunikaty [**NIEZNANY\_WYKONAWCA**] i [**NIEZNANY\_ALBUM**].

#### **Informacje o folderze**

## **1 Naciśnij przycisk +/–, aby przełączyć ekran.**

- Są wyświetlane informacje dla następujących pozycji [**Nazwa**], [**Plik**] (liczba plików) i [**Folder**] (liczba folderów).
- Pozycja [**Folder**] nie jest wyświetlana w trybie [**Dyktafon**].
- Wyświetlana liczba plików nie obejmuje plików w formatach, które nie są rozpoznawane przez dyktafon.

## **Ustawianie czułości nagrywania [ Poziom nagr.]**

Można zmienić poziom nagrywania (czułość), zgodnie z potrzebami związanymi z zastosowaniem nagrania.

### [**Wysoka**]:

Najwyższa czułość nagrywania. Odpowiednia do nagrywania wykładów, dużych konferencji i do innych zastosowań, gdzie występują oddalone i ciche źródła dźwięku.

#### [**Średnia**]:

Odpowiednia do nagrywania rozmów i spotkań w małych grupach.

#### [**Niska**]:

Najniższa czułość nagrywania. Odpowiednia do nagrywania dyktowania.

#### [**Manualny**]\*:

Umożliwia ręczne ustawianie czułości nagrywania, na jednym z 30 poziomów. \* Tylko model WS-833

### **WSKAZÓWKA**

**•** Aby wyraźnie nagrać głos z głośnika, ustaw parametr [**Poziom nagr.**] na wartość [**Niska**] i umieść wbudowany mikrofon dyktafonu w pobliżu ust mówiącego (w odległości od 5 do10 cm).

### **UWAGA**

**•** Gdy opcja [**Poziom nagr.**] jest ustawiona na [**Wysoka**], [**Średnia**] lub [**Niska**], poziom nagrywania jest ustawiany automatycznie. Nadmierna głośność wejścia dźwiękowego może spowodować szumy niezależnie od tego, czy opcja [**Poziom nagr.**] jest ustawiona na [**Wysoka**], [**Średnia**] lub [**Niska**].

## **Regulacja poziomu nagrywania**

## **Tylko model WS-833**

**1 Ustaw poziom nagrywania naciskając przycisk** 9 **lub**  0 **podczas nagrywania lub gdy nagrywanie zostanie zatrzymane.**

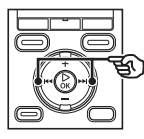

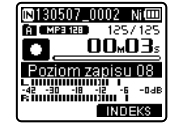

**•** Zwiększenie wartości parametru [**Poziom nagr.**] powoduje zwiększenie poziomu nagrywania i wydłużenie wskaźnika poziomu nagrywania.

### **UWAGA**

**•** Ustawienie dyktafonu w tryb [**Manualny**] wyłącza funkcję limitera. Jeśli jest wyświetlony symbol [**OV**], oznacza to, że nagranie dźwiękowe zostało zniekształcone. Wyreguluj poziom nagrywania tak, aby symbol [**OV**] nie był wyświetlany.

## **Menu nagrywania [Menu Nagr.]**

## **Ustawianie trybu nagrywania [ Tryb nagr.]**

Można ustalić jako priorytet jakość dźwięku lub czas nagrania. Wybierz tryb nagrywania, który najlepiej odpowiada zastosowaniu nagrania.

[ **PCM 44,1 kHz**] **\*1** [ **MP3 256 kbps**] **\*1** [**MP3 192 kbps**] **\*2** [**MP3 128 kbps**] [ **WMA 32 kbps mono**] **\*3** [**WMA 8 kbps mono**] **\*3**

- **\*1** Tylko modele WS-833 i WS-832
- **\*2** Tylko model WS-831
- **\*3** Nagrywanie w trybie mono

## **WSKAZÓWKA**

- Jakość dźwięku poprawia się przy wzroście częstotliwości zapisu.
- Ustawienie większej częstotliwości zapisu zwiększa rozmiar pliku. Sprawdź, czy jest wystarczająca ilość pamięci na nagranie.
- Aby wyraźnie nagrać konferencje i prezentacje, zaleca się ustawienie parametru [**Tryb nagr.**] na wartość [**MP3 128 kbps**] lub większą.

## **UWAGA**

**•** Gdy tryb [**Tryb nagr.**] jest ustawiony na stereo, nagrywanie przez podłączony mikrofon monofoniczny odbywa się tylko na kanale lewym.

## **Wybieranie kierunkowości mikrofonu [ Zoom mikrofonu]**

Wbudowany w dyktafon mikrofon stereofoniczny zapewnia kierunkowość przy szerokim zasięgu nagrywania stereofonicznego.

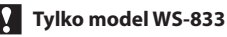

**1 Naciśnij przycisk +/–, aby ustawić kierunkowość wbudowanego mikrofonu stereofonicznego.**

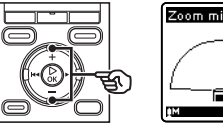

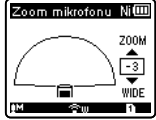

- Przycisk **+** zwiększa kierunkowość.
- Przycisk **–** umożliwia nagrywanie stereofoniczne o szerokim zasięgu.
- Zmniejszenie kierunkowości i zwiększenie zasięgu odbioru dźwięku zapewnia nagraniom lepszy efekt stereofoniczny.
- Można ustawić wartość pomiędzy [**–3**] i [**+6**].

## **Menu nagrywania [Menu Nagr.]**

## **Wybieranie kierunkowości mikrofonu [Zoom mikrofonu]**

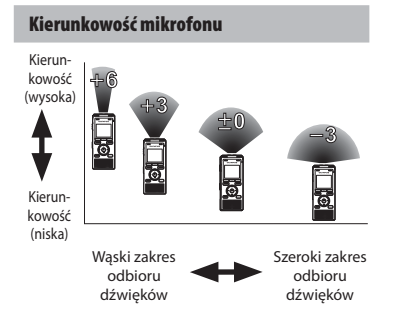

## **UWAGA**

- Funkcja [**Zoom mikrofonu**] została ustawiona tak, aby zoptymalizować wydajność, gdy w dyktafonie jest wbudowany mikrofon stereofoniczny. Należy pamiętać, że poprawne nagrywanie może nie być możliwe w przypadku korzystania z osobno zakupionego mikrofonu lub podczas nagrywania z innego urządzenia za pomocą przewodu połączeniowego.
- Stosowanie funkcji [**Zoom mikrofonu**] powoduje szybsze rozładowywanie się baterii.

## **Redukowanie szumów podczas nagrywania [Filtr n.cz.]**

Funkcja redukcji szumów umożliwia nagrywanie ze zmniejszonym szumem klimatyzacji lub innego sprzętu, takiego jak projektory.

#### [**Wł.**]:

Włącza filtr niskich częstotliwości. [**Wył.**]:

Wyłącza filtr niskich częstotliwości.

## **Aktywowana głosem funkcja nagrywania [ VCVA]**

Funkcja nagrywania aktywowana głosem (VCVA) automatycznie rozpoczyna nagrywanie, gdy dyktafon wykryje dźwięk głośniejszy od ustawionego poziomu głośności. Gdy głośność dźwięku spada, nagrywanie automatycznie się zatrzymuje. Użyj tej funkcji, aby automatycznie omijać niepotrzebne fragmenty ciszy podczas nagrywania (takie jak długie chwile ciszy podczas konferencji) i oszczędzać pamięć.

#### [**Wł.**]:

Włącza funkcję VCVA. Można ustawić poziom aktywacji głosem stosowany dla funkcji VCVA (☞ str. 66).

### [**Wył.**]:

Wyłącza VCVA. Odtwarza standardowe nagranie.

**Regulacja poziomu aktywacji głosem w celu nagrywania**

## **1 Naciśnij przycisk REC (**s**), aby rozpocząć nagrywanie.**

**•** Nagrywanie zatrzymuje się automatycznie po około 1 sekundzie po ściszeniu dźwięku poniżej ustawionego poziomu czułości. Na wyświetlaczu pojawi się komunikat [**Oczekiwanie**]. Wskaźnik LED zaświeci się, gdy zostanie włączone nagrywanie i bedzie migać, gdy nagrywanie zostanie przerwane.

## **2 Naciśnij przycisk <b>DD** lub **44**, **aby dostosować poziom aktywacji głosem.**

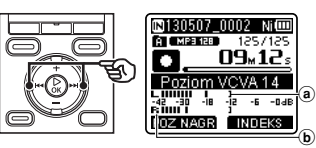

- a Poziom aktywacji głosem (przesuwa się w lewo/prawo, zgodnie z ustawionym poziomem)
- b Wskaźnik poziomu nagrania (zmienia się zgodnie z poziomem głośności nagrania)
- Można ustawić wartość pomiędzy [**01**] i [**23**].

## **WSKAZÓWKA**

- Im większa wartość zostanie ustawiona, tym większa będzie czułość funkcji aktywacji głosem VCVA, umożliwiająca rozpoczęcie nagrywania przy cichszym dźwięku.
- Ustaw poziom aktywacji głosem VCVA, aby dopasować warunki nagrywania (i zminimalizować wpływ hałasu w tle).
- Aby uniknąć błędów nagrywania, zaleca się przed ustawieniem poziomu aktywacji głosem wykonanie nagrania testowego.

## **Tylko model WS-833:**

**•** Aby zmienić poziom nagrywania VCVA (☞ str. 63) w trybie [**Manualny**], naciśnij przycisk **F1**. Dyktafon przejdzie w tryb regulacji poziomu nagrywania. Ponownie naciśnij przycisk **F1**, aby wrócić do trybu dostosowania poziomu aktywacji głosem.

## **UWAGA**

- Gdy jest używana funkcja [**VCVA**], poniższa funkcja jest niedostępna:
	- [**Nagr. V-Sync.**] (☞ str. 67)

## **Menu nagrywania [Menu Nagr.]**

## **Funkcja nagrywania z synchronizacją głosu [ V-Sync. V-Sync.]**

Nagrywanie z synchronizacją głosu to funkcja, która automatycznie rozpoczyna nagrywanie, gdy rejestrator wykryje dźwięk głośniejszy od ustawionego poziomu synchronizacji głosu (poziomu wykrywania). Gdy poziom dźwięku spada, nagrywanie automatycznie się zatrzymuje. Podczas kopiowania muzyki z innego urządzenia podłączonego do dyktafonu użyj funkcji synchronizacji głosowej nagrywania, aby wykrywać przerwy z ciszą pomiędzy utworami muzycznymi i zapisywać każdy utwór jako osobny plik.

### [**1 sekunda**], [**2 sekundy**], [**3 sekundy**], [**5 sekund**]:

Ustawia czas wykrywania. Dyktafon przechodzi w stan wstrzymania, gdy wejście (poziom nagrywania) jest poniżej ustawionej wartości dla co najmniej jednego ustawionego czasu wykrywania.

### [**Wył.**]:

Nagrywanie jest wykonywane w normalny sposób.

**Regulacja poziomu synchronizacji głosu w celu nagrywania**

**1 Naciśnij przycisk REC (** s**), aby przygotować się do nagrywania.**

**2** Naciśnij przycisk **DD** lub  $\blacktriangleleft$ , **aby ustawić poziom synchronizacji głosu.**

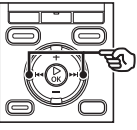

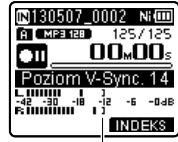

Poziom synchronizacji głosu (przesuwa się w lewo/prawo, aby ustawić odpowiedni poziom)

- Poziom sychronizacji głosu można ustawić na wartość od [**01**] do [**23**].
- Im większa wartość zostanie ustawiona, tym większa będzie czułość funkcji aktywacji, umożliwiająca rozpoczęcie nagrywania przy cichszym dźwięku.

## **WSKAZÓWKA**

### **Tylko model WS-833**

**•** Aby zmienić poziom nagrywania (☞ str. 63) podczas regulacji poziomu synchronizacji głosem w trybie [**Manualny**], naciśnij przycisk **F1**. Dyktafon przejdzie w tryb regulacji poziomu synchronizacji głosu. Ponownie naciśnij przycisk **F1**, aby wrócić do trybu regulacji poziomu synchronizacji głosu.

5

67 PL

## **3 Ponownie naciśnij przycisk REC (** s**).**

- Na wyświetlaczu pojawi się migający komunikat [**Oczekiwanie**] oraz będzie migał wskaźnik LED.
- Nagrywanie rozpocznie się automatycznie, gdy poziom wejściowy będzie wyższy niż poziom synchronizacji głosu.

## **WSKAZÓWKA**

- Gdy poziom wejściowy spadnie poniżej poziomu synchronizacji głosu na ustawiony czas wykrywania, dyktafon automatycznie zakończy nagrywanie i wróci do trybu wstrzymania. Za każdym razem gdy dyktafon przechodzi w stan wstrzymania, zamykany jest bieżący plik. Po ponownym wykryciu dźwięku nagrywanie jest kontynuowane w nowym pliku.
- Naciśnij przycisk **STOP** ( 4), aby zakończyć sesję synchronizacji głosu.

## **UWAGA**

- Gdy jest używana funkcja [**Nagr. V-Sync.**], poniższa funkcja jest niedostępna:
	- [**VCVA**] (☞ str. 65)

## **Menu odtwarzania [Menu odtw.]**

 **Pomijanie fragmentów bez głosu podczas odtwarzania [Odtw. głosu]**

Funkcja [**Odtw. głosu**] umożliwia odtwarzanie tylko fragmentów mowy z nagranego pliku zawierającego treści mówione.

## **Tylko modele WS-833 i WS-832**

### **UWAGA**

**•** Fragmenty mowy w pliku muszą być wcześniej wyodrębnione (☞ str. 82).

### [**Wł.**]:

Automatyczne pomijanie cichych fragmentów pliku i odtwarzanie tylko fragmentów mowy.

### [**Wył.**]:

Funkcja balansu głosu jest niedostępna.

### **UWAGA**

**•** Funkcja [**Odtw. głosu**] jest dostępna tylko w trybie [**Dyktafon**].

 **Wielokrotna zmiana pomiędzy normalnym a wyciszonym odtwarzaniem [Cieniow.]**

Dostepna w dyktafonie funkcja odtwarzania z wyciszeniem odtwarza fragment ustawiony dla funkcji odtwarzania z powtarzaniem ABC (☞ str. 40) najpierw z normalną głośnością (do odsłuchania przy nauce języka), a następnie drugi raz z wyciszeniem lub ze zmniejszoną głośnością (do ćwiczenia wymowy).

Te dwie operacje będą powtarzane na zmianę. Ta funkcja jest przydatna przy uczeniu się języków.

## [**Cichy**]:

Odtwarza powtórzony fragment z wyciszeniem (cisza) po jednokrotnym odtworzeniu z normalną głośnością.

## [**Niska gł.**]:

Odtwarza powtarzany fragment ze zmniejszoną głośnością po jednokrotnym odtworzeniu z normalną głośnością.

#### [**Wył.**]:

Wyłącza funkcję odtwarzania z wyciszeniem.

## **UWAGA**

**•** Odtwarzanie z wyciszeniem działa tylko przy odtwarzaniu z powtarzaniem ABC (☞ str. 40).

## **Menu odtwarzania [Menu odtw.]**

 **Redukowanie szumu podczas odtwarzania [Kas. szumów]**

Użyj funkcji [**Kas. szumów**], aby zredukować szumy, gdy nagrany głos jest trudny do zrozumienia.

### [**Wysoka**][**Niska**]:

Zmniejsza szumy otoczenia, tworząc wyższy poziom jakości dźwięku.

#### [**Wył.**]:

Funkcja redukcji szumów jest wyłączona.

### **UWAGA**

- Funkcja [**Kas. szumów**] jest dostępna tylko w trybie [**Dyktafon**].
- Stosowanie funkcji [**Kas. szumów**] powoduje szybsze rozładowywanie się baterii.
- Poniższa funkcja jest niedostępna, gdy jest używana funkcja [**Kas. szumów**]:
	- Modyfikacja szybkości/tonu\* podczas odtwarzania (☞ str. 38)
	- \* Tylko modele WS-833 i WS-832

 **Ustawianie niskiej głośności fragmentów podczas odtwarzania [Balans głosu]** 

Funkcja [**Balans głosu**] ustawia większą głośność cichym fragmentom nagranych plików dźwiękowych. Używa się jej, aby poprawić głośność fragmentów konwersacji i innych nagranych plików dźwiękowych, aby stały się głośniejsze i wyraźniejsze. Tej funkcji można użyć w stosunku do plików dźwiękowych znajdujących się folderach nagraniowych  $(\text{od }$  $\text{Fri}$  do  $\text{Fri}$ ).

## **Tylko modele WS-833 i WS-832**

#### [**Wł.**]:

Zwiększa głośność cichych fragmentów w plikach dźwiękowych podczas ich odtwarzania.

#### [**Wył.**]:

Funkcja balansu głosu jest zablokowana.

### **UWAGA**

- Funkcja [**Balans głosu**] działa tylko w trybie [**Dyktafon**].
- Stosowanie funkcji [**Balans głosu**] powoduje szybsze rozładowywanie się baterii.
- Gdy są ustawione funkcje [**Balans głosu**] i [**Odtw. scenę**], ustawienie [**Odtw. scenę**] ma pierwszeństwo. Ustawień [**Odtw. scenę]** nie można zmieniać (☞ str. 74).

## **Eksponowanie głosu [Filtr głosowy]**

Podczas normalnego odtwarzania lub szybiego przewijania do przodu i do tyłu, funkcja wzmacniania głosu filtruje zakres tonów o wysokich i niskich częstotliwściach oraz eksponuje głosy, które stają się lepiej słyszalne.

## **Tylko model WS-831**

#### [**Wł.**]:

Włącza funkcję filtrowania głosu. [**Wył.**]:

Wyłącza funkcję filtrowania głosu.

### **UWAGA**

- Funkcja [**Filtr głosowy**] działa tylko w trybie [**Dyktafon**].
- Stosowanie funkcji [**Filtr głosowy**] powoduje szybsze rozładowywanie się baterii.
- Gdy są ustawione funkcje [**Filtr głosowy**] i [**Program odtw.**], ustawienie [**Odtw. scenę**] ma pierwszeństwo. Ustawień [**Program odtw.**] nie można zmieniać (☞ str. 74).

## **Wybieranie trybów odtwarzania [Tryb odtw.]**

Dla różnych warunków słuchania jest dostępnych kilka trybów odtwarzania.

## **1 Naciśnij przycisk +/–, aby wybrać opcję [Dyktafon] lub [Muzyka].**

**Gdy jest wybrany tryb [Dyktafon]**

## **2 Naciśnij przycisk +/–, aby wybrać opcję [Plik] lub [Folder].**

#### [**Plik**]:

Zatrzymuje odtwarzanie po odtworzeniu bieżącego pliku.

#### [**Folder**]:

Odtwarza kolejno wszystkie pliki w folderze, zatrzymując odtwarzanie po ostatnim pliku.

5

## **Gdy został wybrany tryb [Muzyka]**

## **2 Naciśnij przycisk +/–, aby wybrać opcję [Zakr. odtwarz.], [Powtórz] lub [Losowo].**

#### [**Zakr. odtwarz.**]:

Umożliwia określenie zakresu plików do odtworzenia.

## [**Powtórz**]:

Wielokotnie odtwarza pliki

z ustalonego zakresu.

### [**Losowo**]:

Losowo odtwarza pliki z ustalonego zakresu.

## **3 Naciśnij przycisk +/–, aby wybrać ustawienie.**

## **Gdy jest wybrana opcja [Zakr. odtwarz.]:**

[**Plik**], [**Folder**], [**Wszystkie**]: Określ zakres plików do odtwarzania. **Gdy jest wybrana opcja [Powtórz] lub [Losowo]:**

#### [**Wł.**]:

Pliki z określonego zakresu są wielokrotnie odtwarzane lub odtwarzane losowo.

#### [**Wył.**]:

Anuluje odtwarzanie wielokrotne lub losowe.

## **UWAGA**

- Gdy opcja [**Zakr. odtwarz.**] jest ustawiona na [**Plik**], oznaczenie [**Koniec**] miga na wyświetlaczu przez 2 sekundy po odtworzeniu ostatniego pliku z folderu, następnie odtwarzanie zatrzymuje się na pozycji początkowej ostatniego pliku.
- Gdy opcja [**Zakr. odtwarz.**] jest ustawiona na [**Folder**], oznaczenie [**Koniec**] miga na wyświetlaczu przez 2 sekundy po odtworzeniu ostatniego pliku z folderu, następnie odtwarzanie zatrzymuje się na pozycji początkowej ostatniego pliku.
- Gdy opcja [**Zakr. odtwarz.**] jest ustawiona na [**Wszystkie**], po odtworzeniu ostatniego pliku z bieżącego folderu jest odtwarzany pierwszy plik z następnego folderu. Gdy odtwarzanie osiągnie koniec ostatniego pliku w dyktafonie, oznaczenie [**Koniec**] miga na wyświetlaczu przez 2 sekundy po odtworzeniu ostatniego pliku z folderu, następnie odtwarzanie zatrzymuje się na pozycji początkowej pierwszego pliku w dyktafonie.
## **Zmiana jakości odtwarzania muzyki [Equalizer]**

Ustawienia equalizera dyktafonu mogą być zmieniane w celu zmiany jakości odtwarzania muzyki, zgodnie potrzebami.

#### **Gdy jest wybrana opcja [Ustaw. uzytk.]**

## **1 Naciśnij przycisk** 9**.**

- **2 Naciśnij przycisk** 9 **lub** 0**, aby wybrać zakres częstotliwości.** 
	- Można ustawić różne poziomy dla zakresów częstotliwości [**60 Hz**], [**250 Hz**], [**1 kHz**], [**4 kHz**] i [**12 kHz**].

## **3 Naciśnij przycisk +/–, aby ustawić poziom.**

- Poziomy można ustawić na wartości z zakresu [**–6**] do [**+6**], ze skokiem co 1 dB.
- Zwiększanie ustawionego poziomu zwiększa odpowiedni zakres częstotliwości.
- Aby zmienić inny zakres częstotliwości, należy powtórzyć kroki 2 i 3 .

### **UWAGA**

**•** Funkcja [**Equalizer**] działa tylko w trybie [**Muzyka**].

## **Ustawianie pomijania fragmentu [Przeskakiwanie]**

Funkcja [**Przeskakiwanie**] powoduje przeskoczenie w pliku podczas jego odtwarzania o ustaloną wielkość w przód (przeskok do przodu) lub w tył (przeskok do tyłu). Funkcja jest przydatna przy szybkim przechodzeniu do pozycji odtwarzania lub powtarzania krótkiego fragmentu.

## **1 Naciśnij przycisk +/–, aby wybrać opcję [Do przodu] lub [Do tyłu].**

#### [**Do przodu**]:

Uruchamia odtwarzanie po przejściu do pozycji odtwarzania w przód o ustaloną wielkość.

### [**Do tyłu**]:

Uruchamia odtwarzanie po przejściu do pozycji odtwarzania wstecz o ustaloną wielkość.

**2 Naciśnij przycisk +/–, aby wybrać ustawienie.** 

## **Gdy jest wybrana opcja [Do przodu]:**

[**Przesk. pliku**], [**Przeskocz10sek.**], [**Przeskocz30sek.**], [**Przeskocz 1min.**], [**Przeskocz 5min.**], [**Przeskocz10min.**]

**Gdy jest wybrana opcja [Do tyłu]:**  [**Przesk. pliku**], [**Przeskocz 1sek.**] do [**Przeskocz 3sek.**], [**Przeskocz 5sek.**], [**Przeskocz10sek.**], [**Przeskocz30sek.**], [**Przeskocz 1min.**], [**Przeskocz 5min.**]

## **Menu odtwarzania [Menu odtw.]**

### **UWAGA**

**•** Operacje przewijania z przeskakwaniem w przód i wstecz nad miejscami, które zawierają znak indeksu/znak tymczasowy lub pozycję początkową pliku, spowodują zatrzymanie przy znaku lub pozycji początkowej.

## **Przewijanie z pomijaniem do przodu/ do tyłu**

**1 Naciśnij przycisk** `**OK, aby rozpocząć odtwarzanie.**

## **2** Naciśnii przycisk **DD** lub **44 podczas odtwarzania.**

**•** Odtwarzanie rozpocznie się po przeskoczeniu w przód lub w tył o zadaną wielkość.

## **Wybieranie szablonu zaprogramowanych ustawień odtwarzania [Program odtw.]**

Ten dyktafon ma 2 predefiniowane szablony [**Transkryp.**] i [**Badanie jęz.**] z optymalnymi ustawieniami dostosowanymi do następujących programów odtwarzania. Wybranie jednego z tych szablonów umożliwia jednoczesne wprowadzenie wielu ustawień zalecanych dla danego zastosowania.

## [**Transkryp.**]:

Ustawienie jest przydatne podczas tworzenia nagrania dokumentu pisemnego przez zapisywanie treści mówionych w pliku dźwiękowym, np. konferencji lub nagrywania wywiadu. Zmienia działanie przycisków dyktafonu, aby dopasować je do transkrypcji.

## [**Transkryp.**]

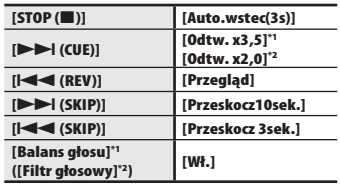

### [**Badanie jęz.**]:

Zmienia działanie przycisków dyktafonu, aby dopasować je do nauki iezyków.

### [**Badanie jęz.**]

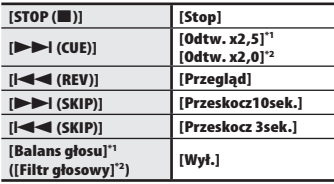

**\*1** Tylko modele WS-833 i WS-832

**\*2** Tylko model WS-831

## **WSKAZÓWKA**

• Naciśnij przycisk **>>I**, aby wyświetlić ustawienia danego szablonu. Naciśnij przycisk  $\blacktriangleleft$ . aby wrócić do ekranu [**Program odtw.**].

## **Menu wyświetlacza LCD/dźwięku [Menu LCD/Dźw.]**

## **Ustawianie podświetlenia [Podświetlanie]**

Podświetlenie wyświetlacza włącza się na określony czas, gdy jest wykonywana funkcja uruchamiana za pomocą przycisku.

[**5 sekund**], [**10 sekund**], [**30 sekund**], [**1 minuta**]:

Ustawia czas, przez jaki podświetlenie będzie się świecić.

#### [**Wył.**]:

Wyłącza podświetlenie.

## **Ustawianie wskaźnika LED [LED]**

Można ustawić wskaźnik LED tak, aby nie świecił.

[**Wł.**]: Wskaźnik LED jest włączony.

[**Wył.**]:

Wskaźnik LED pozostaje wyłączony.

## **Dostosowywanie kontrastu [Kontrast]**

Można ustawić 12 różnych poziomów kontrastu wyświetlacza.

**•** Można ustawić wartość pomiędzy [**01**] a [**12**].

## **Włączanie/wyłączanie sygnału dźwiękowego [Sygnał]**

Dyktafon wydaje dźwięki, gdy są naciskane przyciski, lub w przypadku ostrzegania przed błędną operacją. Można określić, czy dyktafon ma wydawać takie dźwięki.

[**Wł.**]:

Włącza dźwięki. [**Wył.**]: Wyłącza dźwięki.

## **Menu wyświetlacza LCD/dźwięku [Menu LCD/Dźw.]**

## **Zmiana wyświetlanego języka [Język (Lang)]**

Można wybrać język używany na wyświetlaczu dyktafonu.

**•** [**Čeština**], [**Dansk**], [**Deutsch**], [**English**], [**Español**], [**Français**], [**Italiano**], [**Nederlands**], [**Polski**], [**Русский**], [**Svenska**], [簡体中⽂], [繁體中⽂].

## **WSKAZÓWKA**

**•** Wybór języków zależy od tego, gdzie został kupiony dyktafon.

## **Wybieranie wyjścia głośnika [Głośnik]**

Można określić, czy wbudowany głośnik ma być włączony czy wyłączony, gdy słuchawki nie są podłączone.

Gdy opcja jest ustawiona na [**Wył.**], dźwięk nie będzie dochodził z głośnika, nawet gdy słuchawki przypadkowo się odłączą. Użyj tego ustawienia, aby zapobiec niezręcznym sytuacjom, gdy publicznie włączy się głośny dźwięk.

#### [**Wł.**]:

Odtwarzanie dźwięków przez dyktafon odbywa się przez słuchawki, gdy są one podłączone, lub przez wbudowany głośnik, gdy słuchawki nie są podłączone.

#### [**Wył.**]:

Dźwięk odtwarzany przez dyktafon nie dochodzi z głośnika, nawet jeśli słuchawki są odłączone.

#### **UWAGA**

#### **Tylko model WS-833**

**•** Ustawienia tej funkcji stosują się jedynie do odtwarzania pliku. Aby ustawić sposób obsługi głośnika podczas słuchania radia, patrz opis pozycji [**Wyjście**] w menu [**FM**] (☞ str. 81).

## **Menu urządzenia [Menu Urządz.]**

## **Wybieranie nośnika do zapisu [Wybór pamięci]**

Jeśli w dyktafonie znajduje się karta microSD, można określić, czy nagrywanie ma się odbywać do pamięci wewnętrznej czy na kartę microSD (☞ str. 17).

#### [**Pamięć**]:

Nagrywa do pamięci wewnętrznej dyktafonu. [**Karta microSD**]:

Nagrywa na kartę microSD.

## **Ustawienie typu wykorzystywanej baterii [Bateria]**

Ustaw typ baterii zgodny z używaną.

### [**Ni-MH**] ( ):

Wybierz to ustawienie, gdy jest używany akumulator niklowowodorkowy Ni-MH firmy Olympus (model BR404).

### [**Alkaliczne**] (**NLIIII**):

Wybierz to ustawienie, gdy jest używana alkaliczna bateria z suchym ogniwem.

## **Ustawianie trybu oszczędzania energii [Oszcz. energii]**

Dyktafon wyłącza się automatycznie, gdy upłynie określony czas po zatrzymaniu nagrywania.

## [**5 minut**], [**10 minut**], [**30 minut**], [**1 godzina**]:

Określ żądany czas. [**Wył.**]:

> Wyłącza tryb oszczędzania energii. Należy pamiętać, że pozostawienie włączonego dyktafonu szybko rozładuje baterię.

PL

## **Menu urządzenia [Menu Urządz.]**

## **Ustawianie daty i czasu [Godzina i data]**

Ustaw datę i godzinę, aby ułatwić zarządzanie nagranymi plikami.

Jeśli wymagana jest zmiana bieżącej daty lub godziny, wykonaj poniższe czynności.

**Naciśnij przycisk <b>DD** lub  $\blacktriangleleft$ , **aby wybrać pozycję do ustawienia.** 

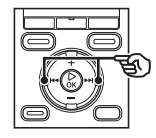

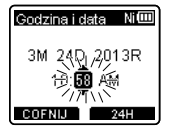

2013R

**2 Naciśnij przycisk +/–, aby zmienić wartość.** 

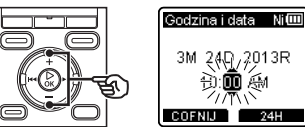

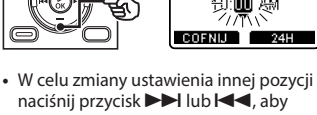

- naciśnij przycisk **>>I** lub **I<4**, aby przesunąć migający kursor, a następnie naciśnij przycisk **+** lub **–**, aby zmienić wartość.
- **3 Naciśnij przycisk** `**OK, aby zakończyć ustawianie.**

## **WSKAZÓWKA**

**•** Podczas ustawiania godziny i minuty za każdym razem, gdy naciśniesz przycisk **F2**, format wyświetlania czasu zmieni się z 12- na 24-godzinny i odwrotnie.

#### **Przykład: 10:38 PM**

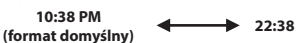

**•** Podczas ustawiania roku i miesiąca lub dnia, za każdym razem gdy naciśniesz przycisk **F2**, zmieni kolejność wyświetlania używana do dat.

#### **Przykład: 24 marca 2013**

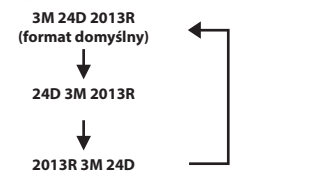

## **UWAGA**

**•** Nawet gdy dyktafon nie jest używany przez długi czas, gdy bateria się wyczerpie, należy ponownie wprowadzić datę i godzinę.

5

## **Ustawianie połączenia USB [Ustawienia USB]**

Ustawienie [**PC**] umożliwia podłączenie dyktafonu do komputera w celu przesłania plików. Ustawienie [**AC Adapter**] umożliwia podłączenie dyktafonu do złącza USB zasilacza sieciowego (model A514; opcja) w celu naładowania akumulatora. Można zmienić ustawienie klasy USB zgodnie z wymaganiem różnych aplikacji. Patrz część "**Ustawianie połaczenia USB [Ustawienia USB]"** (☞ str. 89), aby dowiedzieć się więcej.

## **Przywracanie domyślnych ustawień [Ust. reset.]**

Funkcja [**Ust. reset.**] przywraca początkowe parametry wszystkim funkcjom dyktafonu (ustawienia fabryczne). Ustawienia czasu i liczba plików pozostaną bez zmian.

## **1 Naciśnij przycisk +, aby wybrać opcję [Start].**

#### **Menu Nagr.:**

 Poziom nagr.: Średnia Tryb nagr.: MP3 128 kb/s Zoom mikrofonu**\*1**: Wył. Filtr n.cz.: Wył. VCVA: Wył. Nagr. V-Sync.: Wył. Program nagr.: Wył.

#### **Menu Odtw.:**

 Odtw. głosu**\*2\*3**: Wył. Cieniow.: Wył. Noise Cancel**\*3**: Off Kas. szumów**\*2\*3**: Wył. Filtr głosowy**\*3 \*4**: Wył. Tryb odtw.: Dyktafon: Zakr. odtwarz./Plik Muzyka: Zakr. odtwarz./Folder Powtórz/Wył. Losowo/Wył. Equalizer**\*5**: Wył. Przeskakiwanie: Do przodu: Przesk. pliku Do tyłu: Przesk. pliku Odtw. scenę: Wył.

## **Menu urządzenia [Menu Urządz.]**

#### **Menu LCD/Dźw.:**

 Podświetlanie: 10 s Kontrast: Poziom 06 LED: Wł. Sygnał: Wł. Język (Lang): English Głośnik: Wł.

#### **Menu Urządz.:**

 Wybór pamięci: Pamięć wewnętrzna Oszcz. energii: 10 min Bateria: Ni-MH**\*2** Alkliczne**\*4**

#### USB Settings: USB Connection: PC USB Class: Storage Class

#### **FM\*1:**

 Tryb nagr.: MP3 128 kb/s Czułość skan.: Wysoka Wyjście: Słuchawki

- **\*1** Tylko model WS-833
- **\*2** Tylko modele WS-833 i WS-832
- **\*3** Funkcja aktywna tylko w trybie [**Dyktafon**].
- **\*4** Tylko model WS-831
- **\*5** Funkcja aktywna tylko w trybie [**Muzyka**].

## **Formatowanie nośnika danych [Formatowanie]**

Formatowanie nośnika danych skasuje wszystkie zapisane na nim pliki. Należy pamiętać o skopiowaniu ważnych plików na komputer przed przeprowadzeniem formatowania.

Patrz część "**Formatowanie nośnika do zapisu [Formatowanie]"** (☞ str. 91), aby dowiedzieć się więcej.

## **Sprawdzanie informacji o nośniku do zapisu [Info o pamięci]**

Z poziomu ekranu menu można wyświetlić pojemność i pozostałą wielkość pamięci nośnika do zapisu.

### **UWAGA**

**•** Niektóre obszary nośnika pamięci służą do zarządzania danymi, więc rzeczywista pojemność użytkowa nośnika jest nieznacznie mniejsza od wyświetlanej.

## **Sprawdzanie informacji o dyktafonie [Info o syst.]**

Z poziomu ekranu menu można wyświetlić informacie o dyktafonie.

**•** Zostaną wyświetlone dane [**Model**], [**Wersja**] (wersja systemu) i [**Nr seryjny**].

5

## **Menu FM [ FM]**

## **Tylko model WS-833**

## **Wybieranie jakości nagrywania dźwięku [Tryb nagr.]**

Ustawienie nie może być zmieniane podczas nagrywania audycji radiowych.

[**MP3 256 kbps**] [**MP3 128 kbps**]

**Programowanie stacji radiowych [Ustaw stacje]**

Można zaprogramować stacje radiowe, aby łatwiej je wybierać (☞ str. 49, str. 53).

## **Ustawianie czułości skanowania [Czułość skan.]**

Można określić czułość skanowania używaną do automatycznego ustawiania odbioru. Ustawienie nie może być zmieniane podczas nagrywania audycji radiowych.

### [**Wysoka**]:

Skanuje stacje radiowe z dużym poziomem czułości. Tego ustawienia należy używać w zwykłych okolicznościach.

#### [**Niska**]:

Skanuje stacje radiowe z niskiem poziomem czułości. Spróbuj użyć tego ustawienia, gdy wystąpią problemy, takie jak zakłócenia pomiędzy stacjami radiowymi.

## **Wybieranie wyjścia radiowego FM [Wyjście]**

Można określić, czy dźwięk radia ma dochodzić ze słuchawek czy z wbudowanego głośnika. Ustawienie nie może być zmieniane podczas nagrywania audycji radiowych.

- [**Słuchawki**]: Dźwięk z radia zawsze jest odtwarzany przez słuchawki. Dźwięk z radia nie jest odtwarzany przez wbudowany głośnik, gdy słuchawki są odłączone.
- [**Głośnik**]: Dźwięk z radia jest odtwarzany przez wbudowany głośnik. Dźwięk z radia nie jest odtwarzany przez słuchawki, nawet gdy są podłączone.

5

## **UWAGA**

**•** Ustawienia tej funkcji stosują się jedynie do słuchania radia. Aby ustawić sposób obsługi głośnika podczas odtwarzania pliku, patrz opis pozycji [**Głośnik**] w menu [**Menu LCD/Dźw.**] (☞ str. 76).

## **Wyodrębnianie fragmentów mowy z plików zawierających treści mówione [Wykr. głosu]**

 **Wyodrębnianie fragmentów mowy z plików zawierających treści mówione [Wykr. głosu]**

Funkcja [**Wykr. głosu**] wyodrębnia fragmenty mowy z pliku zawierającego treści mówione, nagranego na dyktafon.

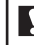

**Tylko modele WS-833 i WS-832**

## **UWAGA**

- Funkcja [**Wykr. glosu**] jest dostępna tylko w trybie [**Dyktafon**].
- **1 Wybierz plik do odtwarzania z folderu zawierającego pliki (**☞ **str. 24).**
- **2 Naciśnij przycisk MENU/SCENE, gdy dyktafon jest w trybie zatrzymania.**
- **3 Naciśnij przycisk** `**OK, aby przejść do pozycji, której ustawienie ma zostać zmienione.** 
	- **4 Naciśnij przycisk** `**OK.**
- **5 Naciśnij przycisk +/–, aby wybrać żądany plik, w którym chcesz wykryć głos.**

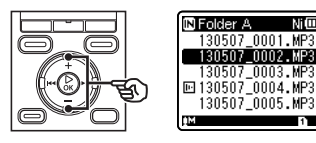

**6 Naciśnij przycisk** `**OK.** 

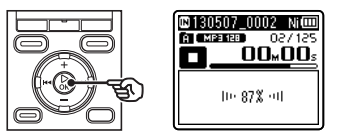

- Postęp wykonywanej operacji jest pokazywany procentowo na wyświetlaczu.
- Gdy proces zostanie zakończony, wyświetli się komunikat [**Wykr. głosu zakończone**].

### **WSKAZÓWKA**

**•** Gdy zakończy się proces wykrywania głosu, pozycja [**Odtw. głosu**] w menu [**Menu odtw.**] zostanie ustawiona na [**Wł.**] (☞ str. 69).

## **Wyodrębnianie fragmentów mowy z plików zawierających treści mówione [Wykr. głosu]**

## **Wyodrębnianie fragmentów mowy z plików zawierających treści mówione [Wykr. głosu]**

### **UWAGA**

- Komunikat [**Brak plików**] pojawia się po wybraniu folderu, który nie zawiera zapisanych plików. Przed wykonaniem procesu należy wybrać folder zawierający plik.
- Dyktafon może nie być w stanie prawidłowo wyodrębnić fragmentów mowy z plików zawierających treści mówione, nagranych w trakcie występów muzycznych.
- Dyktafon może nie być w stanie prawidłowo wyodrębnić mówionych fragmentów, gdy był niski poziom głośności podczas nagrywania (odczyt wskaźnika poziomu nagrania -12 dB lub mniej), lub z powodu szumów z otoczenia.
- Czas potrzebny na proces wyodrębniania rośnie proporcjonalnie do rozmiaru nagranego pliku. Przed rozpoczęciem wyodrębniania zaleca się naładowanie lub wymianę baterii, aby mieć pewność, że nie wyczerpie się przed ukończeniem procesu.

## **Przenoszenie/kopiowanie plików [Przen./Kopiuj]**

## **Przenoszenie/kopiowanie plików [Przen./Kopiuj]**

Pliki zapisane w pamięci wewnętrznej lub na karcie microSD można przenosić lub kopiować w obrębie pamięci.

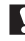

## **Tylko modele WS-833 i WS-832**

- **1 Przed wykonaniem operacji przenoszenia/kopiowania wybierz najpierw folder zawierający plik, który chcesz przenieść lub skopiować (**☞ **str. 24).**
- **2 Naciśnij przycisk MENU/SCENE, gdy dyktafon jest w trybie zatrzymania.**
- **3 Naciśnij przycisk** `**OK, aby przejść do pozycji, której ustawienie ma zostać zmienione.**
- **4 Naciśnij przycisk +/–, aby wybrać opcję [Przen./Kopiuj].**
- **5 Naciśnij przycisk** `**OK.**

**6 Naciśnij przycisk +/–, aby wybrać żądaną metodę przeniesienia/ kopiowania pliku.** 

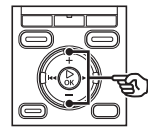

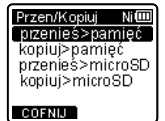

#### [**przenieś>pamięć**]:

Przenosi jeden lub więcej plików zapisanych w pamięci wewnętrznej lub włożonej karcie microSD do innego folderu w pamięci wewnętrznej.

#### [**kopiuj>pamięć**]:

Kopiuje jeden lub więcej plików zapisanych w pamięci wewnętrznej lub włożonej karcie microSD do innego folderu w pamięci wewnętrznej.

#### [**przenieś>microSD**]:

Przenosi jeden lub więcej plików zapisanych w pamięci wewnętrznej lub włożonej karcie microSD do innego folderu na karcie microSD.

### [**kopiuj>microSD**]:

Kopiuje jeden lub więcej plików zapisanych w pamięci wewnętrznej lub włożonej karcie microSD do innego folderu na karcie SD.

**7 Naciśnij przycisk** `**OK.** 

## **Przenoszenie/kopiowanie plików [Przen./Kopiuj]**

## **Przenoszenie/kopiowanie plików [Przen./Kopiuj]**

**8 Naciśnij przycisk +/–, aby wybrać kilka plików, które mają zostać przeniesione lub skopiowane.**

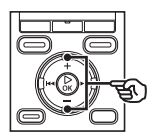

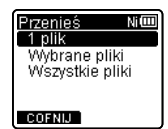

[**Skasuj plik**]: Wybór tylko określonego pliku.

[**Wybrane pliki**]: Wybór wielu plików. [**Wszystkie pliki**]: Wybór wszystkich plików w folderze.

## **9 Naciśnij przycisk** `**OK, aby przejść do następnych ustawień.**

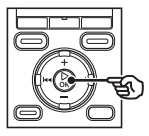

### **Gdy zostanie wybrana opcja [Skasuj plik]**

1 Naciśnij przycisk **+**/**–**, aby wybrać plik do przeniesienia lub kopiowania, a następnie naciśnij `**OK**.

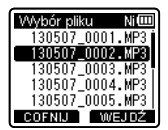

### **Gdy zostanie wybrana opcja [Wybrane pliki]**

1 Naciśnij przycisk **+**/**–**, aby wybrać plik do przeniesienia lub kopiowania, a następnie naciśnij przycisk `**OK**.

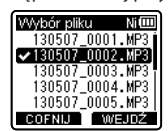

## **WSKAZÓWKA**

- Można zrezygnować z zaznaczania poprzednio wybranego pliku przez ponowne wybraniego i naciśnięcie przycisku `**OK**.
- $(2)$  Powtórz krok  $(1)$ , aby wybrać wszystkie pliki, które chcesz przenieść lub skopiować, a następnie naciśnij przycisk **F2**.

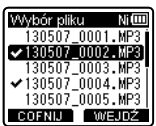

PL

## **Przenoszenie/kopiowanie plików [Przen./Kopiuj]**

## **Przenoszenie/kopiowanie plików [Przen./Kopiuj]**

### **Gdy zostanie wybrana opcja [Wszystkie pliki]**

Automatycznie wybierane są wszystkie pliki w bieżącym folderze i wyświetlany jest ekran [**Przen. Folder**].

**10 Naciśnij przycisk +/–,**  9 **lub** 0**, aby wybrać folder, do którego ma zostać przeniesiony lub skopiowany plik.** 

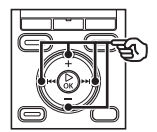

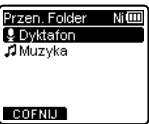

## **11 Naciśnij przycisk F2.**

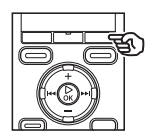

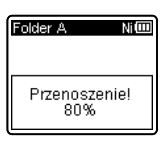

- Postęp wykonywanej operacji jest pokazywany procentowo na wyświetlaczu.
- Gdy proces zostanie zakończony, wyświetli się komunikat [**Przen. pliku zakończ.**] lub [**Kopiowanie pliku zakończone**].

## **WSKAZÓWKA**

**•** Zablokowane pliki (☞ str. 61) pozostają zablokowane po tym, jak zostaną przeniesione lub skopiowane.

### **UWAGA**

- Pliki nie zostaną skopiowane, jeśli nie będzie dostępna wystarczająca ilość pamięci.
- Nie można przenosić ani kopiować plików, gdy jest ich ponad 200.
- Aby zopobiec ryzyku zniszczenia danych, nie wolno wyjmować baterii podczas przenoszenia lub kopiowania pliku.
- Pliku nie można przenieść lub skopiować do tego samego folderu.
- Gdy przenoszenie lub kopiowanie pliku zostanie anulowane przed zakończeniem procesu, pliki, które są przetwarzane zostaną przeniesione lub skopiowane, a dla pozostałych plików proces zostanie anulowany.
- Nie można przenosić ani kopiować plików zabezpieczonych technologią DRM.
- Nie można przenosić ani kopiować plików bezpośrednio w folderze [**Dyktafon**]. Zamiast tego, należy wybrać jeden z podfolderów w obrębie folderu [**Dyktafon**]: foldery **El** do **El**, albo folder [**Radio FM**]\*.
	- \* Tylko model WS-833

5

## **Dzielenie plików [Podział pliku]**

## **Dzielenie plików [Podział pliku]**

Duże pliki lub pliki z długimi czasami nagrań mogą być podzielone, aby łatwiej nimi zarządzać i je edytować.

### **UWAGA**

Tylko pliki w formatach MP3 i PCM\* nagrane na urządzeniu mogą zostać podzielone.

**\*** Tylko modele WS-833 i WS-832

- **1 Odtwórz plik do podzielenia i zatrzymaj odtwarzanie przy żądanym punkcie podziału.** 
	- Naciśnii i przytrzymaj przycisk<sup>D</sup> lub  $\blacktriangleleft$ , aby szybko przewinać do przodu lub do tyłu.
	- Przydatne jest wcześniejsze zapisanie znaku indeksu lub znaku tymczasowego w punkcie podziału.
- **2 Naciśnij przycisk MENU/SCENE, gdy dyktafon jest w trybie zatrzymania.**
- **3 Naciśnij przycisk** `**OK, aby przejść do pozycji, której ustawienie ma zostać zmienione.**
- **4 Naciśnij przycisk +/–, aby wybrać opcję [Podział pliku].**
- **5 Naciśnij przycisk** `**OK.**

**6 Naciśnij przycisk +, aby wybrać opcję [Start].**

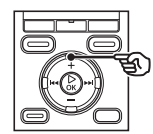

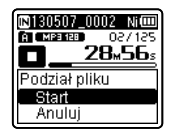

## **7 Naciśnij przycisk** `**OK.**

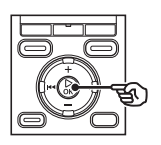

ini sofan yang bilan A [ MP3 128 ] 02/125 **28.56.** Podział pliku!

**•** Na wyświetlaczu pojawia się komunikat [**Podział pliku!**] i rozpoczyna się proces podziału. Gdy proces zostanie zakończony, wyświetli się komunikat [**Podział pliku zakończony**].

**8 Naciśnij przycisk STOP (** 4**), aby opuścić ekran menu.** 

5

PL

## **Dzielenie plików [Podział pliku]**

## **WSKAZÓWKA**

**•** Po podzieleniu pliku pierwszej połowie pliku jest nadawana nazwa "**Nazwa pliku\_1**", a drugiej "**Nazwa pliku\_2**".

### **UWAGA**

- Funkcji [**Podział pliku**] nie można wykonać, kiedy wyświetlana jest lista plików.
- Nie można dzielić plików, gdy jest ich ponad 200 w folderze.
- Nie można dzielić zablokowanych plików (☞ str. 61).
- Może również nie być możliwe dzielenie plików w formacie MP3 lub PCM o wyjątkowo krótkich czasach nagrań.
- Aby zopobiec ryzyku zniszczenia danych, nie wolno wyjmować baterii podczas dzielenia pliku.

## **Ustawianie połączenia USB [Ustawienia USB]**

## **Ustawianie połączenia USB [Ustawienia USB]**

Ustawienie [**PC**] umożliwia podłączenie dyktafonu do komputera w celu przesłania plików. Ustawienie [**AC Adapter**] umożliwia podłączenie dyktafonu do złącza USB zasilacza sieciowego (model A514; opcja) w celu naładowania akumulatora. Można zmienić ustawienie klasy USB zgodnie z wymaganiem różnych aplikacji.

- **1 W trybie zatrzymania dyktafonu naciśnij i przytrzymaj przycisk MENU/SCENE.**
- **2 Naciśnij przycisk+/–, aby wybrać kartę [Menu Urządz.].**
- **3 Naciśnij przycisk** `**OK, aby przejść do pozycji, której ustawienie ma zostać zmienione.**
- **4 Naciśnij przycisk +/–, aby wybrać opcję [Ustawienia USB].** 
	- **5 Naciśnij przycisk** `**OK.**

**6 Naciśnij przycisk +/–, aby wybrać opcję [USB Connect] lub [USB Class].** 

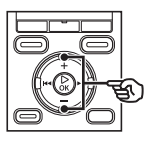

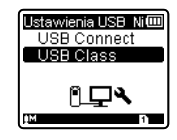

## [**USB Connect**]:

Używana do ustawiania typu połączenia z komputerem.

## [**USB Class**]:

Używana do ustawienia klasy USB.

## **7 Naciśnij przycisk** `**OK.**

Ustawianie połączenia USB [Ustawienia USB] **Ustawianie połączenia USB [Ustawienia USB]**

- Gdy jest wybrana opcja [**USB Connect**] ☞ Przejść do kroku \
- Gdy jest wybrana opcja [**USB Class**] ☞ Przejść do kroku Å

## **WSKAZÓWKA**

- Gdy dyktafon nie został rozpoznany przez komputer jako urządzenie pamięci zewnętrznej, wybierz opcję [**Storage Class**] lub [**USB Class**].
- Jeśli w przypadku opcji [**USB Connect**] jest wybrany [**AC Adapter**], dyktafon po podłączeniu do komputera nie zostanie przez niego rozpoznany.

5

## **Ustawianie połączenia USB [Ustawienia USB]**

## **Ustawianie połączenia USB [Ustawienia USB]**

**Gdy jest wybrana opcja [USB Connect]**

**8 Naciśnij przycisk +/–, aby wybrać ustawienie.** 

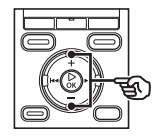

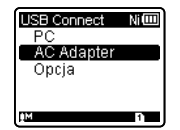

### [**PC**]:

Wybierz podłączenie dyktafonu do PC. Dyktafon zostanie podłączony jako urządzenie pamięci lub kompozytowe.

### [**AC Adapter**]:

Wybierz ładowanie akumulatora przez komputer lub podłącz dyktafon do zasilacza sieciowego (model A514; opcja).

### [**Opcja**]:

Wybierz, aby potwierdzić metodę połączenia przy każdym podłączeniu do portu USB.

## **9 Naciśnij przycisk** `**OK i przejdź do kroku** Î**.**

**Gdy jest wybrana opcja [USB Class]**

**10 Naciśnij przycisk +/–, aby wybrać ustawienie.** 

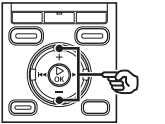

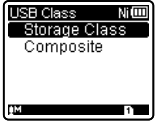

## [**Storage Class**]:

Wybierz, aby dyktafon został rozpoznany przez komputer, do którego został podłączony, jako urządzenie pamięci zewnętrznej.

### [**Composite**]:

Wybierz, aby dyktafon został rozpoznany przez komputer, do którego został podłączony, jako urządzenie pamięci zewnętrznej, oraz aby użyć dyktafonu jako głośnika/ mikrofonu USB.

**11 Naciśnij przycisk** `**OK i przejdź do kroku** Î**.**

### **12 Naciśnij przycisk STOP (** 4**), aby opuścić ekran menu.**

## **Formatowanie nośnika danych [Formatowanie]**

## **Formatowanie nośnika danych [Formatowanie]**

Formatowanie nośnika danych skasuje wszystkie istniejące pliki zapisane na nim. Należy pamiętać o skopiowaniu ważnych plików na komputer przed przeprowadzeniem formatowania.

- **1 W trybie zatrzymania dyktafonu naciśnij i przytrzymaj przycisk MENU/SCENE.**
- **2 Naciśnij przycisk+/–, aby wybrać kartę [Menu Urządz.].**
- **3 Naciśnij przycisk** `**OK, aby przejść do pozycji, której ustawienie ma zostać zmienione.**
- **4 Naciśnij przycisk+/–, aby wybrać funkcję [Formatowanie].**
- **5 Naciśnij przycisk** `**OK.**
- **6 Naciśnij przycisk +/–, aby wybrać nośnik do sformatowania.** 
	- **7 Naciśnij przycisk** `**OK.**
- **8 Naciśnij przycisk +, aby wybrać opcję [Start].**

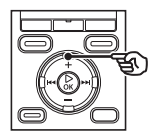

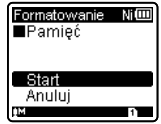

## **9 Naciśnij przycisk** `**OK.**

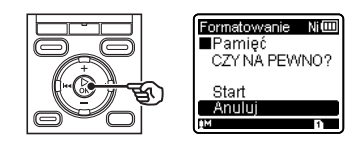

- **10 Naciśnij przycisk +, aby ponownie wybrać opcję [Start].**
- **11 Naciśnij przycisk** `**OK.**

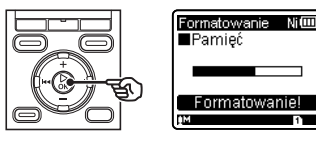

- Pojawi się kommunikat [**Formatowanie!**] i rozpocznie się formatowanie.
- Po zakończeniu procesu pojawia się komunikat [**Formatowanie wykonane**].

### **WSKAZÓWKA**

**•** Aby przywrócić wszystkim ustawieniom dyktafonu ich wartości domyślne, zastosuj operację [**Ust. reset.**] (☞ str. 79).

## **Formatowanie nośnika danych [Formatowanie]**

## **Formatowanie nośnika danych [Formatowanie]**

### **UWAGA**

- Nie wolno formatować dyktafonu z poziomu komputera.
- Formatowanie kasuje wszystkie istniejące dane, w tym zablokowane pliki oraz pliki z atrybutem "tylko do odczytu".
- Gdy w dyktafonie jest używana karta microSD, należy sprawdzić, czy jest wybrany ten nośnik danych [**Pamięć**] lub [**Karta microSD**], z którego dane mają zostać skasowane (☞ str. 77).
- Przed wykonaniem formatowania naładuj lub wymień baterię, aby upewnić się, że nie wyczerpie się przed zakończeniem procesu. Proces formatowania może potrwać ponad 10 sekund. Aby zapobiec zniszczeniu danych, nie należy próbować wykonywać żadnej z poniższych czynności przed zakończeniem procesu formatowania:
	- 1 Odłączanie zasilacza sieciowego z portem USB
	- 2 Wyjmowanie baterii
	- 3 Wyjmowanie karty microSD (jeśli jako nośnik nagrywania została wybrana opcja [**Karta microSD**])
- Nawet przy formatowaniu lub kasowaniu (☞ str. 46) są aktualizowane w pamięci wewnętrznej i/lub kartach microSD tylko informacje dotyczące zarządzania plikami, natomiast zapisane dane nie są usuwane całkowicie. Przy pozbywaniu się dyktafonu lub karty microSD należy się upewnić, że zostały zniszczone, sformatowane zarówno fragmenty ciszy, jak i nagrań, w całym obszarze dostępnym do nagrywania, lub wykonano inną tego typu operację w celu zabezpieczenia przed ujawnieniem danych osobistych.

# **Używanie z komputerem PC**

Podłączenie dyktafonu do komputera umożliwia:

**•** Odtwarzanie treści do nauki języków w formatach WMA, MP3 i WAV\* oraz plików muzycznych wczytanych do komputera, za pomocą programów Windows Media Player lub iTunes.

\* Tylko modele WS-833 i WS-832

**•** Urządzenia można używać jako dyktafonu i odtwarzacza muzyki, a także jako zewnętrznego nośnika pamięci do zapisywania i odczytywania danych z komputera (☞ str. 98).

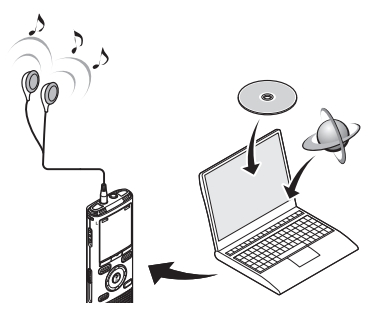

# **Środowisko robocze komputera PC**

#### **Windows**

#### **System operacyjny**

 Microsoft Windows XP/Vista/7/8 standardowa instalacia

#### **PC**

 Komputer z systemem operacyjnym Windows i co najmniej jednym portem USB

#### **Macintosh**

#### **System operacyjny**

 Mac OS X 10.5 do 10.8 standardowa instalacja

#### **PC**

 Komputer Apple Macintosh z co najmniej jednym dostępnym portem USB

6

## **UWAGA**

- Przedstawione wymagania dotyczą środowiska operacyjnego umożliwiającego korzystanie z połączenia USB w celu zapisywania w komputerze plików nagranych na dyktafon.
- Nawet jeśli wymagania dotyczące środowiska operacyjnego są spełnione, to takie przypadki jak aktualizacje wersji, środowiska typu "multiboot", własne modyfikacje komputerów i innych kompatybilnych urządzeń nie są objęte gwarancją działania.

## **Środki ostrożności dotyczące komputera**

- Podczas wysyłania lub pobierania pliku z dyktafonu, wskaźnik LED miga, gdy odbywa się transfer danych, nawet jeśli zniknie ekran komunikacji z komputerem. Nie wolno odłączać złącza USB przed zakończeniem przesyłania danych. Przy odłączaniu złącza USB należy przestrzegać procedury opisanej w ☞ str. 96. Dane mogą nie zostać przesłane prawidłowo, jeśli złącze zostanie odłączone przed zatrzymaniem napędu.
- Nie wolno formatować (inicjować) dyktafonu z poziomu komputera PC. Formatowanie wykonane z poziomu komputera będzie niepoprawne. Do formatowania użyj funkcji [**Formatowanie**] z menu dyktafonu (☞ str. 91).
- W przypadku folderów lub plików w dyktafonie, które są przenoszone lub którym jest zmieniana nazwa za pomocą narzędzi do zarządzania plikami systemów Windows lub Macintosh, może zostać zmieniona ich kolejność lub mogą się stać nierozpoznawalne.
- Należy pamiętać, że nadal będzie możliwe ich odczytywanie i zapisywanie na dyktafonie po ustawieniu na komputerze dla napędu dyktafonu atrybutu "tylko do odczytu".
- Aby zapobiec powodowaniu szumów przez pobliskie urządzenia elektryczne, odłącz zewnętrzny mikrofon i słuchawki, gdy podłączasz dyktafon do komputera.

## **Podłączanie do/odłączanie od komputera**

## **Podłączanie dyktafonu do komputera**

## **1 Uruchom komputer.**

**2 Przesuń dźwignię przesuwu złącza USB w kierunku wskazanym przez strzałkę.** 

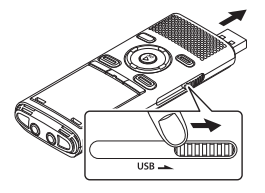

- Złącze USB wysunie się. Obudowa złącza USB wsuwa się w dyktafon.
- **3 Po upewnieniu się, że dyktafon jest zatrzymany, podłącz jego złącze USB do portu USB w komputerze.**

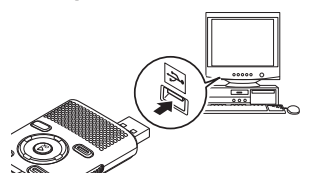

- Gdy zostanie podłączone złącze USB, na ekranie dyktafonu pojawi się komunikat [**Zdalny (Storage)**].
- Dyktafon nie zostanie podłączony do komputera, jeśli w przypadku opcji [**USB Connect**] jest wybrane ustawienie [**AC Adapter**]. Wybierz opcję [**PC**] dla ustawienia [**USB Connect**] (☞ str. 89).

## **WSKAZÓWKA**

- Windows: Dyktafon jest rozpoznawany i wyświetlany w folderze [**Mój komputer**] wraz z nazwą modelu jako nazwą napędu. Jeśli w dyktafonie jest włożona karta microSD, może on być wykorzystywany jako dysk wymienny [**Dysk wymienny**].
- Macintosh: Dyktafon jest rozpoznawany i wyświetlany na pulpicie wraz z nazwą modelu jako nazwą napędu. Jeśli w dyktafonie jest umieszczona karta microSD, wyświetlana jest opcja [**Bez nazwy**].
- Aby uzyskać więcej informacji na temat portu USB w komputerze, skorzystaj z podręcznika użytkownika komputera.
- Jeśli to konieczne, użyj dostarczonego kabla przedłużacza (tylko model WS-833).

### **UWAGA**

- Dyktafon musi być w trybie zatrzymania (HOLD).
- Wtyczkę USB należy wsunąć do końca. Urządzenie może nie działać normalnie, jeśli podłączenie nie będzie prawidłowe.
- Przy podłączaniu dyktafonu za pośrednictwem koncentratora USB może on pracować niestabilnie. Jeśli dyktafon działa niestabilnie, nie należy go podłączać do koncentratora USB.
- Używaj tylko kompatybilnego kabla przedłużacza USB firmy Olympus. Urządzenie może nie działać, jeśli zostanie użyty kabel innego producenta. Do dyktafonu używaj tylko kabla przedłużacza USB firmy Olympus. Nigdy nie używaj dyktafonu z produktami innego producenta.

6Podłączanie do/odłączanie od komputera **Podłączanie do/odłączanie od komputera**

PL

## **Podłączanie do/odłączanie od komputera**

## **Odłączanie dyktafonu od komputera**

#### **Windows**

**1 Na pasku zadań w dolnym prawym rogu ekranu, kliknij [ ] i wybierz opcję [Usuń bezpiecznie urządzenie pamięci masowej USB].**

Safely remove USB Mass Storage Device - Drives(F:, G:

- Litera używana do identyfikacji napędu zależy od komputera.
- Po wyświetleniu okna z informacją, że wyjęcie urządzenia jest bezpieczne, zamknij to okno.
- **2 Sprawdź, przed odłączeniem dyktafonu od komputera, czy wskaźnik LED dyktafonu się nie świeci.**

#### **Macintosh**

**1 Przeciągnij i upuść ikonę dysku wymiennego oznaczającą dyktafon na ikonę kosza znajdującą się na pulpicie.** 

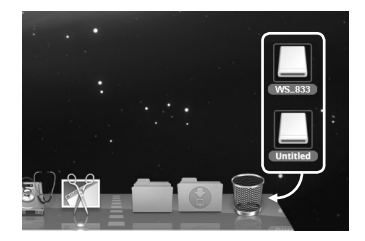

**2 Sprawdź, przed odłączeniem dyktafonu od komputera, czy wskaźnik LED dyktafonu się nie świeci.** 

### **UWAGA**

**•** Aby zapobiec zniszczeniu danych, nie należy odłączać dyktafonu od portu USB, gdy wskaźnik LED miga.

W komputerze jest wyświetlanych pięć plików na nagrania dźwiękowe [**FOLDER\_A**], [**FOLDER\_B**], [**FOLDER\_C**], [**FOLDER\_D**] i [**FOLDER\_E**]. W tych folderach są wyświetlane nagrane pliki dźwiękowe (tylko w modelu WS-833 nagrania z radia są zapisywane w folderze oznaczonym jako [**FLD\_FM**]). Pliki z nagraniami zapisane na dyktafonie można skopiować do innego folderu w komputerze.

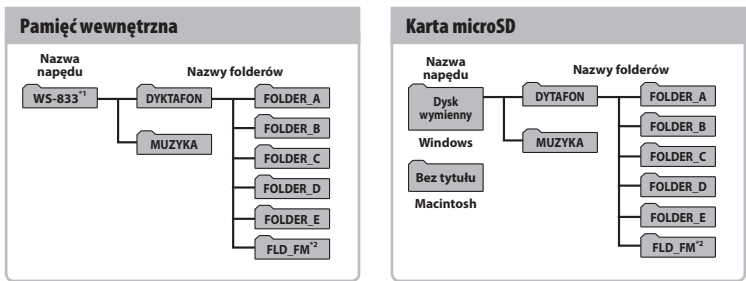

## 4 **Nazwa napędu dyktafonu i nazwy folderów w komputerze**

- **\*1** Nazwa napędu rozpoznawana/wyświetlana przez dyktafon
- **\*2** Tylko model WS-833

### **UWAGA**

- Aby zapobiec zniszczeniu danych, nie należy odłączać dyktafonu od portu USB, gdy wskaźnik LED miga.
- Pliki w formacie WMA nie mogą być odtwarzane w standardowym systemie operacyjnym Macintosh.

6

Podłączenie dyktafonu do komputera umożliwia transfer nagrań dźwiękowych w celu zapisania ich na komputerze, i odwrotnie.

#### **Windows**

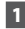

**1 Podłącz dyktafon do komputera (**☞ **str. 95).**

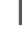

6

## **2 Otwórz eksplorator Windows.**

- Dyktafon jest rozpoznawany i wyświetlany w folderze [**Mój komputer**] wraz z nazwą modelu jako nazwą napędu.
- **3 Kliknij folder oznaczony nazwą modelu dyktafonu.** 
	- **4 Skopiuj wybrane dane do komputera.**
- **5 Odłącz dyktafon od komputera (**☞ **str. 96).**

#### **Macintosh**

- **1 Podłącz dyktafon do komputera (**☞ **str. 95).**
	- Gdy dyktafon jest podłączony do systemu operacyjnego Macintosh, jest rozpoznawany i wyświetlany na pulpicie wraz z nazwą modelu jako nazwą napędu.
- **2 Dwukrotnie kliknij ikonę dysku wymiennego oznaczoną nazwą modelu dyktafonu.**
- **3 Skopiuj wybrane dane do komputera.**
- **4 Odłącz dyktafon od komputera (**☞ **str. 96).**

## **UWAGA**

**•** W trakcie komunikacji na wyświetlaczu dyktafonu pojawia się komunikat [**Zajęty**] i miga wskaźnik LED. Aby zapobiec zniszczeniu danych, nie należy odłączać dyktafonu od portu USB, gdy wskaźnik LED miga.

## **Lista komunikatów alarmowych**

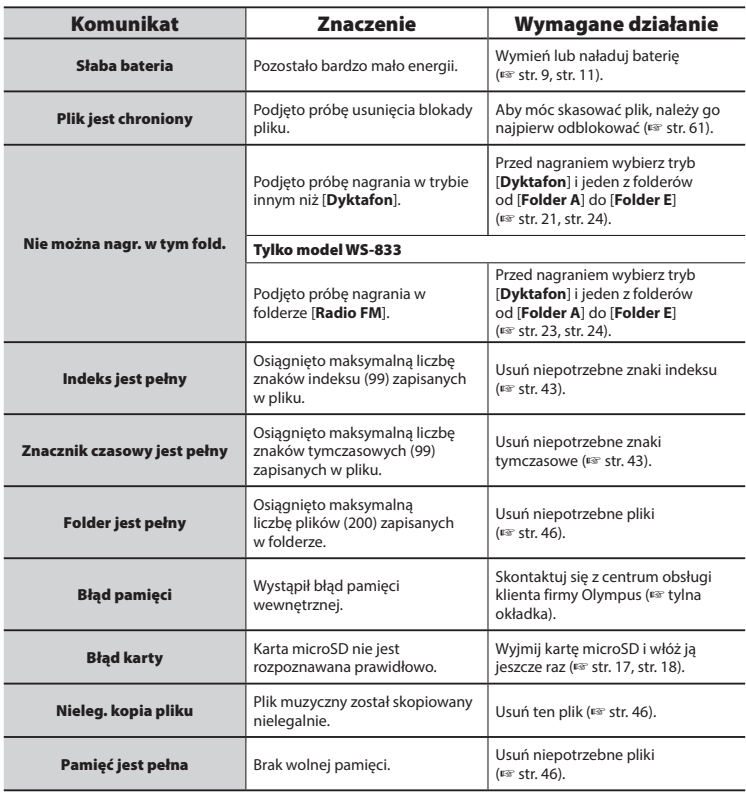

## **Lista komunikatów alarmowych**

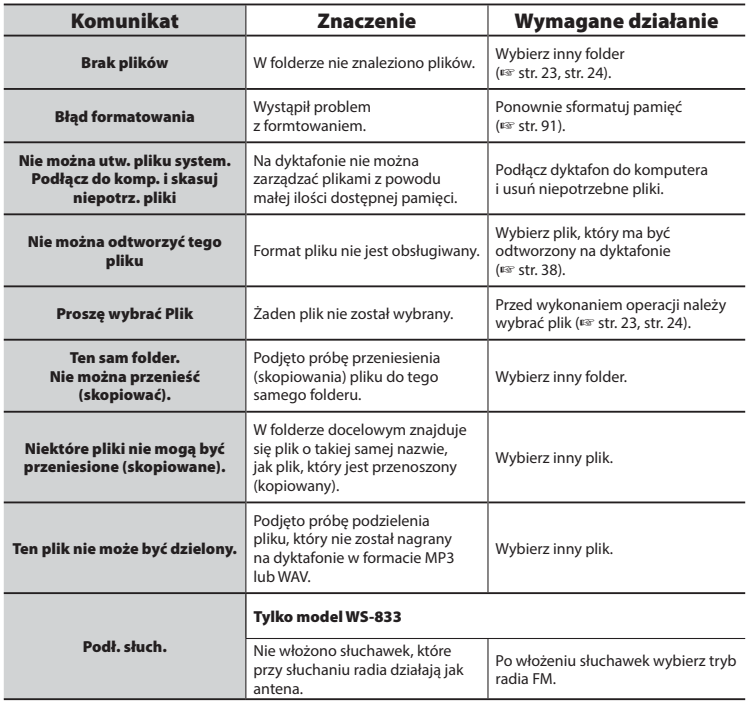

## **Rozwiązywanie problemów**

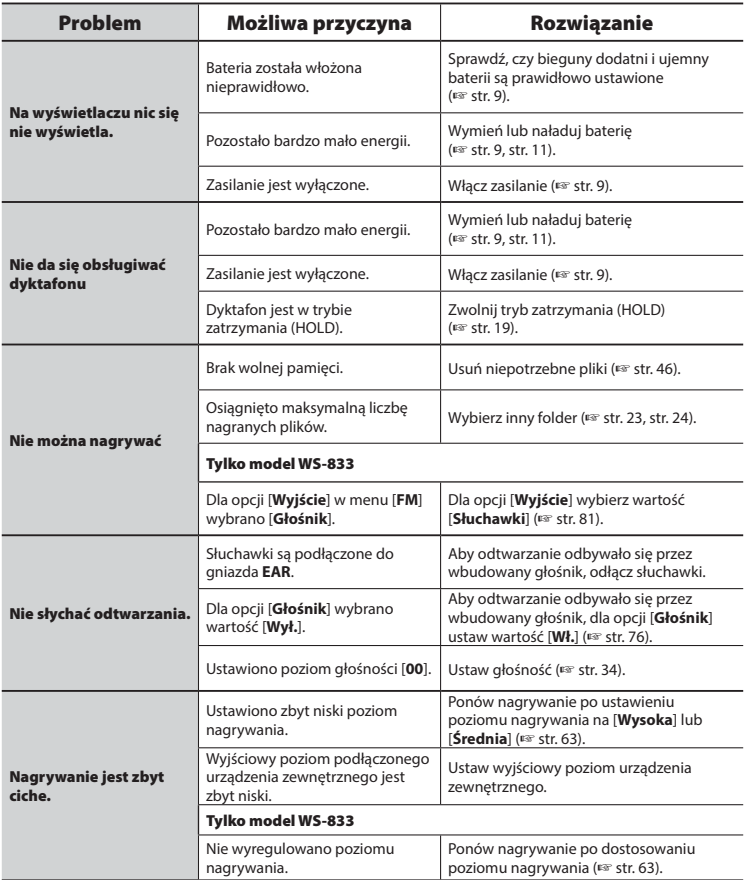

## **Rozwiązywanie problemów**

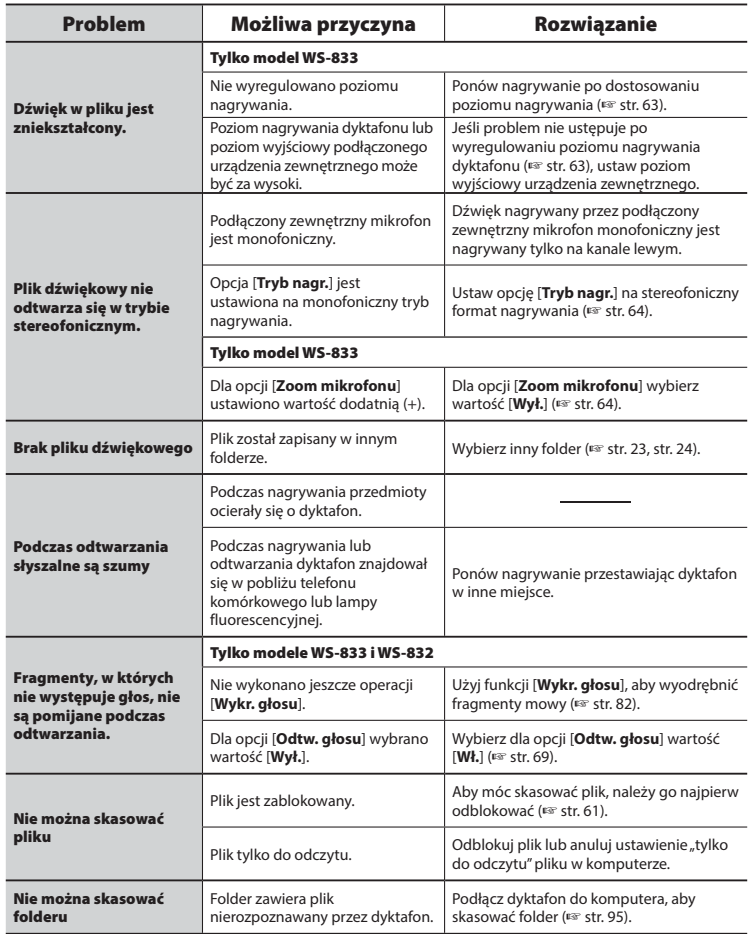

PL

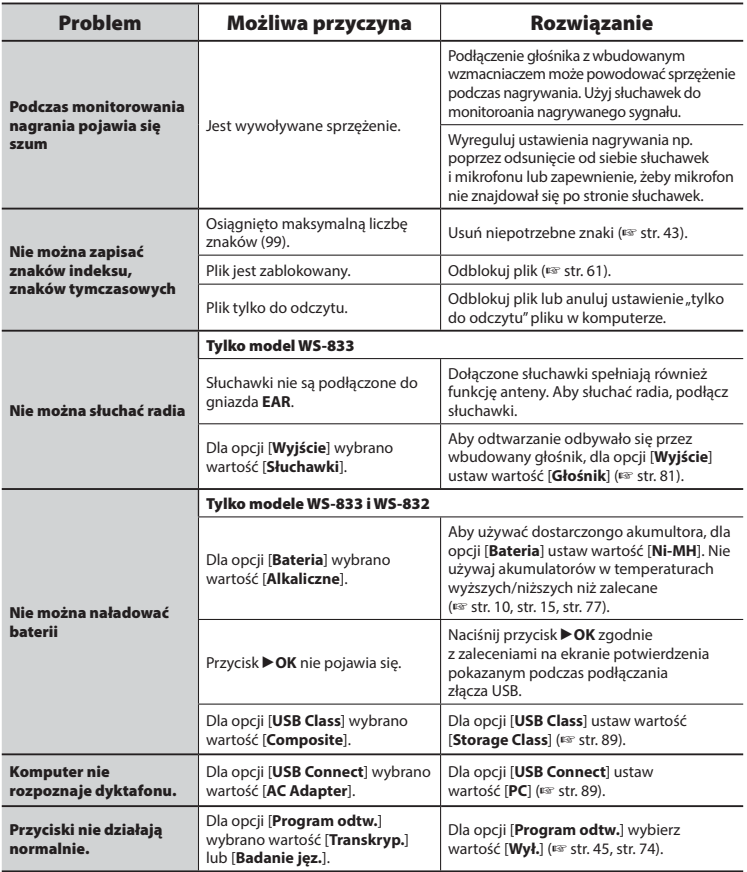

## $\bullet$  **Elementy zewnętrzne**

**•** Przecierać delikatnie miękką ściereczką. Jeśli dyktafon jest bardzo zabrudzony, nasączyć szmatkę w słabym roztworze wody z mydłem i dobrze wycisnąć. Wytrzeć go wilgotną ściereczką i osuszyć suchą.

## $\bullet$  Wskazanie

**•** Przecierać delikatnie miękką ściereczką.

## **UWAGA**

**•** Nie należy stosować benzenu, alkoholu i innych silnych rozpuszczalników oraz chemicznych środków czyszczących.

Akcesoria do dyktafonów Olympus można kupić bezpośrednio w sklepie internetowym na stronie firmy Olympus.

Dostępność akcesoriów różni się w zależności od kraju.

### **Mikrofon stereofoniczny: ME51SW**

Mikrofon stereofoniczny o dużej średnicy umożliwia nagrywanie stereofoniczne z wysoką czułością.

#### **Mikrofon dwukanałowy (dookólny): ME30W**

Mikrofon dookólny w parze z niskoszumowym projektem jest idealnym rozwiązaniem do nagrywania w salach wykładowych i innych dużych pomieszczeniach. Mikrofony lewy i prawy można rozstawić na odległość do około 5 metrów.

#### **Kompaktowy mikrofon pistoletowy (jednokierunkowy): ME31**

Ręczny kierunkowy mikrofon pistoletowy do nagrywania głosów ptaków w terenie i innych zastosowań wymagających kierunkowości. Metalowa obudowa zapewnia dużą wytrzymałość.

#### **Kompaktowy mikrofon zoom (jednokierunkowy): ME34**

Dostarczany z trójnogiem znakomicie nadaje się do postawienia na stole podczas nagrywania z pewnej odległości, tak jak w przypadku konferencji i wykładów.

## **Mikrofon powierzchniowy ME33**

Mikrofon do nagrywania konferencji, umożliwiający podłączenie do trzech urządzeń do kanału lewego i do trzech do kanału prawego. Kaskadowe połączenie umożliwia przedłużenie do 12 metrów połączeń kanału lewego/prawego, aby nagrywać dźwięk z szerszego zasięgu.

#### **Mikrofon monofoniczny (jednokierunkowy): ME52W**

Przeznaczony do nagrywania dźwięków z pewnej odległości, przy minimalnym wpływie szumów z otoczenia.

#### **Mikrofon mocowany do ubrania (dookólny): ME15**

Mały, dyskretny mikrofon mocowany do ubrania.

### **Mikrofon do odbierania telefonu: TP8**

Mikrofon słuchawkowy, który można nosić w uchu podczas rozmów telefonicznych. Wyraźnie odbiera głosy podczas rozmów telefonicznych.

### **Akumulator niklowo-wodorkowy BR404 typu AAA**

Akumulator o dużej wydajności i długiej żywotności.

#### **Zasilacz sieciowy A514 podłączany do portu USB**

Zasilacz sieciowy podłączanu do portu USB, zapewniający na wyjściu napięcie 5 V prądu stałego. (100-240 V AC, 50/60 Hz)

### **Przewód służący do podłączania: KA333**

Rezystancyjny przewód połączeniowy z wtyczkami stereo mini (średnica 3,5 mm) na obu końcach. Używany podczas nagrywania do łączenia gniazda wyjścia słuchawek z wejściem liniowym. Dostarczany z przejściówkami (PA331/ PA231) do wtyczek mono mini (średnica 3,5 mm) lub mono mini mini (średnica 2,5 mm).

## **Kabel połączeniowy USB: KP19**

## **Informacje o prawach autorskich i znakach handlowych**

- Informacje w tym dokumencie mogą ulec zmianie bez uprzedzenia. Aby uzyskać najnowsze informacje dotyczące nazw produktów i numerów modeli, należy skontaktować się z centrum pomocy technicznej firmy Olympus.
- Zawarte w instrukcji ilustracje przedstawiające ekran i dyktafon mogą odbiegać wyglądem od rzeczywistego produktu. Choć podjęto wszelkie środki w celu zapewnienia dokładności informacji w tym podręczniku, od czasu do czasu mogą pojawi się błędy. Wszelkie pytania i wątpliwości dotyczące informacji, ewentualnych błędów lub braków należy kierować do centrum pomocy technicznej firmy Olympus.
- Firmy Olympus Corporation i Olympus Imaging Corp są posiadaczami praw autorskich do tego podręcznika. Prawo autorskie zabrania nieupoważnionego powielania niniejszego podręcznika lub rozpowszechniania jego kopii.
- Firma Olympus nie ponosi żadnej odpowiedzialności za szkody, utratę dochodów lub roszczenia stron trzecich, wynikające z niewłaściwego użytkowania produktu.

### **Znaki towarowe i zastrzeżone znaki towarowe**

- IBM i PC/AT są znakami towarowymi lub zastrzeżonymi znakami towarowymi firmy International Business Machines Corporation.
- Microsoft, Windows i Windows Media są zastrzeżonymi znakami towarowymi firmy Microsoft Corporation.
- microSD i microSDHC są znakami handlowymi stowarzyszenia SD Card Association.
- Macintosh i iTunes są znakami towarowymi firmy Apple Inc.
- Technologia kodowania dźwięku MP3 została użyta na mocy licencji Instytutu Fraunhofera IIS i firmy Thomson.
- Technologia detekcji szumów została użyta na mocy licencji firmy NEC Corporation.
- Technologia Voice Activity Detection została użyta na mocy licencji firmy NTT Electronics Corporation.
- Technologia kontroli kierunkowości została użyta na mocy licencji firmy Kyoei Engineering Corporation.

Wszystkie pozostałe nazwy produktów i marek wymienione w tej instrukcji są znakami towarowymi lub zastrzeżonymi znakami towarowymi odpowiednich podmiotów.

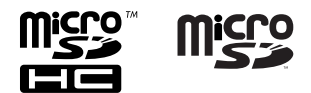

**Przed rozpoczęciem użytkowania dyktafonu należy przeczytać ten podręcznik, aby zapewnić jego prawidłowe i bezpieczne działanie. Po przeczytaniu podręcznika należy przechowywać go w dostępnym miejscu, aby w razie potrzeby móc po niego sięgnąć.** 

## **Ważne uwagi dotyczące bezpieczeństwa**

- Ważne uwagi dotyczące bezpieczeństwa zawarte w niniejszej instrukcji są oznaczone poniższymi symbolami i etykietami. Należy zawsze przestrzegać poniższych środków ostrożności, aby uniknąć zranienia siebie lub innych oraz uszkodzenia mienia.
- Znaczenie każdego rodzaju środka ostrożności jest podane poniżej.

## f **NIEBEZPIECZEŃSTWO**

**Środki ostrożności dotyczące bezpośredniego zagrożenia, które może skutkować śmiercią lub poważnymi obrażeniami, jeśli urządzenie jest obsługiwane nieprawidłowo.**

## f **OSTRZEŻENIE**

**Środki ostrożności dotyczące sytuacji, które potencjalnie mogą stanowić zagrożenie skutkujące śmiercią lub poważnymi obrażeniami, jeśli urządzenie jest obsługiwane nieprawidłowo.**

## f **PRZESTROGA**

**Środki ostrożności dotyczące sytuacji, które potencjalnie mogą stanowić zagrożenie obrażeniami lub potencjalnym uszkodzeniem mienia, jeśli urządzenie jest obsługiwane nieprawidłowo.**

## **Środki ostrożności dotyczące dyktafonu**

## f **OSTRZEŻENIE**

s **Nie należy używać dyktafonu w środowisku, w którym mogą znajdować się gazy palne lub wybuchowe.** 

Grozi to pożarem lub wybuchem.

s **Nie należy rozmontowywać, naprawiać ani modyfikować dyktafonu.**

Może to spowodować porażenie prądem elektrycznym lub zranienie.

s **Nie należy korzystać z urządzenia w trakcie prowadzenia pojazdów (takich jak rower, motocykl czy samochód).**

Może to być przyczyną wypadków drogowych.

s **Nie należy zostawiać dyktafonu w miejscach dostępnych dla dzieci.**

Należy zwrócić uwagę, aby podczas korzystania z dyktafonu w obecności dzieci nie pozostawiać go bez nadzoru. Dzieci nie są w stanie zrozumieć środków bezpieczeństwa, jakie należy zachować przy korzystaniu z dyktafonu, i są narażone na ryzyko wypadków, takich jak:

- Uduszenie spowodowane przypadkowym owinięciem szyi przewodem słuchawek.
- Porażenie prądem lub zranienie wynikające z niewłaściwej obsługi.
- s **Należy używać jedynie kart pamięci microSD/microSDHC. Nie należy wkładać do dyktafonu innych typów kart.**

Jeśli przypadkowo umieści się w dyktafonie kartę innego typu, nie należy wyciągać jej na siłę. Należy skontaktować się z punktem zakupu lub z punktem serwisowym Olympus w celu wykonania naprawy.

7

107 PL

### s **Jeśli dyktafon wpadnie do wody lub jeśli woda, metal lub substancja łatwopalna dostanie się do wnętrza, należy:**

- 1 Natychmiast wyjąć baterię.
- 2 Skontaktować się z punktem zakupu lub z punktem serwisowym Olympus w celu wykonania naprawy. Kontynuowanie użytkowania może spowodować pożar lub porażenie prądem.
- s **Nie należy korzystać z dyktafonu w samolotach, szpitalach i innych miejscach, w których korzystanie z urządzeń elektronicznych jest ograniczone.**
- s **Jeśli używany dyktafon zacznie wydawać nienormalne dźwięki, nagrzewać się, wydzielać odór lub dym, należy zaprzestać jego używania.**

Może to spowodować pożar lub poparzenia. Należy niezwłocznie wyjąć baterie, zachowując ostrożność, aby uniknąć poparzenia. Skontaktować się z punktem zakupu lub z punktem serwisowym Olympus w celu wykonania naprawy. (Baterii podczas jej wyjmowania nie można dotykać gołymi rękami. Należy ją wyjmować na dworze, z dala od łatwopalnych obiektów).

s **Podczas przenoszenia dyktafonu za pasek postępować ostrożnie, aby nie uderzać nim w inne przedmioty.**

## f **PRZESTROGA**

s **Nie należy zwiększać głośności przed wykonaniem tej czynności.**

Może to spowodować uszkodzenie lub utratę słuchu.

## **Baterie**

## f **NIEBEZPIECZEŃSTWO**

- s **Nie wolno umieszczać baterii w pobliżu źródeł ognia.**
- s **Nie wolno spalać, podgrzewać ani rozmontowywać baterii. Nie dopuszczać do zwarcia biegunów baterii.**

Może to spowodować pożar, pęknięcie, przepalenie lub przegrzanie.

- **Nie wykonywać połączeń lutowanych bezpośrednio do baterii. Nie wolno deformować, modyfikować ani rozbierać baterii.**
- s **Nie wolno łączyć ze sobą dodatniego i ujemnego styku baterii.** Może to spowodować przegrzanie,

porażenie prądem elektrycznym lub pożar.

s **W przypadku przenoszenia lub przechowywania baterii należy włożyć ją do opakowania w celu ochrony styków. Nie należy nosić i przechowywać baterii z metalowymi przedmiotami, takimi jak breloki.**

Może to spowodować przegrzanie, porażenie prądem elektrycznym lub pożar.

- $\bullet$  Nie wolno podłaczać baterii **bezpośrednio do gniazdka elektrycznego ani gniazda zapalniczki w samochodzie.**
- s **Nie należy pozostawiać dyktafonu w miejscach, w których występuje wysoka temperatura ani wystawiać go na bezpośrednie działanie promieni słonecznych, np. w samochodzie w gorący dzień lub w pobliżu działającego w pomieszczeniu grzejnika.**

Może to spowodować pożar, poparzenie lub zranienie z powodu wycieku, przegrzania lub pęknięcia.

7
# $\hat{}$  OSTRZEŻENIE

#### s **Nie należy dotykać ani trzymać baterii mokrymi rękoma.**

Może to spowodować porażenie prądem elektrycznym lub awarię.

#### s **Nie należy używać baterii, których opakowanie jest porysowane lub uszkodzone.**

Może to spowodować pęknięcie lub przegrzanie.

 $\bullet$  **Nie wolno wkładać baterii zamieniając położenie jej dodatniego i ujemnego styku.** 

Może to spowodować wyciek, przegrzanie, przepalenie lub pęknięcie.

- Nie należy używać baterii z rozerwaną osłoną uszczelniającą (pokrycie izolacją).
- Jeśli dyktafon nie będzie używany przez dłuższy czas, należy przed schowaniem wyjąć z niego baterię.
- Przy pozbywaniu się zużytych baterii należy zaizolować ich styki taśmą i zutylizować je w sposób określony przez lokalne władze.
- Wyjąć baterię z dyktafonu od razu, gdy stanie się bezużyteczna. Może to spowodować wyciek.
- s **Jeśli płyn z baterii dostanie się do oczu, może spowodować ślepotę. Jeśli płyn z baterii dostanie się do oczu, nie wolno ich trzeć. Należy natomiast spłukać gruntownie bieżącą wodą z kranu lub inną czystą wodą. Natychmiast udać się do lekarza.**
- s **Nie należy powtórnie ładować baterii alkalicznych, litowych ani żadnych innych baterii jednorazowego użytku.**
- $\bullet$  **Baterie należy przechowywać w miejscach niedostępnych dla dzieci.** Bateria może zostać połknięta przez dziecko. W takim przypadku należy natychmiast zawieźć dziecko do lekarza.

#### s **Jeśli używany dyktafon zacznie wydawać nienormalne dźwięki, nagrzewać się, wydzielać odór lub dym:**

- 1 Niezwłocznie wyjmij baterie, zachowując ostrożność, aby uniknąć poparzenia.
- 2 Skontaktuj się z punktem zakupu lub z punktem serwisowym Olympus w celu wykonania naprawy. Kontynuowanie użytkowania może spowodować pożar lub poparzenia.
- s **Nie należy zanurzać baterii w wodzie (słodkiej ani słonej), dopuszczać do zawilgocenia jej styków.**
- s **Nie należy używać baterii, która ma wyciek, zmieniła kolor lub zdeformowała się.**
- s **Należy przerwać ładowanie akumulatora, jeśli nie zakończyło się ono w określonym czasie przeznaczonym na ładowanie.**
- s **Płyn z baterii, który dostanie się na odzież bądź skórę należy spłukać bieżącą wodą z kranu lub po prostu czystą wodą.**

# f **PRZESTROGA**

- $\bullet$  Nie wolno rzucać baterią ani **poddawać jej silnym wstrząsom.**
- s **Przed pierwszym użyciem lub po dłuższym okresie nieużywania należy zawsze naładować akumulator.**
- **Akumulatory mają ograniczony czas eksploatacji. Gdy czas działania dyktafonu po naładowaniu akumulatora w określonych warunkach jest coraz krótszy, rozważ, czy akumulator nie jest wyeksploatowany i wymień go na nowy.**

# **Utylizacja zużytego akumulatora**

 $\bullet$  **Oddanie baterii do recyklingu pomaga środowisku. Gdy pozbywasz się zużytych baterii, zawsze zakrywaj ich styki i przestrzegaj lokalnych przepisów.**

# **Środki ostrożności podczas obsługi**

- Nie należy pozostawiać dyktafonu w miejscach, w których występuje wysoka temperatura i wilgotność ani wystawiać go na bezpośrednie działanie promieni słonecznych, np. latem na plaży.
- Nie należy przechowywać dyktafonu w wilgotnym i zakurzonym miejscu.
- Jeśli dyktafon stanie się mokry lub wilgotny, należy go przetrzeć suchą szmatką. Szczególnie należy unikać kontaktu dyktafonu ze słoną wodą.
- Nie zostawiać dyktafonu na lub w pobliżu telewizora, lodówki lub innych urządzeń elektrycznych.
- Zapobiegać dostaniu się do urządzenia piasku i błota. Może to spowodować nienaprawialne jego uszkodzenie.
- Nie poddawać urządzenia intnsywnym wibracjom ani wstrząsom.
- Nie należy przechowywać dyktafonu w wilgotnych miejscach.
- Położenie karty magnetycznej (takiej jak karta kredytowa) w pobliżu głośnika lub słuchawek może spowodować utratę danych przechowywanych na tej karcie.

#### **<Środki ostrożności dotyczące odbioru sygnału radiowego>**

**•** Jakość odbioru zależy w znacznym stopniu od miejsca korzystania z radia. Jeśli odbiór jest słabej jakości, spróbuj przenieść urządzenie w pobliże okna i z dala od urządzeń elektrycznych, takich jak telefony komórkowe, telewizory i świetlówki.

#### **<Środki ostrożności związane z utratą danych>**

- Zawartość zapisana w pamięci wewnętrznej lub karcie microSD może zostać zniszczona lub utracona z powodu błędów działania, uszkodzeń urządzenia i jego napraw.
- Więc gdy zawartość jest zapisana w pamięci przez długi czas lub jest wykorzystywana wielokrotnie, operacje takie jak zapisanie, odczytanie lub skasowanie danych mogą nie być już możliwe.
- Zalecamy wykonywanie kopii zapasowej ważnych danych i zapisywanie jej na dysku twardym komputera lub innych nośnikach danych.
- Firma Olympus nie ponosi żadnej odpowiedzialności za szkody lub utratę dochodów z powodu zniszczenia lub utraty danych, niezależnie od przyczyny.

#### **<Środki ostrożności dotyczące**

#### **nagranego pliku>**

- Firma Olympus nie ponosi odpowiedzialności za nagrane pliki, które zostaną usunięte lub staną się niemożliwe do odtworzenia z powodu uszkodzenia dyktafonu lub komputera.
- Nagrywanie materiału objętego prawami autorskimi jest dozwolone jedynie, gdy ma on być wykorzystywany do celów prywatnych. Każdy inny sposób jego wykorzystania bez zezwolenia właściciela praw autorskich jest zabroniony przez prawo.

#### **<Środki ostrożności przy pozbywaniu się dyktafonu i kart microSD>**

**•** Nawet przy formatowaniu (☞ str. 91) lub usuwaniu plików (☞ str. 46) są aktualizowane w pamięci wewnętrznej i/lub kartach microSD tylko informacje dotyczące zarządzania plikami, natomiast zapisane dane nie są usuwane całkowicie. Przy pozbywaniu się dyktafonu lub karty microSD należy się upewnić, że zostały zniszczone, sformatowane zarówno fragmenty ciszy, jak i nagrań, w całym obszarze dostępnym do nagrywania, lub wykonano inną tego typu operację w celu zabezpieczenia przed ujawnieniem danych osobistych.

7

#### **Ogólne**

#### 4 **Formaty zapisu**

Format Linear PCM (modulacja impulsowo-kodowa) (tylko modele WS-833 i WS-832) Format MP3 (MPEG-1 Audio Layer 3) Format WMA (Windows Media Audio)

#### 4 **Częstotliwość próbkowania**

Format Linear PCM

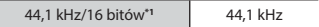

Format MP3

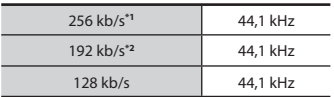

Format WMA

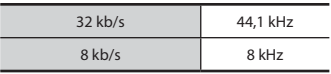

**\*1** Tylko modele WS-833 i WS-832 **\*2** Tylko model WS-831

4 **Maksymalna moc wyjściowa** 150 mW (głośnik 8 Ω)

4 **Maksymalna moc wyjściowa słuchawek**

 $\leq$  150 mV (zgodnie z normą EN 50332-2)

## 4 **Szerokopasmowa charakterystyka wyjścia słuchawkowego**

75 mV $\leq$ (zgodnie z norma EN 50332-2)

# 4 **Nośniki danych\***

Wewnętrzna pamięć flash typu NAND Model WS-833: 8 GB; model WS-832:  $4$  GB; model WS-831; 2 GB

Karta microSD

 (Obsługuje karty o pojemności od 2 do 32 GB.)

#### \* Niektóre obszary nośnika pamięci służą do zarządzania danymi, więc rzeczywista pojemność użytkowa nośnika jest nieznacznie mniejsza od wyświetlanej.

# 4 **Głośnik**

Wbudowany okrągły głośnik dynamiczny ø 18 mm

# 4 **Gniazdo MIC**

ø 3,5 mm, impedancja 2 kΩ

# 4 **Gniazdo EAR (słuchawki)**

ø 3,5 mm, impedancja 8 Ω

# 4 **Źródło zasilania**

Napięcie standardowe 1,5 V Bateria: tylko bateria typu AAA z suchym ogniwem (model LR03) lub akumulator niklowo-wodorkowy Olympus Zewnętrzny zasilacz sieciowy podłączany do portu USB (model A 514; 5 V DC)

# 4 **Wymiary zewnętrzne**

 $101 \times 40.6 \times 15.1$  mm (bez elementów wystających)

4 **Waga**

54 g (łącznie z bateriami)

#### 4 **Temperatura pracy** Od 0 do 42°C

4 **Zakres odbieranych częstotliwości radiowych**

Radio FM: 87,50 MHz **–** 108,00 MHz

# **Przenoszone częstotliwości**

## 4 **Podczas nagrywania za pomocą gniazda MIC**

Format Linear PCM

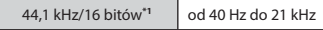

#### Format MP3

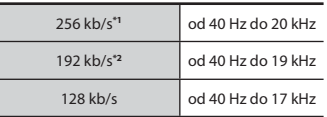

#### Format WMA

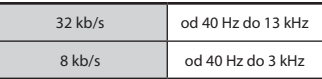

**\*1** Tylko modele WS-833 i WS-832

**\*2** Tylko model WS-831

## 4 **Przy nagrywaniu przy użyciu wbudowanego mikrofonu stereofonicznego**

Od 70 Hz do 20 kHz (górna granica pasma przenoszenia jest ustalana przez tryb nagrywania przy nagrywaniu w formacie MP3/WMA)

#### 4 **W trakcie odtwarzania**

od 20 Hz do 20 kHz

# **Żywotność baterii**

Poniższe dane są orientacyjne.

#### 4 **Przy nagrywaniu przy użyciu wbudowanego mikrofonu stereofonicznego (używanie pamięci wewnętrznej)**

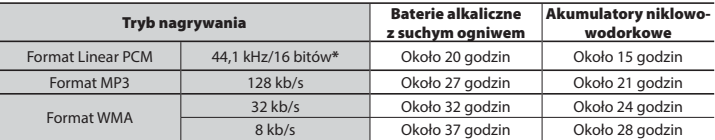

#### ■ W trakcie odtwarzania pliku dźwiękowego (wszystkie tryby odtwarzania)

W trakcie odtwarzania przez głośnik

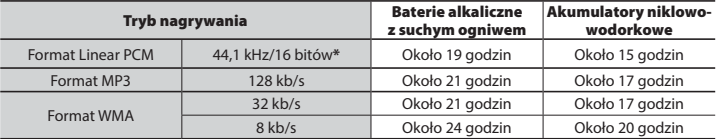

Podczas odtwarzania przez słuchawki

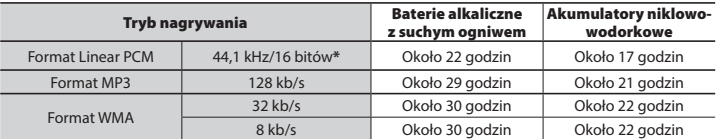

\* Tylko modele WS-833 i WS-832

# ■ W trybie radia FM (z użyciem pamięci wewnętrznej; tylko model WS-833)

Podczas odtwarzania przez słuchawki

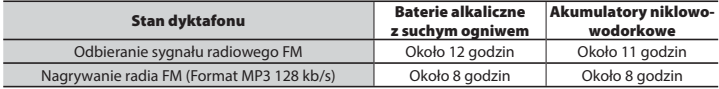

## **UWAGA**

- Przedstawione tu dane dotyczące żywotności baterii zostały określone za pomocą testowania metodą firmy Olympus. Rzeczywiste wartości będą się znacznie różnić w zależności od używanej baterii i warunków jej użytkowania.
- Żywotność baterii będzie krótsza, jeśli zostanie zastosowany akumulator niklowowodorkowy, który będzie wykorzystywany wielokrotnie.
- W przypadku używania karty microSD czas pracy na bateriach może ulec skróceniu.
- Zmiana dźwięku i szybkości odtwarzania, a także stosowanie funkcji [**Zoom mikrofonu**], [**Kas. szumów**], [**Balans głosu**] oraz [**Filtr głosowy**] może wpłynąć na okres użytkowania baterii.

#### **Czas nagrywania**

Poniższe dane są orientacyjne.

#### 4 **Format Linear PCM**

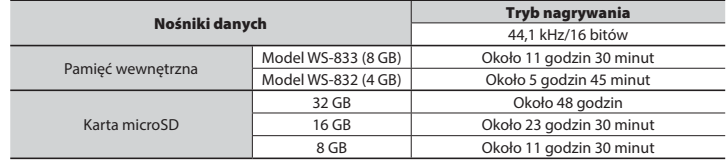

#### 4 **Format MP3**

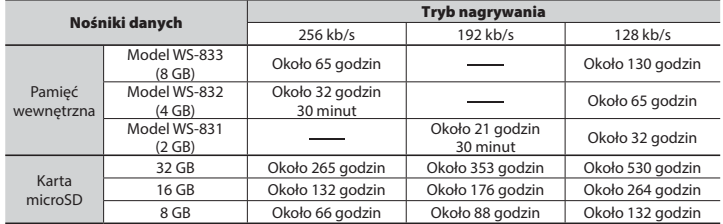

7

# 4 **Format WMA**

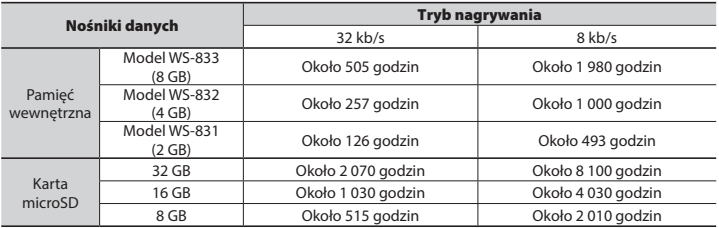

# **UWAGA**

- Rzeczywiste dostępne czasy nagrywania mogą być krótsze, niż przedstawione poniżej, gdy wielokrotnie nagrywane są krótkie pliki. (Wyświetalne czasy dostępne/pozostałe do nagrania mają znaczenie orientacyjne).
- Dostępne czasy nagrywania będą się różne w zależności od dostępnej pojemności pamięci kart microSD.

7

## **Maksymalny czas nagrywania dla pojedynczego pliku**

- Maksymalny rozmiar pliku jest ograniczony do około 4 GB w przypadku formatów WMA i MP3 oraz do 2 GB w formacie Linear PCM (WAV).
- Niezależnie od ilości pozostałej pamięci, najdłuższy czas nagrywania dla jednego pliku jest ograniczony do następujących wartości:

#### 4 **Format Linear PCM**

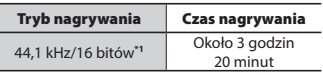

#### 4 **Format MP3**

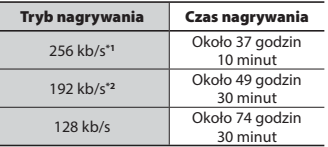

#### 4 **Format WMA**

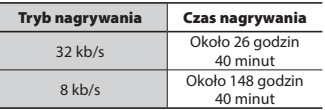

**\*1** Tylko modele WS-833 i WS-832

**\*2** Tylko model WS-831

## **Liczba ścieżek muzycznych (utworów), które mogą zostać nagrane**

Poniższe dane są orientacyjne.

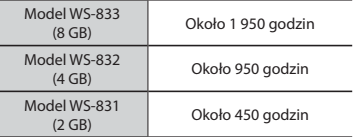

 (prędkość transmisji 128 kb/s, 4 minuty na utwór)

Należy pamiętać, że dane techniczne i wygląd dyktafonu mogą się zmienić bez uprzedzenia z powodu wprowadzania ulepszeń lub innych rozwiązań.

#### **Informacja dla użytkowników w Europie:**

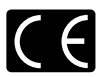

Oznaczenie "CE" wskazuje, że niniejszy produkt jest zgodny z europejskimi wymaganiami dotyczącymi bezpieczeństwa, zdrowia oraz ochrony środowiska i klienta.

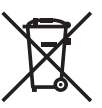

Przedstawiony tu symbol [przekreślony wizerunek kosza na kółkach, zgodny z dyrektywą WEEE, aneks IV] informuje o istniejącym w UE obowiązku sortowania i osobnego usuwania lub utylizacji sprzętu elektronicznego. Nie należy wyrzucać tego sprzętu razem ze śmieciami i odpadkami domowymi. Pozbywając się tego produktu, należy korzystać z funkcjonujących w poszczególnych krajach systemów zbiórki odpadów i surowców wtórnych. Produkt podlegający tej dyrektywie: WS-833/WS-832/WS-831

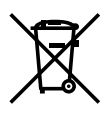

Ten symbol [przekreślony wizerunek kosza na kółkach, zgodny z dyrektywą 2006/66/EC, aneks II] oznacza, że we wszystkich krajach UE wymagane jest segregowanie zużytych akumulatorów. Nie należy wyrzucać baterii razem ze śmieciami i odpadkami domowymi. Przy pozbywaniu się baterii prosimy o korzystanie z funkcjonujących w poszczególnych krajach systemów i rozwiązań zbierania surowców wtórnych.

# OLYMPUS

## **OLYMPUS IMAGING CORP.**

2951 Ishikawa-machi, Hachioji-shi, Tokio 192-8507, Japonia.

# **OLYMPUS EUROPA SE & CO. KG**

Biura: Consumer Product Division Wendenstrasse 14–18, 20097 Hamburg, Niemcy Tel.: +49 40–23 77 3-0 / Faks: +49 40 – 23 07 61 Dostawa towarów: Modul H, Willi-Bleicher Str. 36, 52353 Düren, Niemcy Listy: Postfach 10 49 08, 20034 Hamburg, Niemcy

#### **Europejskie wsparcie techniczne dla klientów:**

Zapraszamy do odwiedzenia naszych stron internetowych **http://www.olympus-europa.com** lub do kontaktu telefonicznego z BEZPŁATNYM NUMEREM\*: **00800 – 67 10 83 00**

dla klientów Austrii, Belgii, Czech, Danii, Finlandii, Francji, Niemiec, Luksemburga, Holandii, Norwegii, Polska, Portugalii, Rosji, Hiszpanii, Szwecji, Szwajcarii, Wielkiej Brytanii. \* Prosimy pamiętać, że niektórzy operatorzy (komórkowych) sieci telefonicznych nie zapewniają dostępu do powyższego numeru lub wymagają wprowadzenia dodatkowego prefiksu przed numerami +800.

Klienci pochodzący z krajów nie wymienionych na liście lub nie mogący uzyskać połączenia z powyžszym numerem mogą dzwonić pod następujące numery NUMERY PŁATNE: **+ 49 40 – 237 73 899**.

# **OLYMPUS IMAGING AUSTRALIA PTY LTD.**

Ground Floor, 82 Waterloo Road, Macquarie Park NSW 2113, Australia PO Box 1991 Macquarie Centre NSW 2113 **Tel.: +61 2 9886 3992 http://www.olympus.com.au**

#### **Centra obsługi klienta:**

Australia Olympus Imaging Australia Pty Ltd. Tel.: **1300 659 678**  Fax: **+61 2 9889 7988** http://www.olympus.com.au

Nowa Zelandia Dictation Distributors Ltd. Tel.: **0800 659 678**  Fax: **+64 9 303 3189** http://www.dictation.co.nz